# **DEUTSCH**

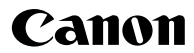

# **DIGITAL IXUS 80015**

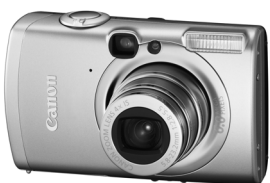

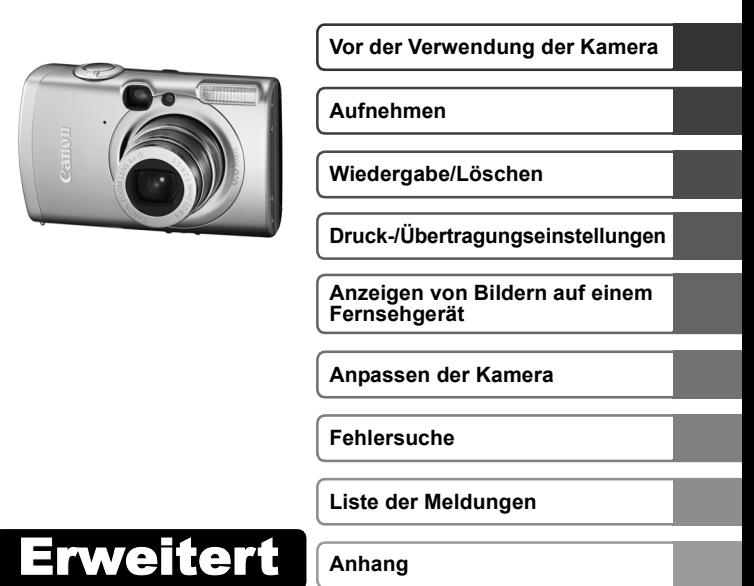

# Benutzerhandbuch

In diesem Handbuch werden Kamerafunktionen und Vorgehensweisen detailliert beschrieben.

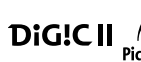

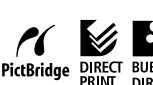

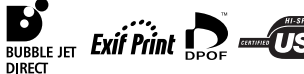

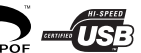

# Grundlegende Funktionen

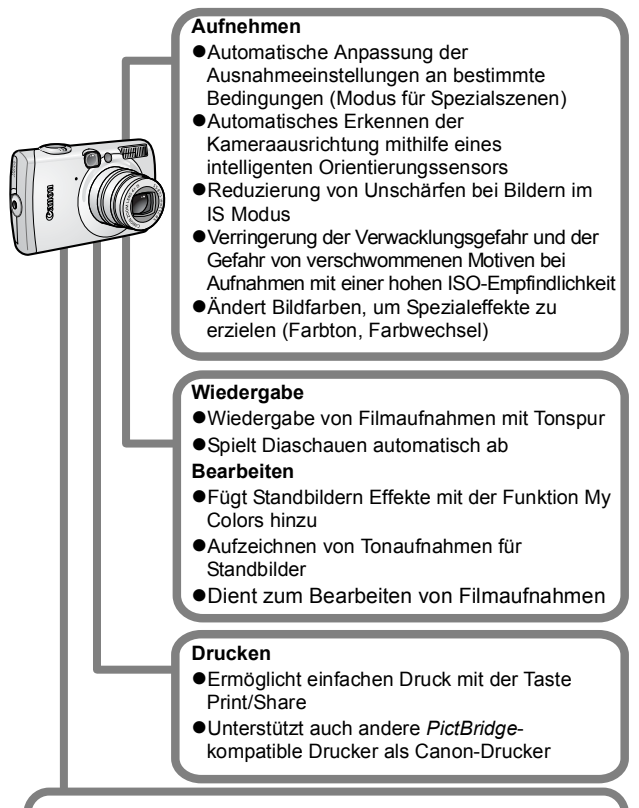

#### **Verwendung aufgezeichneter Bilder**

- ●Mühelose Übertragung auf einen Computer mit der Taste Print/Share
- Freie Anpassung des Startbildes bzw. des Starttons mit den Einstellungen unter Meine Kamera

# <span id="page-2-0"></span>In dieser Anleitung verwendete Konventionen

Anhand der Symbole, die neben oder unter Titeln angezeigt werden, erkennen Sie, in welchen Modi das Verfahren verwendet werden kann.

Modus-Wahlrad

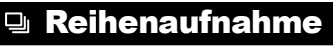

Aufnahmemodus **ODDAR XXX 8 5 3 4 16** 

 **Siehe** *In den Aufnahmemodi verfügbare Funktionen* **[\(S. 131\).](#page-132-0)**

Dieses Symbol kennzeichnet Informationen, die sich auf die Funktionsweise der Kamera auswirken können.

Dieses Symbol kennzeichnet weitergehende Themen zur Ergänzung der grundlegenden Informationen.

Diese Kamera unterstützt SD\* Speicherkarten und MultiMediaCards. Diese Kartentypen werden in diesem Handbuch einheitlich als Speicherkarten bezeichnet.

\* SD steht für "Secure Digital", ein Copyright-Schutzsystem.

#### **Es wird empfohlen, nur Originalzubehör von Canon zu verwenden.**

Dieses Produkt wurde konzipiert, um zusammen mit Originalzubehör von Canon optimale Ergebnisse zu bieten. Canon übernimmt keine Gewährleistung für Schäden an diesem Produkt oder Unfälle, etwa durch Brandentwicklung oder andere Ursachen, die durch eine Fehlfunktion von Zubehörteilen, die nicht von Canon stammen, entstehen (z. B. Auslaufen und/oder Explosion eines Akkus). Beachten Sie, dass diese Garantie nicht für Reparaturen gilt, die aufgrund einer Fehlfunktion eines nicht von Canon hergestellten Zubehörteiles erforderlich werden. Ungeachtet dessen können Sie Reparaturen anfordern, für die jedoch in derartigen Fällen Kosten anfallen.

# Inhalt

Mit gekennzeichnete Einträge sind Listen oder Tabellen, in denen die Kamerafunktionen bzw. Vorgehensweisen zusammengefasst sind.

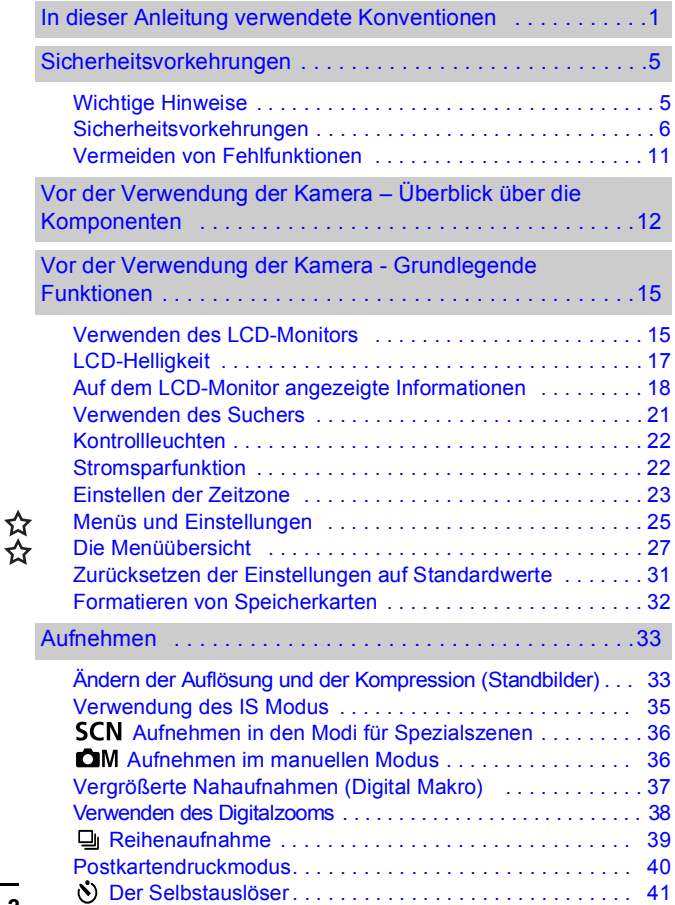

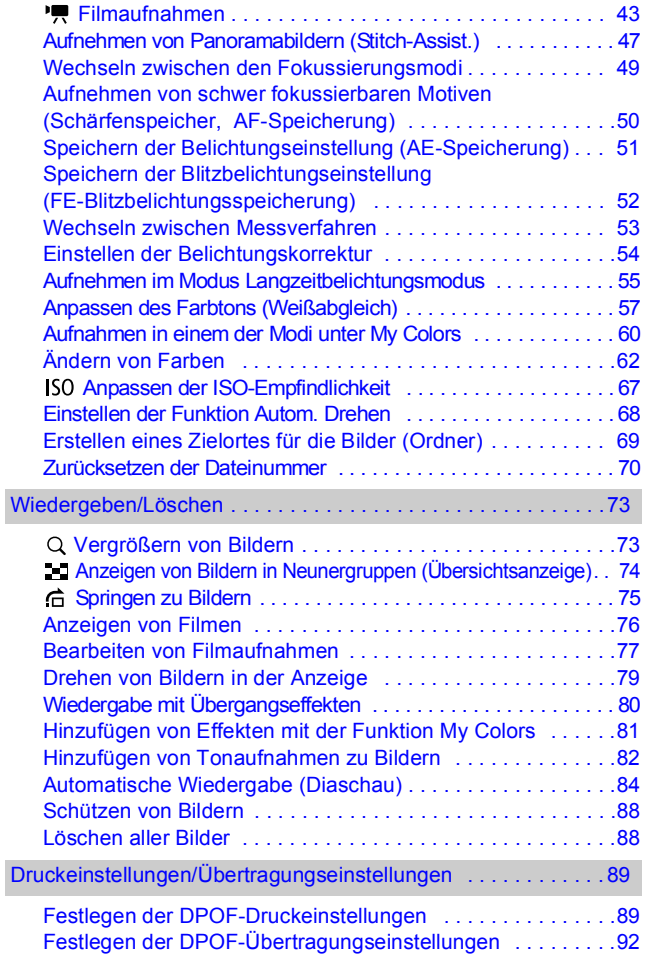

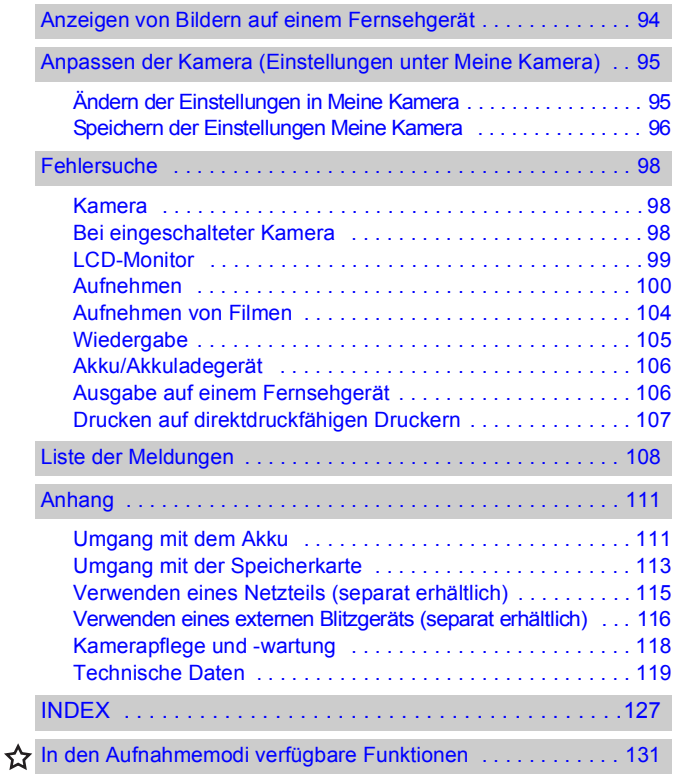

# Wichtige Hinweise

#### <span id="page-6-1"></span><span id="page-6-0"></span>**Testaufnahmen**

Es wird dringend empfohlen, vor dem Anfertigen wichtiger Aufnahmen zunächst einige Testaufnahmen zu machen. um sicherzustellen, dass die Kamera funktioniert und Sie die Kamera ordnungsgemäß bedienen können.

Beachten Sie, dass Canon, dessen Tochterfirmen, angegliederte Unternehmen und Händler keine Haftung für Folgeschäden übernehmen, die aus der Fehlfunktion einer Kamera oder eines Zubehörteils (z. B. einer SD Speicherkarte) herrühren und die dazu führen, dass ein Bild entweder gar nicht oder in einem nicht maschinenlesbaren Format gespeichert wird.

#### **Warnung vor Urheberrechtsverletzungen**

Beachten Sie, dass Digitalkameras von Canon zum persönlichen Gebrauch bestimmt sind und niemals in einer Weise verwendet werden dürfen, die gegen nationale oder internationale Urheberrechtsgesetze und -bestimmungen verstößt oder diesen zuwiderläuft. Beachten Sie auch, dass das Kopieren von Bildern aus Vorträgen, Ausstellungen oder gewerblichen Objekten mithilfe einer Kamera oder anderer Geräte unter bestimmten Umständen Urheberrechten oder anderen gesetzlich verankerten Rechten zuwiderläuft, auch wenn das Bild nur zum persönlichen Gebrauch aufgenommen wird.

#### **Garantieeinschränkungen**

Informationen zu den Garantiebestimmungen für Ihre Kamera finden Sie in der mitgelieferten EWS-Broschüre (European Warranty System).

**Kontaktinformationen zum Canon Kundendienst finden Sie in der EWS-Broschüre (European Warranty System).**

#### **Temperatur des Kameragehäuses**

Wenn Sie Ihre Kamera über einen längeren Zeitraum nutzen, kann das Gehäuse der Kamera sehr warm werden. Beachten Sie dies, und gehen Sie entsprechend vorsichtig vor, wenn Sie die Kamera über einen längeren Zeitraum in Betrieb haben.

#### **Info zum LCD-Monitor**

Der LCD-Monitor wird mittels hochpräziser Produktionstechniken hergestellt. Mehr als 99,99 % der Pixel funktionieren gemäß ihrer Spezifikation. Weniger als 0,01 % aller Pixel können mitunter versehentlich aufleuchten oder als rote oder schwarze Punkte erscheinen. Dies hat keinerlei Auswirkungen auf die aufgenommenen Bilder und stellt keine Fehlfunktion dar.

#### **Videoformat**

Stellen Sie das Videosignalformat der Kamera vor der Verwendung mit einem TV-Bildschirm [\(S. 94\)](#page-95-1) auf das in Ihrer Region übliche Format ein.

#### **Sprache**

Informationen zum Ändern der Spracheinstellung finden Sie im *Benutzerhandbuch – Grundlagen* (S. 4).

# Sicherheitsvorkehrungen

- <span id="page-7-0"></span>**•Lesen Sie sich vor Verwendung der Kamera die im Folgenden** sowie im Abschnitt "Sicherheitsvorkehrungen" des *Benutzerhandbuchs – Grundlagen* beschriebenen Sicherheitsvorkehrungen gut durch. Achten Sie stets darauf, dass die Kamera ordnungsgemäß bedient wird.
- ●Die auf den folgenden Seiten beschriebenen Sicherheitsvorkehrungen sollen die sichere und korrekte Bedienung der Kamera und der dazugehörenden Zusatzgeräte ermöglichen und verhindern, dass Sie selbst oder andere Personen zu Schaden kommen oder Sachschäden entstehen. Stellen Sie sicher, dass Sie diese genau verstanden haben, bevor Sie mit dem Lesen des Handbuchs fortfahren.
- zDie Sachschäden beziehen sich auf die Kamera, das Akkuladegerät oder den separat erhältlichen Kompakt-Netzadapter.
- **Akku" bezeichnet den Akkusatz.**

#### Sachschäden

- Richten Sie den Sucher der Kamera niemals direkt in die Sonne **oder auf andere intensive Lichtquellen, da hierbei die Gefahr von Augenschäden besteht.**
- z **Bewahren Sie die Geräte für Kinder und Kleinkinder unzugänglich auf.**
- Handschlaufe: Des Weiteren besteht Erstickungsgefahr, wenn ein Kind sich die Handschlaufe um den Hals legt.
- Speicherkarte: Ein versehentliches Verschlucken ist gefährlich. Sollte dies passieren, suchen Sie umgehend einen Arzt auf.
- z **Versuchen Sie niemals, Geräte oder Geräteteile zu zerlegen oder zu verändern, wenn dies nicht ausdrücklich in der vorliegenden Anleitung beschrieben ist.**
- Zur Vermeidung elektrischer Schläge mit hoher Spannung dürfen **Sie die Komponenten des Blitzes einer beschädigten Kamera niemals berühren.**
- Legen Sie die Kamera beim Auftreten von Rauch oder schädlichen **Dämpfen unverzüglich beiseite.**
- **Tauchen Sie die Geräte niemals in Wasser oder andere Flüssigkeiten, und vermeiden Sie jeden Kontakt damit. Wenn das Äußere der Kamera mit Flüssigkeit oder Meeresluft in Berührung kommt, trocknen Sie es mit einem weichen, saugfähigen Tuch.**

Andernfalls besteht die Gefahr eines Brandes oder elektrischen Schlags. Schalten Sie die Kamera sofort aus, nehmen Sie den Akku heraus, oder ziehen Sie den Netzstecker aus der Steckdose. Wenden Sie sich an Ihren Kamerahändler oder den nächstgelegenen Canon Kundendienst.

- **Alkohol, Benzin, Verdünnungsmittel oder sonstige leicht entzündliche Substanzen dürfen nicht zur Reinigung oder Wartung der Geräte verwendet werden.**
- Zerschneiden, beschädigen und modifizieren Sie niemals das Kabel **des Netzteils, und legen Sie keine schweren Gegenstände darauf.**
- Verwenden Sie nur empfohlene Zubehörteile für die **Stromversorgung.**
- Ziehen Sie das Netzkabel regelmäßig aus der Steckdose, **und entfernen Sie Schmutz und Staub, der sich auf dem Stecker, dem Äußeren der Steckdose und der näheren Umgebung angesammelt hat.**
- Berühren Sie das Netzkabel niemals mit nassen oder feuchten **Händen.**

Andernfalls besteht die Gefahr eines Brandes oder elektrischen Schlags.

#### Akkus

- Halten Sie Akkus von Hitzequellen und offenen Flammen fern.
- Akkus dürfen nicht in Wasser oder Salzwasser getaucht werden.
- Versuchen Sie niemals, Akkus zu zerlegen, zu modifizieren oder **Hitze auszusetzen.**
- Lassen Sie die Akkus möglichst nicht fallen, und schützen Sie sie **vor Stößen und Schlägen, die das Gehäuse beschädigen könnten.** z **Verwenden Sie nur empfohlene Akkus und Zubehörteile.**

Die Verwendung von nicht ausdrücklich für diese Geräte zugelassenen Akkus kann zu Explosionen oder zum Leckwerden führen und Brände, Verletzungen oder Beschädigungen der Umgebung zur Folge haben. Falls ein Akku ausläuft und Augen, Mund, Haut oder Kleidung mit den ausgetretenen Substanzen in Berührung kommen, betroffene Stelle unverzüglich mit Wasser abspülen und einen Arzt aufsuchen.

- Trennen Sie das Akkuladegerät und den Kompakt-Netzadapter **nach dem Aufladen und bei Nichtgebrauch sowohl von der Kamera als auch von der Steckdose, um Brände und andere Gefahren zu vermeiden.**
- z **Während das Akkuladegerät in Betrieb ist, darf es nicht mit Gegenständen (Tischdecke, Teppich, Bettwäsche, Kissen usw.) bedeckt werden.**

Wenn es über längere Zeit verwendet wird, kann es überhitzen, sich verziehen oder in Brand geraten.

- z **Laden Sie den Akku nur mit dem dafür vorgesehenen Akkuladegerät.**
- z **Das Akkuladegerät und der Kompakt-Netzadapter wurden ausschließlich für die Verwendung mit Ihrer Kamera entwickelt. Verwenden Sie sie nicht mit anderen Produkten oder Akkus.**

Es besteht die Gefahr von Überhitzung und Verwindung, wodurch Brände und elektrische Schläge ausgelöst werden können.

● Vor dem Entsorgen eines Akkus sollten Sie die Kontakte mit **Klebestreifen oder sonstigem Isoliermaterial abkleben, damit diese nicht mit anderen Gegenständen in direkte Berührung geraten.**

Eine Berührung mit Metallgegenständen in Müllbehältern kann zu Bränden und Explosionen führen.

#### Sonstiges

z **Lösen Sie den Blitz nicht in unmittelbarer Augennähe von Menschen oder Tieren aus. Das intensive Blitzlicht kann zu Augenschäden führen.**

Halten Sie bei Verwendung des Blitzes besonders zu Säuglingen und Kleinkindern einen Abstand von mindestens einem Meter ein.

#### z **Halten Sie Gegenstände, die empfindlich auf Magnetfelder reagieren (z. B. Kreditkarten), vom Lautsprecher der Kamera fern.**

Solche Gegenstände könnten Datenverlust erleiden oder funktionsunfähig werden.

# Vorsicht

#### Sachschäden

- Wenn Sie die Kamera an der Handschlaufe tragen oder halten, **achten Sie darauf, dass die Kamera nicht gegen Objekte stößt bzw. starken Erschütterungen ausgesetzt wird, die zu Verletzungen führen oder das Gerät beschädigen können.**
- $\bullet$  **Lagern Sie die Geräte nicht an feuchten oder staubigen Orten.**
- z **Achten Sie darauf, dass keine Metallgegenstände (z. B. Nägel oder Schlüssel) oder Schmutz mit den Kontakten oder dem Stecker des Ladegeräts in Berührung kommen.**

Andernfalls besteht die Gefahr von Bränden, elektrischen Schlägen oder anderen Schäden.

- Verwenden und lagern Sie die Geräte nicht an Orten. **die starker Sonneneinstrahlung oder hohen Temperaturen ausgesetzt sind, z. B. auf dem Armaturenbrett oder im Kofferraum eines Autos.**
- z **Verwenden Sie die Geräte nicht in einer Weise, bei der die Nennkapazität der Steckdose oder Kabel überschritten wird. Achten Sie darauf, dass das Netzkabel bzw. der Netzstecker in einwandfreiem Zustand sind und dass der Netzstecker vollständig in die Steckdose eingesteckt ist.**
- **Laden Sie nicht an Orten mit schlechter Belüftung.** Die voranstehend genannten Bedingungen können zu Undichtigkeiten, Überhitzung oder Explosion führen und somit Brände, Verbrennungen und andere Verletzungen verursachen. Hohe Temperaturen können außerdem zu einer Verformung des Gehäuses führen.
- **Bei längerem Nichtgebrauch der Kamera entnehmen Sie den Akku aus dem Akkuladegerät oder der Kamera, und lagern Sie die Geräte an einem sicheren Ort.**

Der Akku kann auslaufen.

### **Sachschäden**

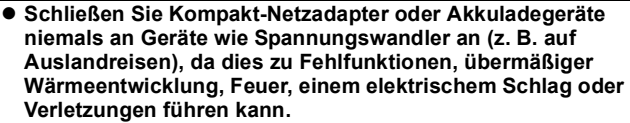

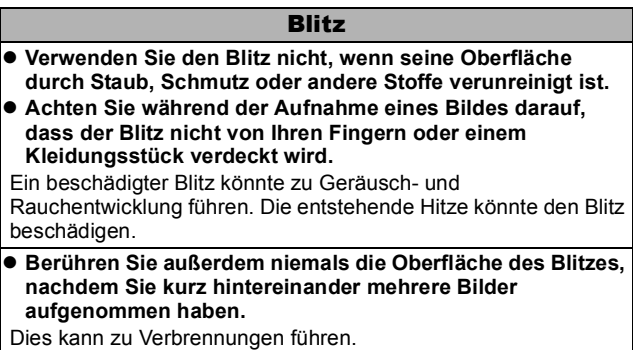

*10*

## <span id="page-12-0"></span>Vermeiden von Fehlfunktionen

#### Meiden Sie starke Magnetfelder

**• Halten Sie die Kamera aus der unmittelbaren Umgebung von Elektromotoren oder anderen Geräten fern, die starke elektromagnetische Felder erzeugen.**

Starke Magnetfelder können Fehlfunktionen verursachen oder gespeicherte Bilddaten beschädigen.

#### Vermeiden Sie die Bildung von Kondenswasser

z **Wenn Sie die Geräte zwischen Orten mit sehr unterschiedlichen Temperaturen transportieren, können Sie Kondenswasserbildung vermeiden, indem Sie sie in einen luftdicht verschließbaren Plastikbeutel legen und vor der Herausnahme Gelegenheit zur Temperaturanpassung geben.**

Wenn Sie die Geräte zwischen Orten mit sehr unterschiedlichen Temperaturen transportieren, kann sich am Gehäuse und im Geräteinneren Kondenswasser (Wassertröpfchen) bilden.

#### Bei Kondenswasserbildung im Inneren der Kamera

#### z **Verwenden Sie die Kamera nicht mehr.**

Andernfalls kann das Gerät beschädigt werden. Entfernen Sie die SD Karte, den Akku und den Kompakt-Netzadapter von der Kamera, und warten Sie, bis die Feuchtigkeit vollständig verdunstet ist, bevor Sie die Kamera wieder verwenden.

# <span id="page-13-0"></span>Vor der Verwendung der Kamera – Überblick über die Komponenten

### Vorderansicht

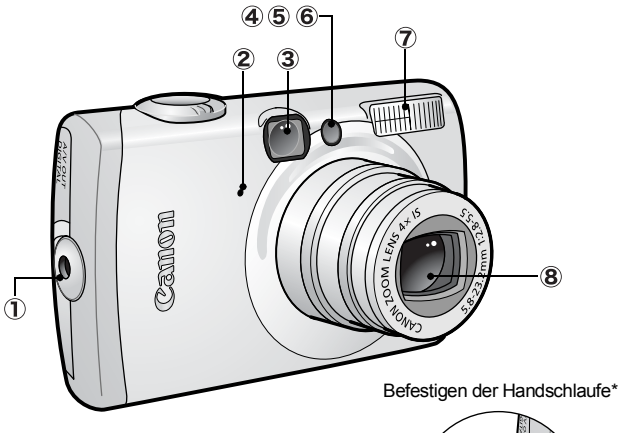

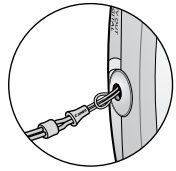

- Handschlaufenhalterung
- Mikrofon [\(S. 82\)](#page-83-1)
- 3 Sucherfenster [\(S. 21\)](#page-22-0)
- AF-Hilfslicht [\(S. 27\)](#page-28-1)
- Lampe zur Verringerung roter Augen (*Benutzerhandbuch – Grundlagen* S. 9)
- **6** Selbstauslöser-Lampe [\(S. 41\)](#page-42-1)
- Blitz (*Benutzerhandbuch Grundlagen* S. 9)
- 8 Objektiv

\*Wenn Sie die Kamera an der Handschlaufe tragen, achten Sie darauf, dass Sie mit der Kamerahand keine unbedachten Bewegungen machen, bei denen die Kamera

gegen andere Objekte stoßen oder anderweitig Schaden nehmen könnte.

### Rückansicht

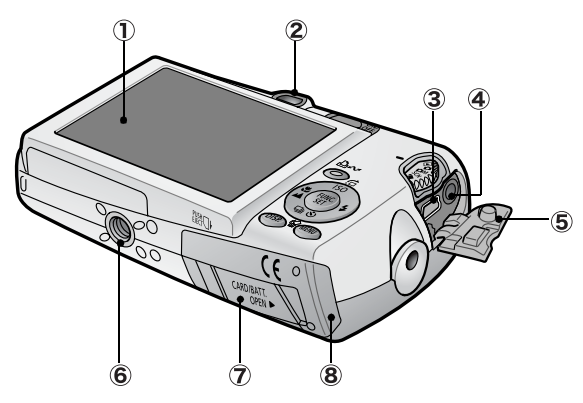

- LCD-Monitor [\(S. 15\)](#page-16-0)
- 2 Sucher [\(S. 21\)](#page-22-0)
- DIGITAL-Anschluss (*Benutzerhandbuch Grundlagen* S. 19)
- A/V OUT-Anschluss (Audio/Video-Ausgang) [\(S. 94\)](#page-95-1)
- Anschlussabdeckung (*Benutzerhandbuch Grundlagen* S. 19)
- 6 Stativbuchse
- Abdeckung der DC-Kuppler-Buchse [\(S. 115\)](#page-116-1)
- Abdeckung für Speicherkarte und Akku (*Benutzerhandbuch Grundlagen* S. 2)

Schnittstellenkabel und AV-Kabel können nicht gleichzeitig angeschlossen werden.

### Bedienfeld

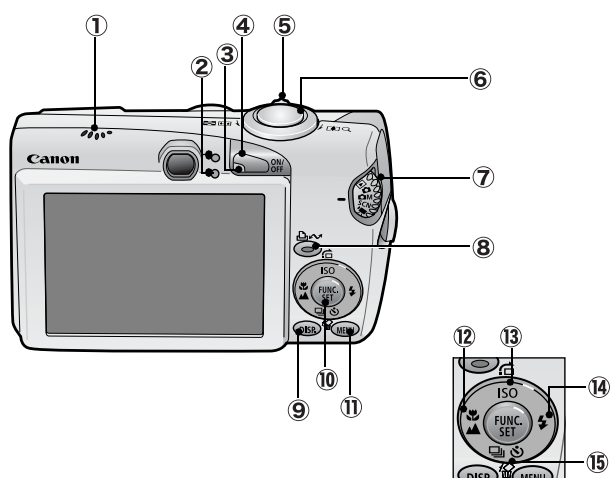

- Lautsprecher
- 2 Kontrollleuchten [\(S. 22\)](#page-23-0)
- 3 Betriebsanzeige
- Taste ON/OFF (*Benutzerhandbuch Grundlagen* S. 5)
- Zoom-Regler [\(S. 73,](#page-74-2) *Benutzerhandbuch Grundlagen* S. 9) Aufnahme: (Weitwinkel)/[4] (Tele) Wiedergabe:  $\blacksquare$  (Übersicht)/ Q (Vergrößern)
- Auslöser (*Benutzerhandbuch Grundlagen* S. 5)
- Modus-Wahlrad (*Benutzerhandbuch Grundlagen* S. 5, 6)
- Taste (Print/Share) (*Benutzerhandbuch Grundlagen* S. 14, 22)
- Taste **DISP.** (Anzeige) [\(S. 15\)](#page-16-0)
- Taste **FUNC./SET** (Funktion/Einstellen) [\(S. 25\)](#page-26-1)
- Taste **MENU** [\(S. 26\)](#page-27-0)
- (Makro)/ (Unendlich)/Taste (*Benutzerhandbuch Grundlagen* S. 10)
- 13 ISO (ISO-Empfindlichkeit)/ $\bigcap$  (Springen)/Taste  $\bigtriangleup$  [\(S.](#page-68-1) 67, [75\)](#page-76-1)
- (Blitz)/Taste (*Benutzerhandbuch Grundlagen* S. 9)
- (B) 偷 (Einzelbild löschen)/ [4] (Reihenaufnahme)/ (Selbstauslöser)/
	- Taste (S. [39,](#page-40-1) [41,](#page-42-1) *Benutzerhandbuch Grundlagen* S. 11)

# <span id="page-16-1"></span><span id="page-16-0"></span>Verwenden des LCD-Monitors

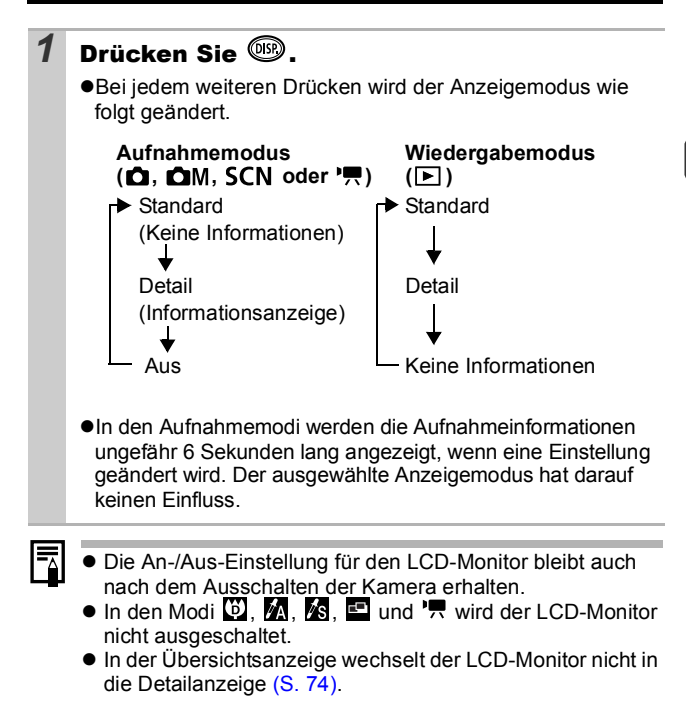

### <span id="page-17-0"></span>Verwenden der Uhr

Sie können das aktuelle Datum und die Uhrzeit mithilfe der folgenden Methoden für 5 Sekunden\* anzeigen. \*Standardeinstellung

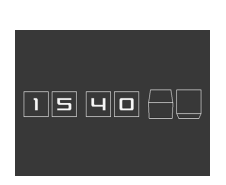

#### **Methode 1**

Halten Sie beim Einschalten die Taste **FUNC./SET** gedrückt.

#### **Methode 2**

Halten Sie in einem Aufnahmemodus die Taste **FUNC./SET** gedrückt.

Wenn Sie die Kamera horizontal ausgerichtet halten, wird die Uhrzeit angezeigt. Wenn Sie die Kamera dagegen vertikal ausgerichtet halten, werden Datum und Uhrzeit angezeigt. Wenn Sie die Kamera vertikal halten und zum Anzeigen von Datum und Uhrzeit Methode 1 verwenden, wird die Uhrzeit zunächst genauso angezeigt wie bei horizontaler Ausrichtung der Kamera.

- ●Die Anzeigefarbe können Sie durch Drücken der Taste  $\triangleq$  oder  $\triangleq$  ändern.
- Die Uhrzeitanzeige wird beendet, wenn das Anzeigeintervall überschritten oder die Taste **FUNC./SET** oder **MENU**, der Auslöser bzw. das Modus-Wahlrad betätigt wird.
- **ODas Anzeigeintervall der Uhr kann im Menü** (Einstellungen) geändert werden [\(S. 29\).](#page-30-0)

# 17

# <span id="page-18-0"></span>LCD-Helligkeit

### LCD-Monitor - Helligkeitseinstellungen

Die Helligkeit des LCD-Monitors kann wie folgt geändert werden.

- •Ändern der Einstellungen im Menü Einstellungen [\(S. 29\)](#page-30-1)
- $\bullet$ Ändern der Einstellungen mit der Taste DISP.

(LCD-Helligkeitsfunktion)

Sie können für den LCD-Monitor unabhängig von der im Menü Einstellungen ausgewählten Option die hellste Einstellung angeben, indem Sie die Taste **DISP.** länger als eine Sekunde gedrückt halten.\*

- Um die vorherige Helligkeitseinstellung wiederherzustellen, halten Sie die Taste **DISP.** noch einmal länger als eine Sekunde gedrückt.
- Beim nächsten Einschalten der Kamera wird für den LCD-Monitor die im Menü Einstellungen ausgewählte Helligkeitseinstellung verwendet.
- \*Sie können die Helligkeit des LCD-Monitors mit dieser Funktion nicht ändern, wenn Sie im Menü Einstellungen bereits die höchste Einstellung festgelegt haben.

### Nachtanzeige

Bei Aufnahmen in dunklen Umgebungen wird die Helligkeit des LCD-Monitors von der Kamera automatisch der Helligkeit des Motivs\* angepasst und somit die Fokussierung auf das Motiv erleichtert.

\*Die Bewegungen des Motivs wirken auf dem LCD-Monitor ruckartig, dies hat aber keine Auswirkungen auf die aufgenommenen Bilder. Die Helligkeit des im LCD-Monitor angezeigten Bildes und die des tatsächlich aufgezeichneten Bildes sind unterschiedlich.

# <span id="page-19-0"></span>Auf dem LCD-Monitor angezeigte Informationen

### Aufnahmeinformationen (Aufnahmemodus)

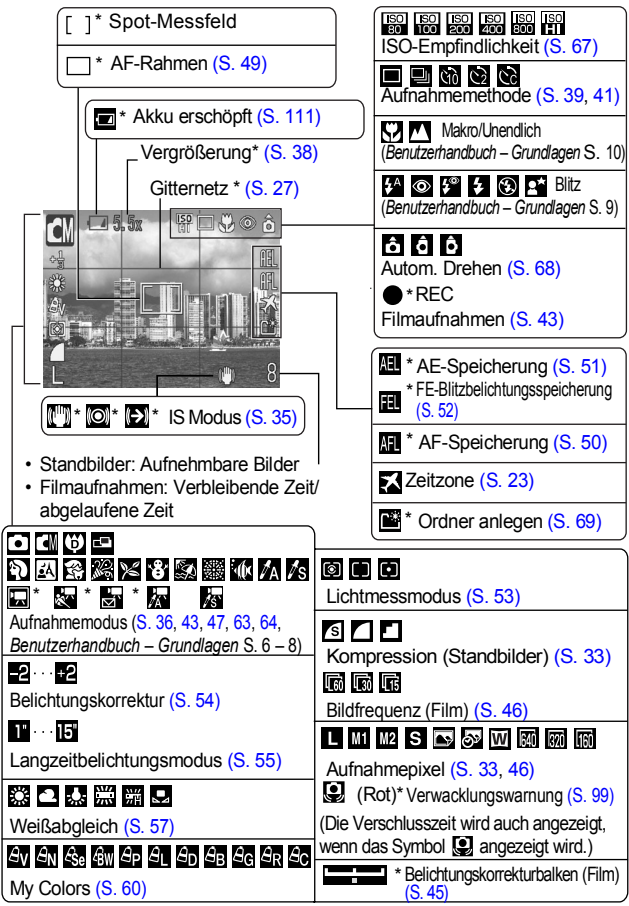

*18* \*Wird auch angezeigt, wenn der LCD-Monitor auf die Standardanzeige eingestellt ist.

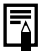

Wenn die Kontrollleuchte orange blinkt und die Vewacklungswarnung **D**erscheint, weist dies auf unzureichende Beleuchtung hin, und es wird eine geringere Verschlusszeit gewählt. Machen Sie Aufnahmen mit folgenden Einstellungen.

- Wählen Sie für den IS Modus eine andere Einstellung als [Aus] [\(S. 35\).](#page-36-1)
- Stellen Sie eine höhere ISO-Empfindlichkeit ein [\(S. 67\).](#page-68-1)
- Wählen Sie eine andere Einstellung als @ (Blitz aus).
- Verwenden Sie ein Stativ oder ein anderes Hilfsmittel.

### Wiedergabeinformationen (Wiedergabemodus)

### **Standard**

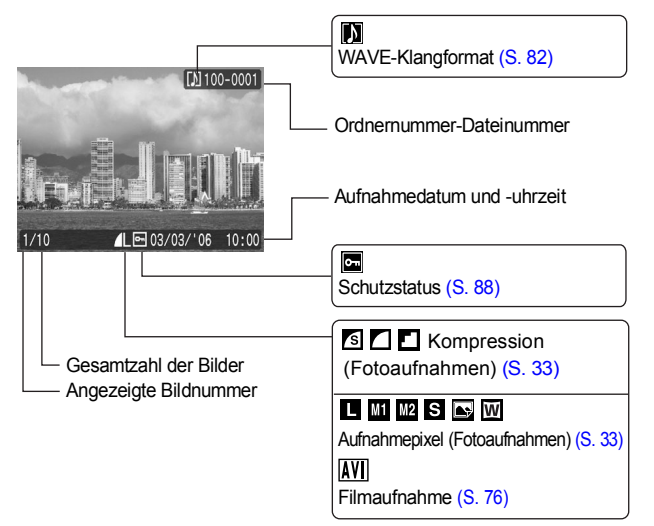

### **Detail**

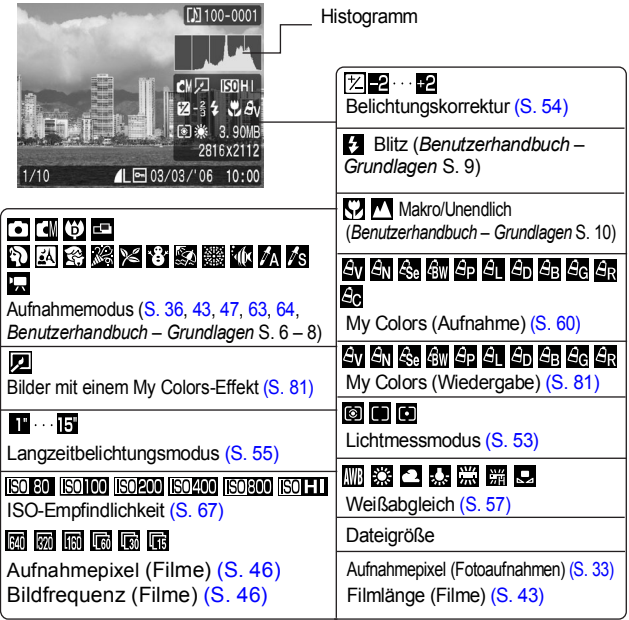

Bei einigen Bildern werden möglicherweise die folgenden Zusatzinformationen angezeigt.

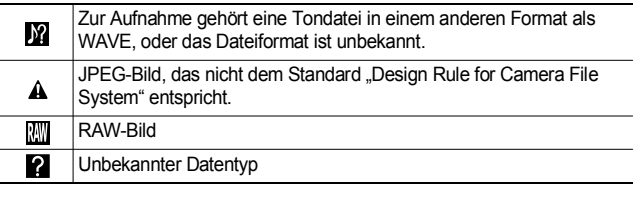

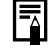

Informationen für mit anderen Kameras aufgenommenen Bildern werden möglicherweise nicht richtig angezeigt.

### Histogrammfunktion

Auf dem Histogramm können Sie die Helligkeitsverteilung des Bildes überprüfen. Das Bild ist umso dunkler, je weiter die Verteilungskurve nach links tendiert. Das Bild ist umso heller, je weiter die Verteilungskurve nach rechts tendiert.

Wenn das Bild zu dunkel ist, stellen Sie die Belichtungskorrektur auf einen positiven Wert ein. Sollte das Bild zu hell sein, wählen Sie einen negativen Wert für die Belichtungskorrektur [\(S. 54\).](#page-55-1)

Beispielhistogramme

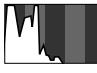

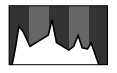

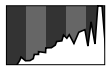

Dunkles Bild Helles Bild Ausgeglichenes Bild

# <span id="page-22-0"></span>Verwenden des Suchers

Während der Aufnahme können Sie Strom sparen, indem Sie ausschließlich den Sucher verwenden und den LCD-Monitor ausschalten [\(S. 15\)](#page-16-0).

### <span id="page-23-0"></span>Kontrollleuchten

Die Kontrollleuchten der Kamera leuchten oder blinken bei folgenden Bedingungen.

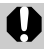

Führen Sie bei leuchtender grüner Kontrollleuchte keine der folgenden Aktionen aus, da dadurch Bilddaten beschädigt werden könnten.

- Kamera schütteln oder Stößen aussetzen
- Kamera ausschalten oder die Abdeckung für Speicherkarte und Akkufach öffnen

#### z**Obere Kontrollleuchte**

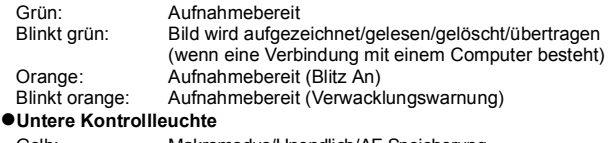

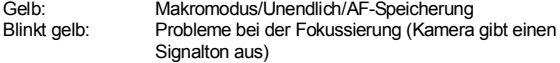

### <span id="page-23-1"></span>Stromsparfunktion

Diese Kamera verfügt über eine Stromsparfunktion. Unter folgenden Bedingungen wird die Stromzufuhr abgeschaltet. Drücken Sie die Taste ON/OFF, um sie wieder zu aktivieren.

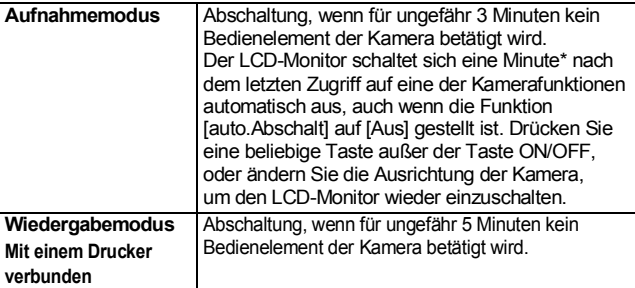

\*Diese Zeiteinstellung kann geändert werden.

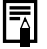

- $\bullet$  Die Stromsparfunktion wird nicht aktiviert, während eine Diaschau läuft oder die Kamera an einen Computer angeschlossen ist.
- $\bullet$  Die Einstellungen für die Stromsparfunktion können geändert werden [\(S. 29\)](#page-30-2).

# <span id="page-24-0"></span>Einstellen der Zeitzone

Bei Auslandsreisen können Sie Bilder mit der lokalen Datumsund Zeitangabe aufzeichnen, indem Sie lediglich die Zeitzoneneinstellung wechseln. Hierzu müssen Sie die Zeitzonen Ihrer Ziele vorher registrieren. Dies ist praktisch, da Sie die Datums-/Uhrzeiteinstellungen dann nicht manuell ändern müssen.

### Festlegen der Ortszeit/Weltzeitzonen

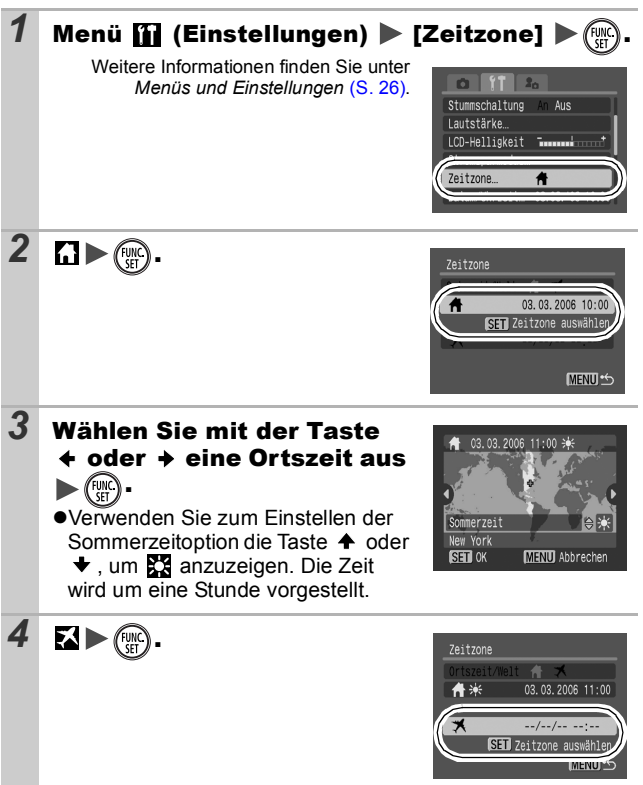

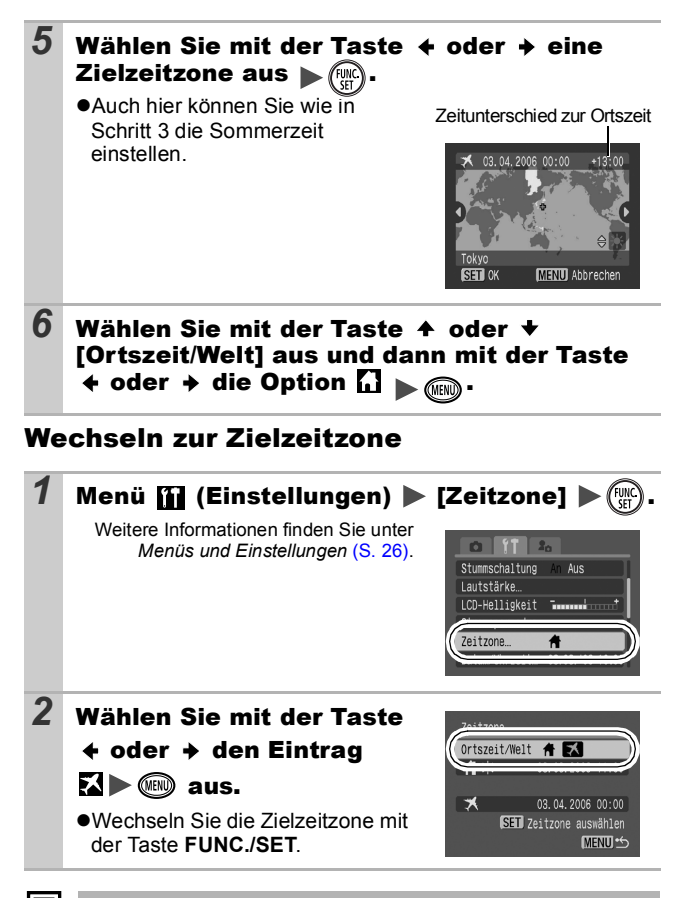

Wenn Sie bei aktivierter Option Welt das Datum und die Uhrzeit ändern, werden das Datum und die Uhrzeit der Ortszeit ebenfalls automatisch geändert.

₹

# <span id="page-26-2"></span><span id="page-26-0"></span>Menüs und Einstellungen

Menüs werden zum Ändern von Aufnahme-, Wiedergabe- und Druckeinstellungen sowie anderer Kameraeinstellungen wie Datum/ Uhrzeit oder Signaltöne verwendet. Folgende Menüs sind verfügbar: z**Menü FUNC.**

z**Menüs Aufnahme, Wiedergabe, Druck, Einstellungen und Meine Kamera**

### <span id="page-26-1"></span>Menü FUNC.

In diesem Menü werden viele der gängigen Aufnahmefunktionen eingestellt.

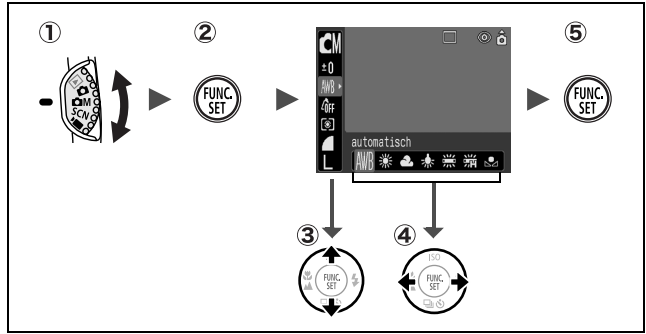

- ① Stellen Sie das Modus-Wahlrad auf **△**, △M, SCN oder '興.
- **Drücken Sie die Taste FUNC./SET.**
- **3** Wählen Sie mit der Taste  $\triangle$  oder  $\triangle$  eine Menüoption aus. Einige Einträge stehen möglicherweise nicht in allen Aufnahmemodi zur Verfügung.
- **4**) Wählen Sie mit der Taste  $\div$  oder  $\div$  eine Option für den **Menüeintrag.**

Bei einigen Optionen können Sie mit der Taste **MENU** weitere Optionen auswählen.

Nach der Auswahl einer Option können Sie den Auslöser drücken, um sofort aufzunehmen. Nach der Aufnahme wird das Menü erneut angezeigt, und Sie können die Einstellungen problemlos anpassen.

**Drücken Sie die Taste FUNC./SET.**

### <span id="page-27-0"></span>Menüs Aufnahme, Wiedergabe, Druck, Einstellungen und Meine Kamera

Mithilfe dieser Menüs können Einstellungen für Aufnahme, Wiedergabe bzw. Drucken festgelegt werden.

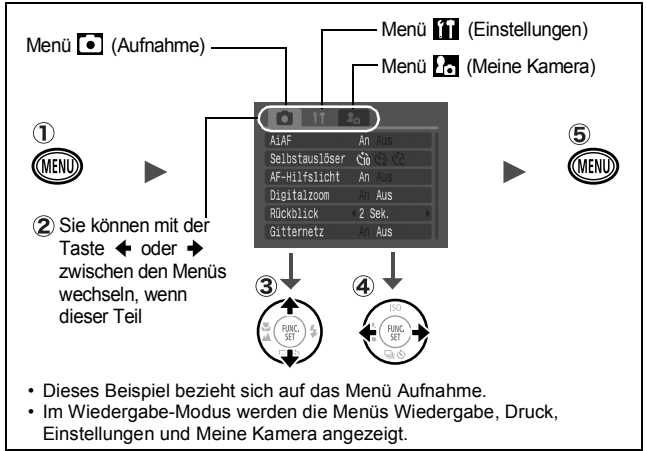

- **Drücken Sie die Taste MENU.**
- **(2) Verwenden Sie die Taste ← oder →, um zwischen Menüs zu wechseln.**

Sie können auch mit dem Zoom-Regler zwischen Menüs wechseln.

- **(3)** Wählen Sie mit der Taste  $\blacktriangle$  oder  $\blacktriangleright$  einen Menüeintrag aus. Einige Einträge stehen möglicherweise nicht in allen Aufnahmemodi zur Verfügung.
- **A** Wählen Sie mit der Taste  $\triangleq$  oder  $\triangleq$  eine Option aus. Menüeinträge mit drei Auslassungspunkten (...) können erst ausgewählt werden, nachdem das nächste Menü durch Drücken der Taste **FUNC./SET** aufgerufen wurde. Durch Drücken der Taste **FUNC./SET** wird die ausgewählte Einstellung bestätigt.
- **Drücken Sie die Taste MENU.**

# <span id="page-28-0"></span>Die Menüübersicht

#### Menü FUNC.

Die nachstehenden Symbole geben die Standardeinstellungen an.

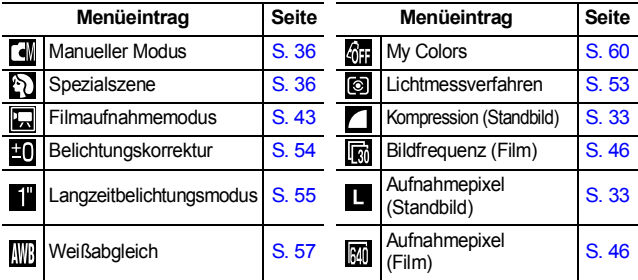

### Aufnahme-Menü

\*Standardeinstellung

<span id="page-28-2"></span><span id="page-28-1"></span>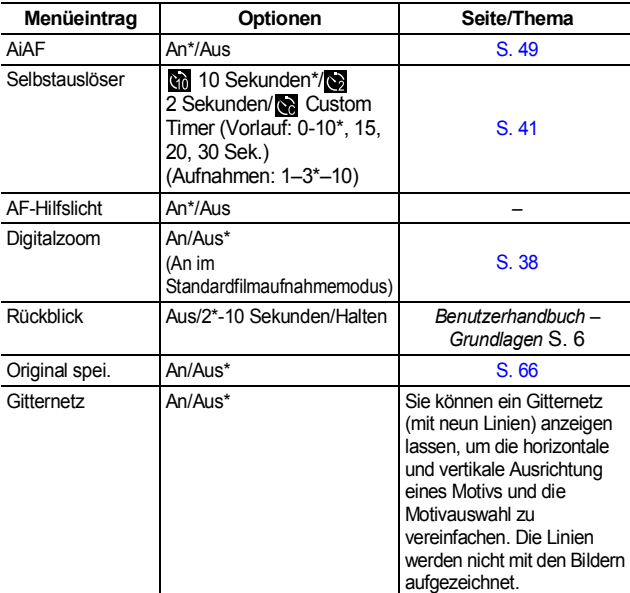

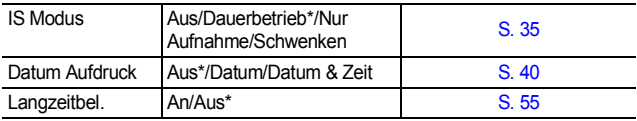

### Wiedergabe-Menü

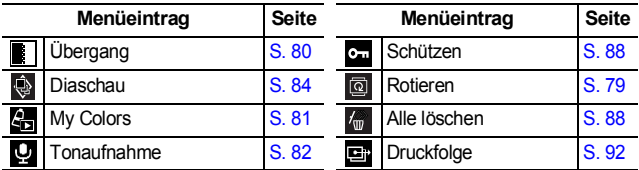

### Druck-Menü

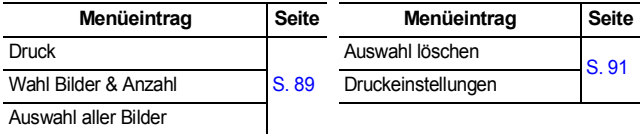

### Menü Einstellungen

\*Standardeinstellung

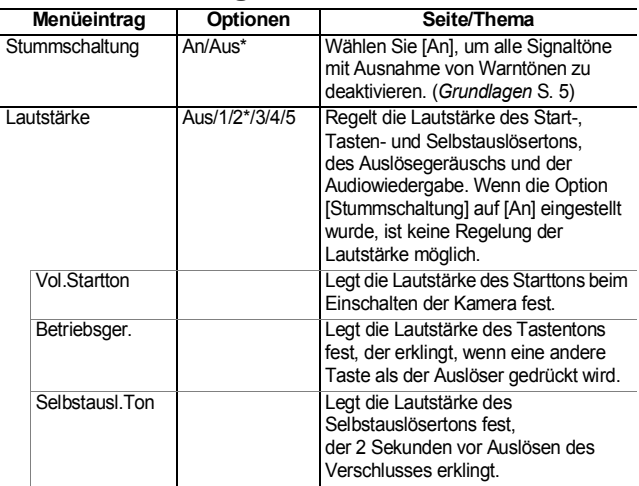

<span id="page-30-3"></span><span id="page-30-2"></span><span id="page-30-1"></span><span id="page-30-0"></span>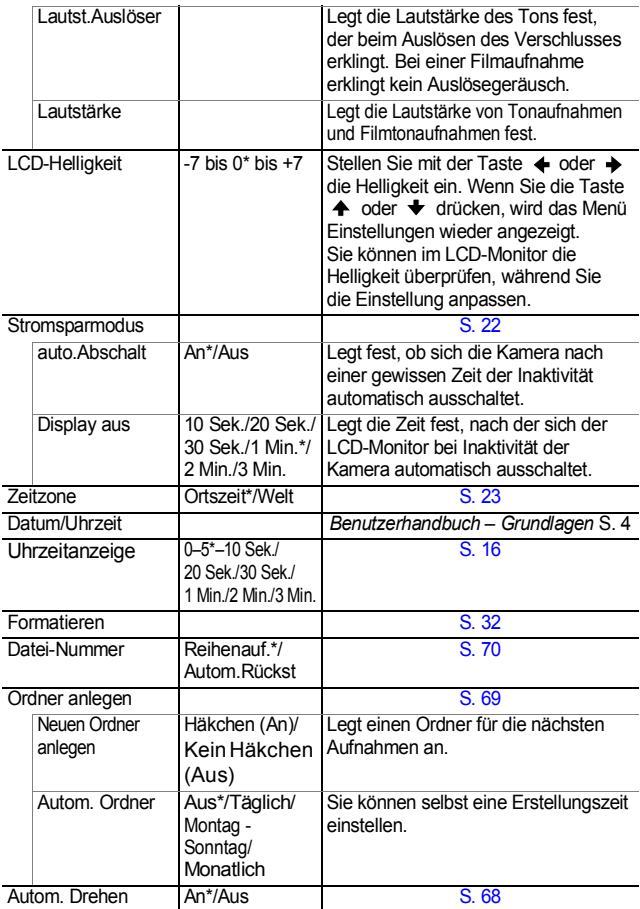

<span id="page-31-0"></span>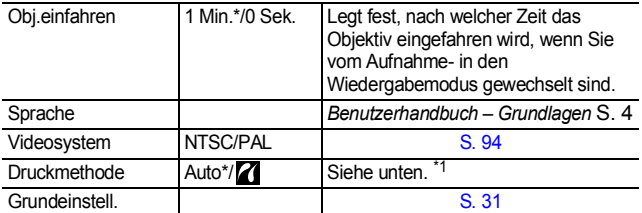

\*1Sie können die Druckerverbindungsmethode ändern. In der Regel ist es nicht erforderlich, die Einstellungen zu ändern; wählen Sie aber  $\mathbb Z$ , wenn Sie ein im Modus **W** (Breitbild) aufgenommenes Bild in der Einstellungen für ganzseitigen Druck auf Papier im Panoramaformat mit einem Canon SELPHY CP710/CP510 Compact Photo Printer drucken möchten. Da diese Einstellung auch gespeichert wird, wenn die Kamera ausgeschaltet ist, sollten Sie die Einstellung wieder auf [Auto] setzen, damit Sie auch Bilder anderer Formate drucken können.

### Menü Meine Kamera

\*Standardeinstellung

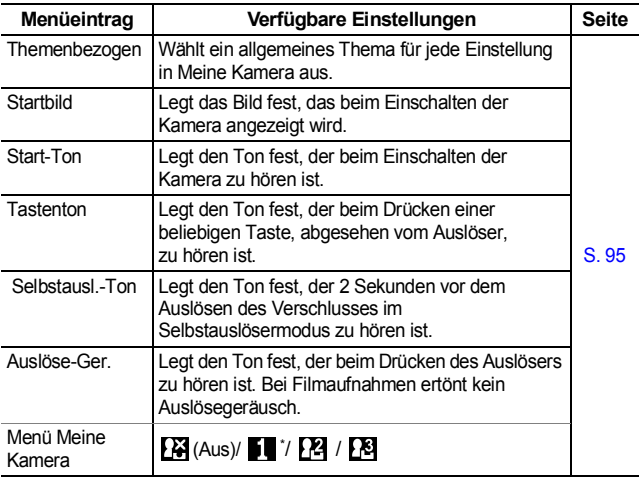

# <span id="page-32-0"></span>Zurücksetzen der Einstellungen auf Standardwerte

#### *1* Menü (Einstellungen) [Grundeinstell.].

Weitere Informationen finden Sie unter *Menüs und Einstellungen* [\(S. 26\)](#page-27-0).

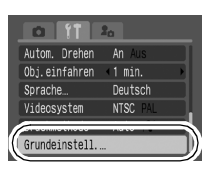

### *2* Wählen Sie die Einstellung [OK], und drücken Sie die Taste (

- Während die Kamera an einen Computer oder Drucker angeschlossen ist, können die Einstellungen nicht zurückgesetzt werden.
- Folgende Einstellungen können nicht zurückgesetzt werden.
	- Aufnahmemodus
	- Die Optionen [Zeitzone], [Datum/Uhrzeit], [Sprache] und [Videosystem] im Menü (Einstellungen) [\(S. 29,](#page-30-3) [30\)](#page-31-0)
	- Mit der manuellen Weißabgleichfunktion aufgezeichnete Weißabgleichdaten [\(S. 58\)](#page-59-0)
	- Farben, die in den Modi [Farbton] [\(S. 63\)](#page-64-0) oder [Farbwechsel] [\(S. 64\)](#page-65-0) festgelegt wurden
	- Neu hinzugefügte Einstellungen im Menü Meine Kamera [\(S. 96\)](#page-97-1)

# <span id="page-33-0"></span>Formatieren von Speicherkarten

Durch Formatieren können Sie neue Speicherkarten initialisieren bzw. alle Bilder und sonstigen Daten von bereits verwendeten Karten löschen.

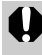

Beachten Sie, dass durch das Formatieren (Initialisieren) einer Speicherkarte alle auf der Karte gespeicherten Daten (einschließlich geschützter Bilder und anderer Dateitypen) gelöscht werden.

### **1 M** Menü (Einstellungen) [formatieren].

Weitere Informationen finden Sie unter *Menüs und Einstellungen* [\(S. 26\)](#page-27-0).

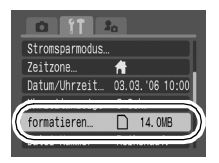

### *2* Wählen Sie [OK], und drücken Sie (

**•Um eine Formatierung niedriger** Stufe durchzuführen, wählen Sie mit der Taste  $\spadesuit$  die Option [Format niedr. Stufe] aus und setzen mit der Taste  $\triangleq$  oder  $\triangleq$ ein Häkchen.

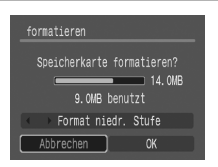

zWenn [Format niedr. Stufe] ausgewählt ist, können Sie das Formatieren einer Karte abbrechen, indem Sie die Taste **FUNC./SET** drücken. Eine Karte, deren Formatierung unterbrochen wurde, kann trotzdem ohne Probleme weiterverwendet werden. Die darauf gespeicherten Daten sind jedoch gelöscht.

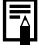

#### **Formatierung niedriger Stufe**

Die Option [Format niedr. Stufe] sollte verwendet werden, wenn der Eindruck entsteht, dass sich die Wiedergabe-/ Lesegeschwindigkeit einer Speicherkarte verringert hat. Bei einigen Speicherkarten dauert eine Formatierung niedriger Stufe ca. zwei bis drei Minuten.

# <span id="page-34-0"></span>Aufnehmen

<span id="page-34-2"></span><span id="page-34-1"></span>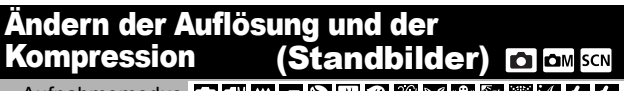

Aufnahmemodus **O N & A X & X & X & X X A X** 

#### **Menü FUNC.**  $\blacktriangleright \blacksquare^*$  **(Aufnahmepixel)/** $\blacksquare^*$ (Kompression).

Weitere Informationen finden Sie unter *Menüs und Einstellungen* [\(S. 25\)](#page-26-2).

\*Standardeinstellung

 $\bullet$ Wählen Sie mit der Taste  $\bullet$  oder  $\bullet$ Einstellungen für die Aufnahmepixel/ Kompression aus, und drücken Sie die Taste **FUNC./SET**.

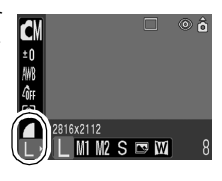

### Ungefähre Werte für Aufnahmepixel

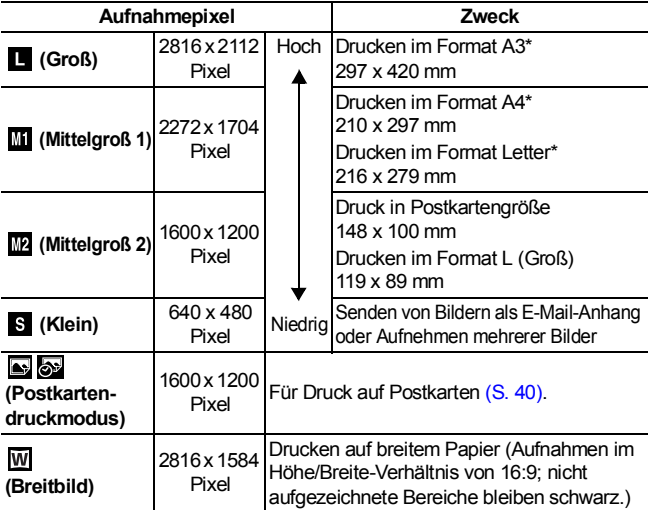

\*Die Papiergrößen unterscheiden sich je nach Region.

### Ungefähre Kompressionseinstellungswerte

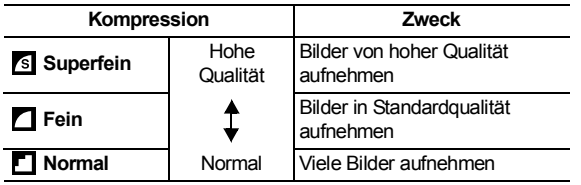

z Siehe *Bilddatengrößen (geschätzt)* [\(S.124\)](#page-125-0).

● Siehe *Speicherkarten und geschätzte Kapazitäten* [\(S.123\)](#page-124-0).
#### Verwendung des IS Modus n **CMISCNI**

Aufnahmemodus

## 

Mithilfe des IS Modus können mögliche Unschärfen bei der Vergrößerung eines weit entfernten Motivs oder bei Aufnahmen bei schwachem Licht reduziert werden.

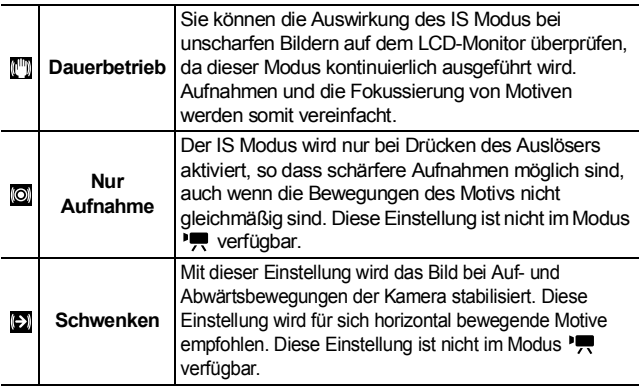

#### *1* Menü (Aufnahme) [IS Modus] [Aus]/ [Dauerbetrieb]\*/[Nur Aufnahme]/[Schwenken].

Weitere Informationen finden Sie unter *Menüs und Einstellungen* [\(S. 26\)](#page-27-0).

\*Standardeinstellung

**TS Modus Dauerbet** 

Digitalzoom Rückblick

 $12$ AF-Hilfslicht

An Aus

2 Sek

- Es ist unter Umständen nicht möglich, Unschärfen bei einem Bild, das bei Nacht oder mit langer Verschlusszeit aufgenommen wurde, vollständig auszugleichen. Verwenden Sie daher ein Stativ.
	- Ruckartige Bewegungen werden unter Umständen nicht vollständig ausgeglichen.
	- Halten Sie die Kamera beim Schwenken horizontal, da der IS Modus in vertikaler Ausrichtung nicht verfügbar ist.

# SCN Aufnehmen in den Modi für Spezialszenen

Aufnahmemodus A**RRKKBAM** 

Durch Auswahl des entsprechenden Aufnahmemodus können Sie optimale Aufnahmeergebnisse erzielen.

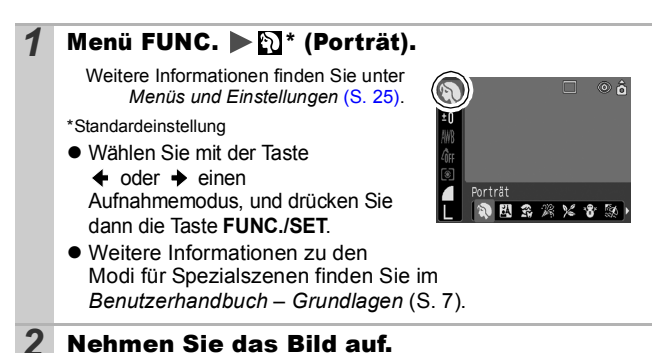

#### Aufnehmen im manuellen Modus lo۷

Aufnahmemodus **N** 

SCN

Bei Aufnahmen in diesem Modus können Sie Einstellungen wie Belichtung, Weißabgleich und ISO-Empfindlichkeit selbst vornehmen.

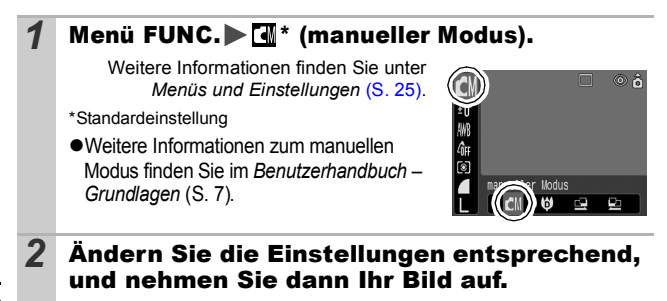

#### Vergrößerte Nahaufnahmen (Digital Makro) lov

Aufnahmemodus<sup>T</sup>

Sie können ein Motiv, das sich 2 – 60 cm von der Objektivvorderkante entfernt befindet, bei maximaler Weitwinkeleinstellung aufnehmen. Bei maximalem Digitalzoom beträgt der Bildbereich 7,5 x 5,5 mm (ca. 4 fach).

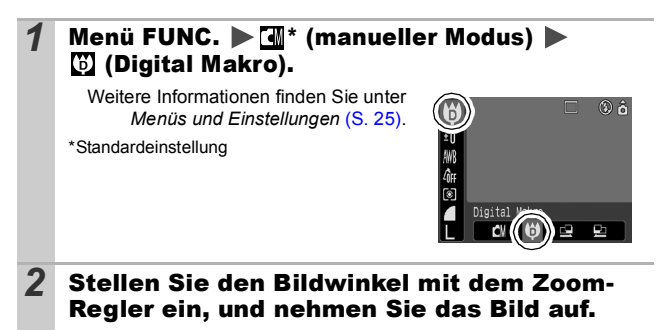

# <span id="page-39-0"></span>Verwenden des Digitalzooms

**Q OM SCN '興** 

#### Aufnahmemodus **同間的因為認定的關係**原

Sie können gezoomte Bilder mit kombiniertem digitalem und optischem Zoom aufnehmen.

- zFoto: ungefähr 16 fache Vergrößerung
- ●Filme (Standard): ungefähr 16 fache Vergrößerung
	- Der Digitalzoom kann bei ausgeschaltetem LCD-Monitor nicht verwendet werden.

● Der Digitalzoom kann nicht in den Modi (Postkartendruckmodus) oder WI (Breitbild) verwendet werden.

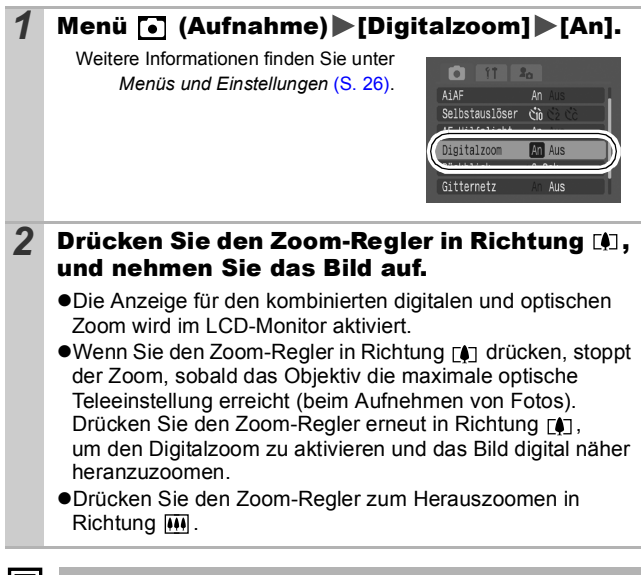

# Reihenaufnahme

**Aufnehmen** *39***Aufnehmen**

#### Aufnahmemodus

ЮM

In diesem Modus nimmt die Kamera kontinuierlich ein Bild nach dem anderen auf, solange der Auslöser gedrückt wird. Wenn Sie die empfohlene Speicherkarte\* verwenden, können Sie kontinuierlich mit einem festgelegten Aufnahmeintervall Bilder aufnehmen (gleichmäßige Reihenaufnahmen), bis die Speicherkarte voll ist [\(S. 123\)](#page-124-0).

#### **\*Empfohlene Speicherkarte**

Hochgeschwindigkeits-Speicherkarte SDC-512 MSH (separat erhältlich) nach einer Formatierung niedriger Stufe [\(S. 32\)](#page-33-0).

- Diese Angaben beruhen auf Standardaufnahmebedingungen von Canon. Die tatsächlich erreichbaren Werte können je nach Motiv und Aufnahmebedingungen variieren.
- Wenn die Reihenaufnahme plötzlich anhält, ist eventuell die maximale Kapazität der Speicherkarte erreicht.

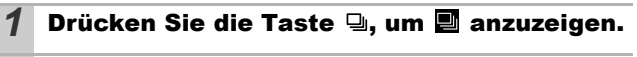

## *2* Nehmen Sie das Bild auf.

●Bei vollständig gedrücktem Auslöser nimmt die Kamera kontinuierlich ein Bild nach dem anderen auf. Sobald Sie den Auslöser loslassen, werden keine weiteren Bilder aufgenommen.

#### **Abbrechen der Reihenaufnahme**

Drücken Sie zweimal die Taste Uu, um **in anzuzeigen.** 

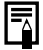

- $\bullet$  Das Intervall zwischen den Aufnahmen wird länger, wenn die Kapazität des integrierten Speichers der Kamera erschöpft ist.
- Wird der Blitz verwendet, verlängert sich das Intervall zwischen den Aufnahmen, da der Blitz aufgeladen werden muss.

# Postkartendruckmodus

Aufnahmemodus **O ON A R & X 8 A M A K** 

Sie können Bilder mit für Postkarten optimierten Einstellungen aufnehmen, indem Sie einen entsprechenden Bildausschnitt für den auf dem LCD-Monitor angezeigten Druckbereich (Breiten-/ Höhenverhältnis von circa 3:2) auswählen.

#### **1** Menü FUNC.  $\blacktriangleright$   $\blacksquare^*$  (Aufnahmepixel)  $\blacktriangleright$   $\blacksquare$ (Postkartendruckmodus).

Weitere Informationen finden Sie unter *Menüs und Einstellungen* [\(S. 25\)](#page-26-0).

- \*Standardeinstellung
- ●Die Aufnahmepixel sind auf  $\mathbb{R}$  (1600 × 1200) eingestellt und die Kompression auf **T** (Fein).

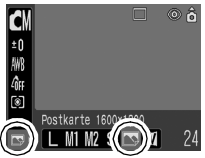

l a lom

zWenn Sie den Auslöser angetippt halten, wird der Bereich außerhalb des Postkartenformats, der später nicht gedruckt wird, grau angezeigt.

Für Aufnahmen in diesem Modus kann der Digitalzoom verwendet werden.

Informationen zum Erstellen von Drucken finden Sie im *Benutzerhandbuch für den Direktdruck*.

## Einbetten des Datums in die Bilddaten

Sie können das Datum in die Bilddaten einbetten, wenn (Postkartendruckmodus) ausgewählt ist.

#### **1** Menü • (Aufnahme) [Datum Aufdruck] [Datum]/[Datum & Zeit].

Weitere Informationen finden Sie unter *Menüs und Einstellungen* [\(S. 26\).](#page-27-0)

#### z**LCD-Monitor**

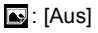

**a**: [Datum]/[Datum & Zeit]

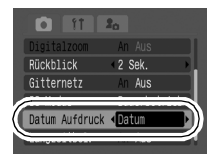

- Vergewissern Sie sich zuvor, dass Zeit und Datum in der Kamera korrekt eingestellt sind [\(S. 29\)](#page-30-0).
- Wenn ein Datumsaufdruck für die Aufnahme ausgewählt wurde, kann die Datumsangabe nicht mehr aus den Bilddaten entfernt werden.

## Der Selbstauslöser

## **O OM SCN 및**

Aufnahmemodus

## 

Sie können eine Auslöseverzögerung von 10 Sek. (**an**) bzw. 2 Sek. ( $\odot$ ) oder aber eine eigene Verzögerungszeit und die Anzahl der Aufnahmen  $(\mathbf{Q})$  festlegen.

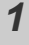

#### **Drücken Sie die Taste**  $\hat{N}$ **, um**  $\hat{M}$ **.**  $\hat{N}$  **oder**  $\hat{N}$  **anzuzeigen.**

#### *2* Nehmen Sie das Bild auf.

● Sobald Sie den Auslöser ganz herunterdrücken, wird der Selbstauslöser aktiviert, und die Selbstauslöser-Lampe beginnt zu blinken. Bei Verwendung der Funktion zur Verringerung roter Augen blinkt die Selbstauslöser-Lampe und leuchtet dann in den letzten 2 Sekunden konstant.

#### **Deaktivieren des Selbstauslösers**

Drücken Sie die Taste (\*). um **anzuzeigen.** 

Sie können den Selbstauslöserton ändern [\(S. 96\).](#page-97-0)

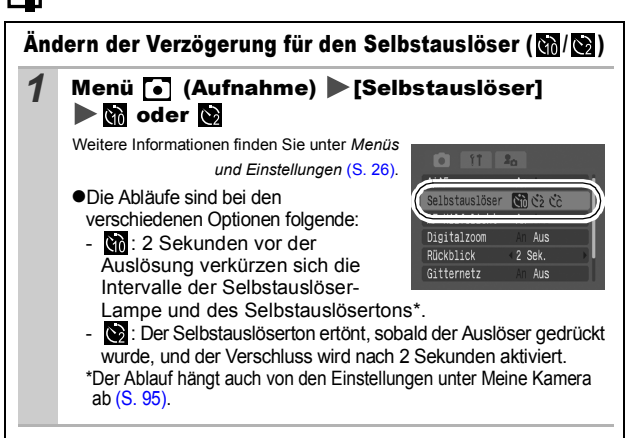

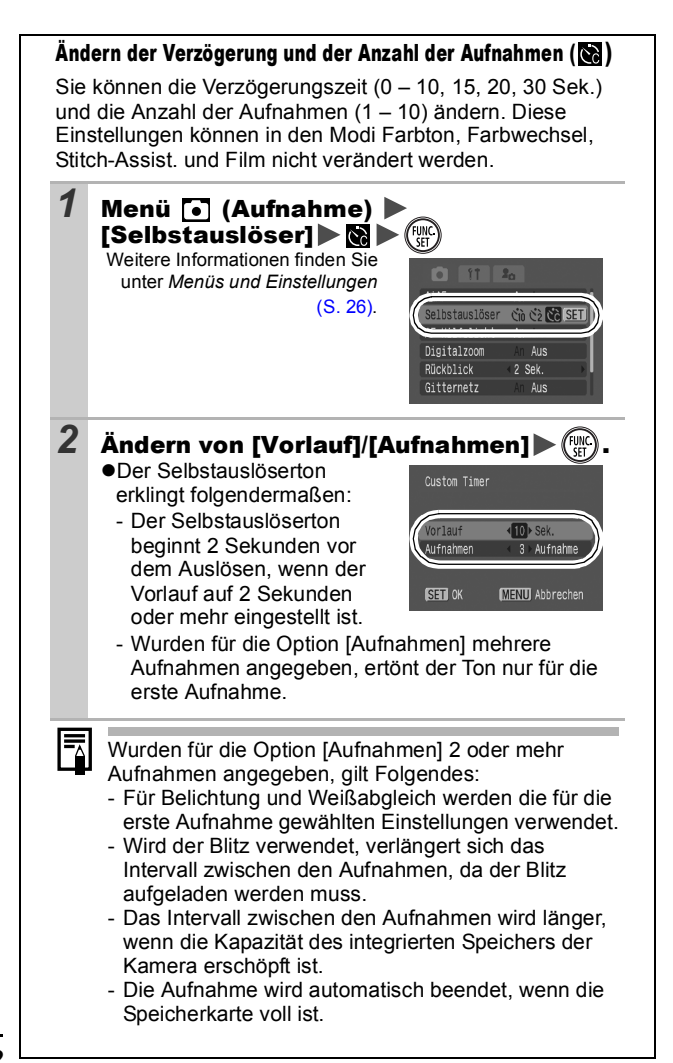

# Filmaufnahmen

Aufnahmemodus **DRBA** 

嘌

Folgende Filmmodi stehen zur Verfügung.

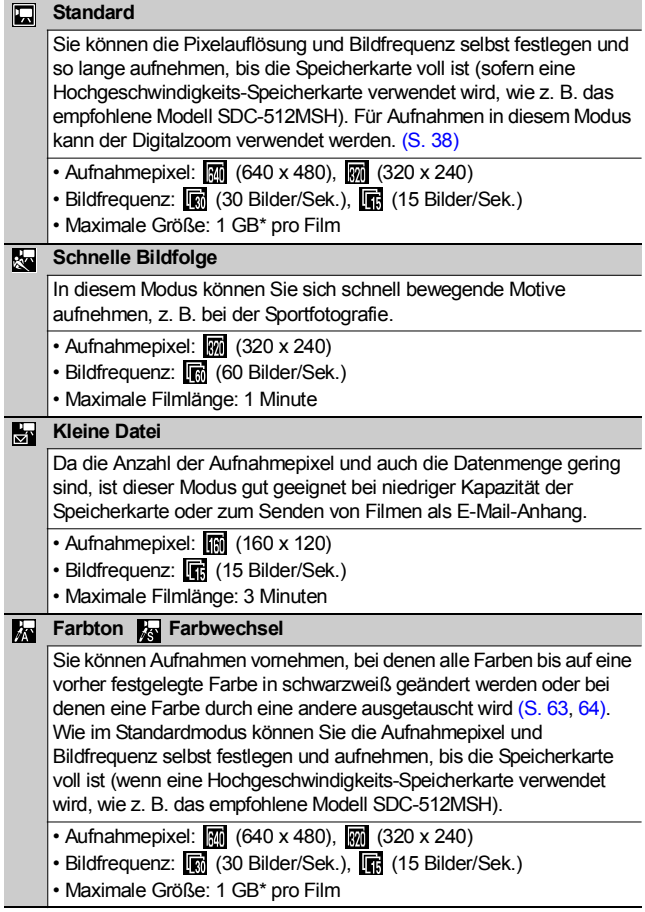

• Die maximale Aufnahmezeit variiert je nach Kapazität der verwendeten Speicherkarte [\(S. 123\).](#page-124-0)

\*Die Aufnahme wird nach einer 1 Stunde beendet, auch wenn das Datenvolumen noch nicht 1 GB erreicht hat.

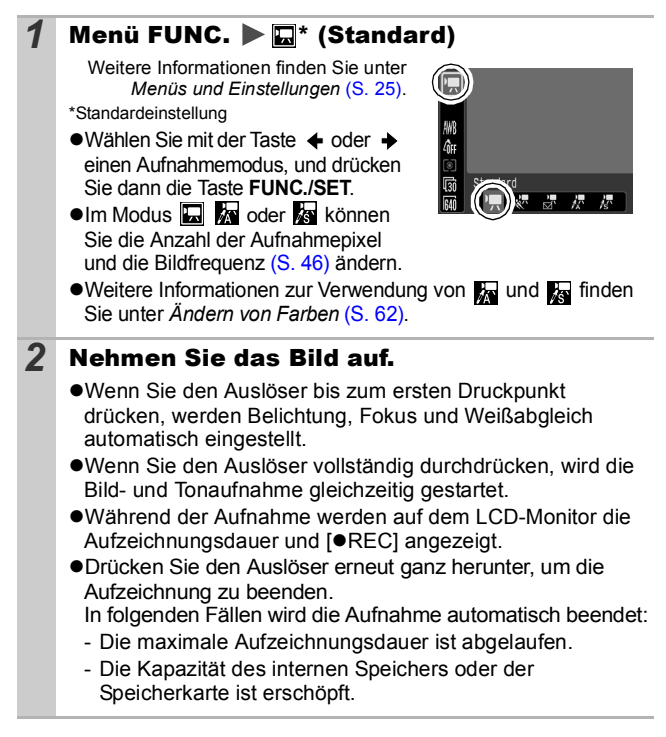

- <span id="page-46-1"></span><span id="page-46-0"></span>z Für Filmaufnahmen sollten nur Speicherkarten verwendet werden, die mit dieser Kamera formatiert wurden [\(S. 32\).](#page-33-0) Die mitgelieferte Karte kann ohne weitere Formatierung verwendet werden.
	- **Beachten Sie während der Aufnahme Folgendes:** 
		- Berühren Sie nicht das Mikrofon.
		- Drücken Sie keine anderen Tasten als den Auslöser: Die Tastentöne werden im Film aufgenommen.
		- Die Kamera passt die Belichtung und den Weißabgleich während der Aufzeichnung automatisch an die Aufnahmebedingungen an. Beachten Sie jedoch, dass Geräusche bei einer automatischen Anpassung dieser Einstellungen eventuell mit aufgezeichnet werden.
	- Die Einstellungen für Autofokus und Zoom werden zu Beginn eingestellt und können während der Aufnahme nicht geändert werden.
	- Vor der Aufnahme können Sie die AE-Speicherung [\(S. 51\)](#page-52-0) und die Belichtungskorrektur einrichten.
		- 1. Drücken Sie die Taste ISO. Die Belichtung wird gespeichert (AE-Speicherung), und der Belichtungskorrekturbalken wird im LCD-Monitor angezeigt.
		- 2. Stellen Sie mit der Taste  $\triangleleft$  oder  $\triangleleft$  die Belichtung ein. Drücken Sie die Taste JSO noch einmal, um die Einstellung wieder aufzuheben. Die Einstellung wird auch verworfen, wenn Sie die Taste **MENU** drücken oder Einstellungen für Weißabgleich, My Colors oder den Aufnahmemodus ändern.
	- **•** Für die Wiedergabe von Filmen muss QuickTime ab Version 3.0 (Datentyp: AVI/Kompressionsmethode: Motion JPEG) auf dem Computer installiert sein. Die CD-ROM Canon Digital Camera Solution Disk enthält QuickTime (für Windows). Auf Macintosh-Computern ist dieses Programm ab Mac OS X bereits enthalten.

## Ändern der Aufnahmepixel und Bildfrequenzen

Sie können die Aufnahmepixel/Bildfrequenz ändern, wenn der Filmmodus auf **I.** (Standard), **K.** (Farbton) oder **Ka** (Farbwechsel) eingestellt ist.

## 1 Menü FUNC. ▶ m<sup>\*</sup> (Aufnahmepixel)/ m<sup>\*</sup> (Bildfrequenz)

Weitere Informationen finden Sie unter *Menüs und Einstellungen* [\(S. 25\)](#page-26-0).

\*Standardeinstellung

zWählen Sie mit der Taste

 $\leftrightarrow$  oder  $\rightarrow$  Einstellungen für

die Aufnahmepixel/Bildfrequenz aus, und drücken Sie die Taste **FUNC./SET**.

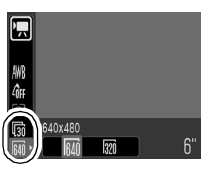

#### <span id="page-47-0"></span>Aufnahmepixel und Bildfrequenzen

Die Bildfrequenz gibt die Anzahl der Bilder an, die pro Sekunde aufgezeichnet oder wiedergegeben werden. Je höher die Bildfrequenz ist, desto fließender sind die Bewegungen.

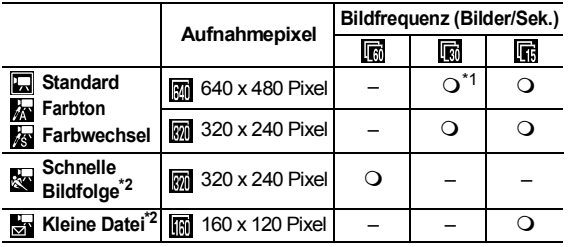

\*1 Standardeinstellung

\*2 Die Aufnahmepixel und die Bildfrequenz sind voreingestellt.

z Siehe *Bilddatengrößen (geschätzt)* [\(S.124\)](#page-125-0).

z Siehe *Speicherkarten und geschätzte Kapazitäten*  [\(S.123\)](#page-124-0).

# Aufnehmen von Panoramabildern (Stitch-Assist.)

Aufnahmemodus

Im Modus Stitch-Assist. können Sie einander überlappende Aufnahmen machen, die anschließend auf dem Computer zu einem Panoramabild zusammengefügt werden können.

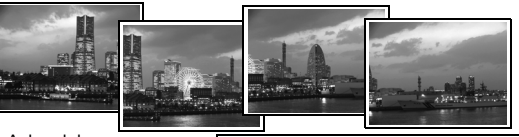

Anhand der überlappenden Bereiche mehrerer benachbarter Bilder können Sie diese nahtlos zu einem Panoramabild zusammensetzen.

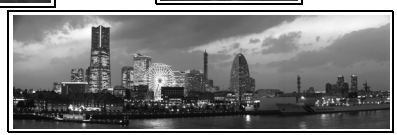

#### **Menü FUNC.**  $\blacktriangleright \mathbb{I}$  (manueller Modus)  $\blacktriangleright \mathbb{I}$ (Stitch-Assist.)

Weitere Informationen finden Sie unter *Menüs und Einstellungen* [\(S. 25\).](#page-26-0)

\*Standardeinstellung

- ●Die folgenden Aufnahmerichtungen stehen zur Auswahl:
	- **E** Horizontal von links nach rechts
	- 图 Horizontal von rechts nach links

#### *2* Nehmen Sie das erste Bild der Sequenz auf.

●Die Einstellungen für Belichtung und Weißabgleich werden mit dem ersten Bild festgelegt und können für nachfolgende Bilder nicht geändert werden.

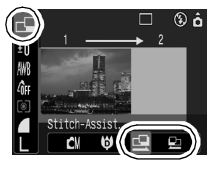

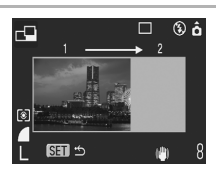

# *47***Aufnehmen**

**Aufnehmen** 

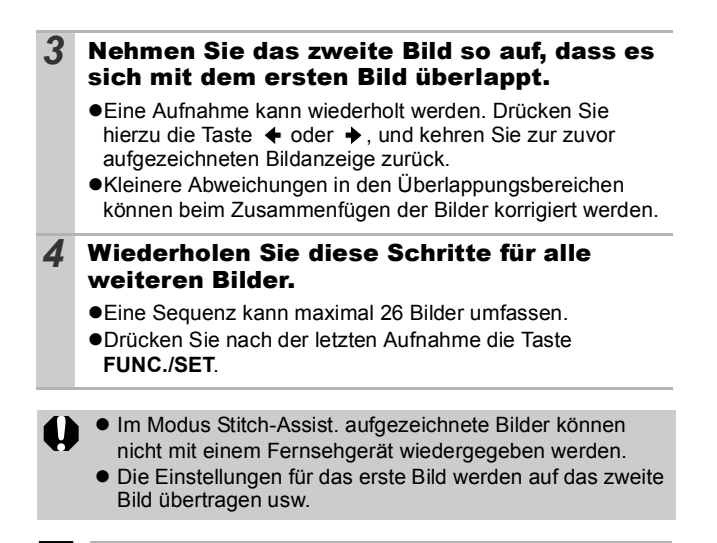

Fügen Sie die Bilder mit dem mitgelieferten Programm PhotoStitch auf einem Computer zusammen.

囨

# <span id="page-50-0"></span>Wechseln zwischen den Fokussierungsmodi

OM **SCN** 

#### Aufnahmemodus **IN & ALA & ALA ALA ALA ALA ALA ALA ALA**

Sie können entsprechend der AiAF-Einstellung zwischen den beiden Fokussierungsmodi wählen:

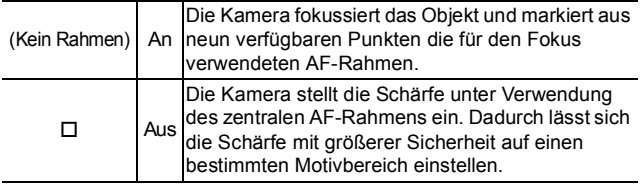

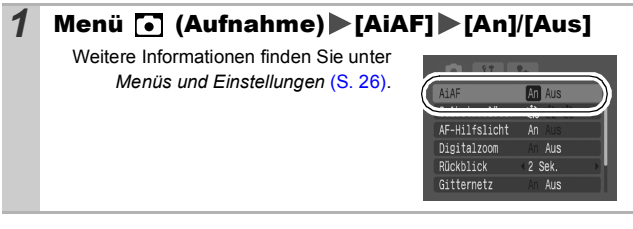

- Bei Verwendung des Digitalzooms wird der Fokus auf den mittleren AF-Rahmen fest eingestellt.
- **Der AF-Rahmen wird bei halb gedrücktem Auslöser (bei** eingeschaltetem LCD-Monitor) folgendermaßen angezeigt:
	- Grün: Aufnahmebereit

ħ

- Gelb: Fokussierungsprobleme (AiAF auf [Aus] gesetzt)

## Aufnehmen von schwer fokussierbaren Motiven (Schärfenspeicher, AF-Speicherung) [6] CM SCM L.

# Aufnahmemodus

Das Fokussieren der Kamera auf folgende Arten von Motiven kann problematisch sein.

- $\bullet$  Motive mit sehr geringem Kontrast zur Umgebung
- ●Szenen mit nahen und fernen Objekten
- zMotive mit sehr hellen Objekten in der Bildmitte
- Sich schnell bewegende Motive
- ●Aufnahmen durch eine Glasscheibe: Gehen Sie mit der Kamera so nahe wie möglich an das Glas heran, um unerwünschte Reflexionen zu vermeiden.

#### Aufnehmen mit dem Schärfenspeicher

Der Schärfenspeicher kann in jedem Aufnahmemodus verwendet werden.

- *1* Richten Sie die Kamera so aus, dass im AF-Rahmen im LCD-Monitor bzw. in der Mitte des Suchers ein Motiv zu sehen ist, das etwa gleich weit wie das eigentliche Motiv entfernt ist.
- *2* Halten Sie den Auslöser angetippt.
- *3* Richten Sie nun die Kamera dem gewünschten Bildausschnitt entsprechend neu aus, und drücken Sie den Auslöser dann ganz herunter.

#### Aufnehmen mit der AF-Speicherung

Die AF-Speicherung kann lediglich in den Modi  $\left[\begin{matrix}\mathbf{0} \\ \mathbf{0}\end{matrix}\right]$ ,  $\left[\begin{matrix}\mathbf{0} \\ \mathbf{0}\end{matrix}\right]$ ,  $\left[\begin{matrix}\mathbf{0} \\ \mathbf{0}\end{matrix}\right]$ verwendet werden.

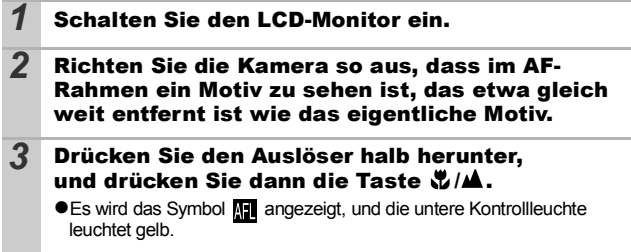

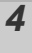

#### *4* Richten Sie nun die Kamera auf den gewünschten Bildausschnitt, und machen Sie eine Aufnahme.

**Deaktivieren der AF-Speicherung**  Drücken Sie die Taste W/A.

- 
- z Wenn Sie mit dem Schärfenspeicher oder der AF-Speicherung unter Verwendung des LCD-Monitors aufnehmen, sollten Sie [AiAF] auf [Aus] stellen [\(S. 49\),](#page-50-0) da die Kamera nur mit dem mittleren AF-Rahmen fokussiert.
- **Der Vorteil der AF-Speicherung liegt darin, dass Sie den Auslöser** loslassen können, während Sie den Bildausschnitt neu wählen. Darüber hinaus wird die AF-Speicherung nach der Bildaufnahme beibehalten. Dies ermöglicht Ihnen die Aufnahme eines zweiten Bildes bei gleichem Fokus.

# <span id="page-52-0"></span>Speichern der Belichtungseinstellung (AE-Speicherung)

Aufnahmemodus **M** 

Sie können Belichtung und Fokus unabhängig voneinander einstellen. Dies ist hilfreich, wenn der Kontrast zwischen Motiv und Hintergrund zu stark ist oder das Motiv von hinten beleuchtet wird.

Sie müssen den Blitz auf [ ? ] einstellen. Die AE-Speicherung kann nicht festgelegt werden, wenn der Blitz auslöst.

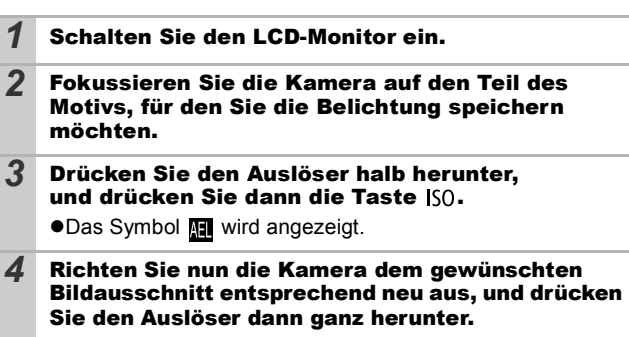

**Deaktivieren der AE-Speicherung**  Drücken Sie die Taste ISO.

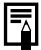

- Die AE-Speicherung kann auch im Modus ', festgelegt und aufgehoben werden [\(S. 45\)](#page-46-0).
- $\bullet$  Bei Verwendung des Blitzes können Sie die FE-Blitzbelichtungsspeicherung verwenden.

## Speichern der Blitzbelichtungseinstellung (FE-Blitzbelichtungsspeicherung)

Aufnahmemodus<sup>[</sup>

Um eine korrekte Belichtungseinstellung unabhängig von der Auswahl Ihres Motivs zu erzielen, können Sie den Wert für die erforderliche Blitzbelichtung speichern.

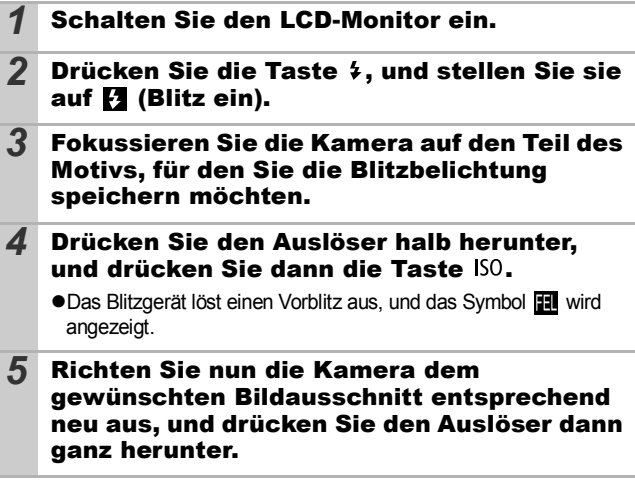

**Deaktivieren der FE-Blitzbelichtungsspeicherung**  Drücken Sie die Taste ISO

# Wechseln zwischen Messverfahren a

Aufnahmemodus<sup>T</sup>

## 1 Menü FUNC. ▶ 2<sup>\*</sup> (Mehrfeld)

Weitere Informationen finden Sie unter *Menüs und Einstellungen* [\(S. 25\).](#page-26-0)

\*Standardeinstellung

 $\bullet$ Wählen Sie mit der Taste  $\bullet$  oder  $\bullet$ ein Messverfahren, und drücken Sie dann die Taste **FUNC./SET**.

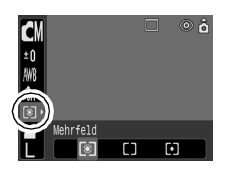

#### Messverfahren

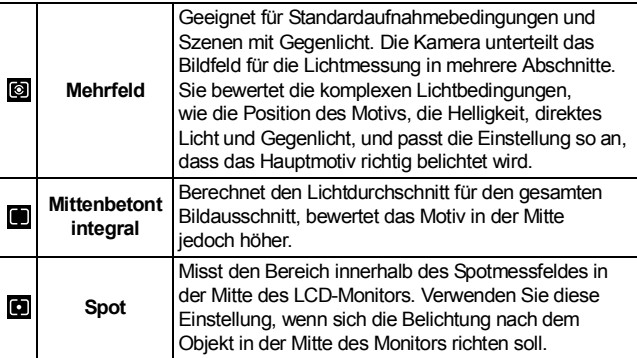

#### Einstellen der Belichtungskorrektur **IOM** SCN

#### Aufnahmemodus CIODO风容器X容系图板

Stellen Sie die Belichtungskorrektur so ein, dass von hinten beleuchtete bzw. vor hellem Hintergrund aufgenommene Motive nicht zu dunkel werden bzw. das Licht bei Nachtaufnahmen nicht zu hell wirkt.

## *1* Menü FUNC. \* (Belicht.)

Weitere Informationen finden Sie unter *Menüs und Einstellungen* [\(S. 25\).](#page-26-0) \*Standardeinstellung

 $\bullet$ Stellen Sie mit der Taste  $\bullet$  oder  $\bullet$ die Belichtungskorrektur ein, und drücken Sie dann die Taste **FUNC./SET**.

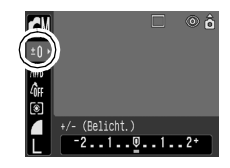

#### **Zurücksetzen der Belichtungskorrektur**

Setzen Sie den Wert für die Belichtung wieder auf [0].

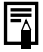

Im Modus  $\mathbb{R}$  kann die Belichtungskorrektur eingerichtet/ aufgehoben werden [\(S. 45\).](#page-46-1)

OM

Sie können eine lange Verschlusszeit wählen, damit dunkle Objekte heller erscheinen.

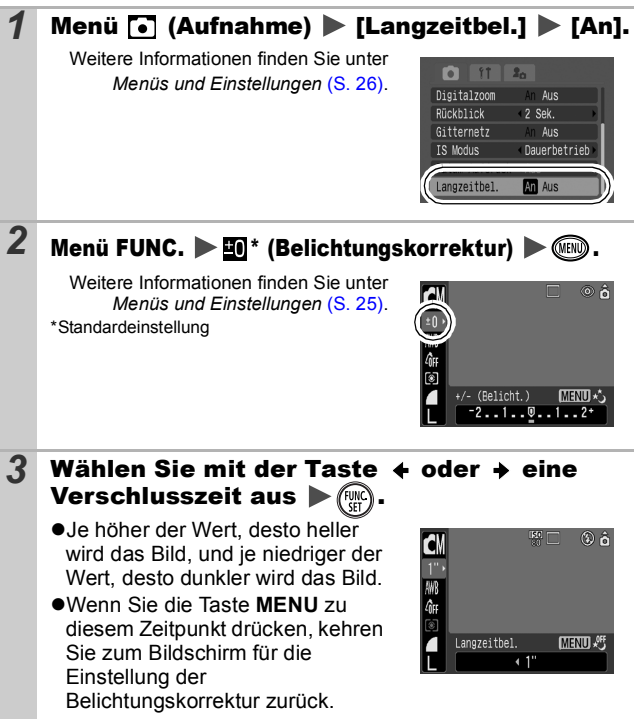

- Durch die CCD-Bildsensoren nimmt das Rauschen des aufgezeichneten Bildes bei langen Verschlusszeiten konstruktionsbedingt zu. Bei dieser Kamera erfolgt jedoch bei langen Verschlusszeiten (ab 1,3 Sekunden) eine spezielle Nachbearbeitung des Bildes, um das Rauschen zu eliminieren und so qualitativ hochwertige Bilder zu erzeugen. Diese Nachbearbeitung benötigt eine gewisse Zeit, sodass Sie die nächste Aufnahme möglicherweise nicht sofort machen können.
	- z Überprüfen Sie im LCD-Monitor, ob das Bild mit der gewünschten Helligkeit aufgenommen wurde.
	- Beachten Sie, dass die Verwacklungsgefahr bei langen Verschlusszeiten zunimmt. Wählen Sie für den IS Modus eine andere Einstellung als [Aus], oder montieren Sie die Kamera auf einem Stativ.
	- $\bullet$  Die Verwendung des Blitzes kann zu einem überbelichteten Bild führen. Stellen Sie den Blitz in diesem Fall auf  $\Box$  ein.
	- Folgende Einstellungen sind nicht verfügbar:
		- Belichtungskorrektur
		- Messverfahren
		- AE-Speicherung
		- FE-Blitzbelichtungsspeicherung
		- ISO-Empfindlichkeit: Auto, High-ISO Automatik
		- Blitz: Auto, Rote Augen Reduzierung

## Anpassen des Farbtons (Weißabgleich) ЮM

Aufnahmemodus **MIGHEMEN** 

Mit der Weißabgleicheinstellung **(Wite**) (automatisch) wird normalerweise der optimale Weißabgleich ausgewählt. Wenn mit der Einstellung Mit keine natürlich wirkenden Farben erzeugt werden können, ändern Sie den Weißabgleich mit einer für die Lichtquelle geeigneten Einstellung.

#### **Menü FUNC. ▶ Menü func.** automatisch

Weitere Informationen finden Sie unter *Menüs und Einstellungen* [\(S. 25\)](#page-26-0). \*Standardeinstellung

 $\bullet$ Wählen Sie mit der Taste  $\bullet$  oder  $\bullet$ eine Weißabgleicheinstellung, und drücken Sie dann die Taste **FUNC./SET**.

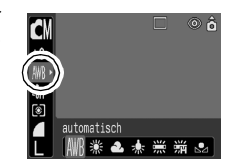

#### Weißabgleicheinstellungen

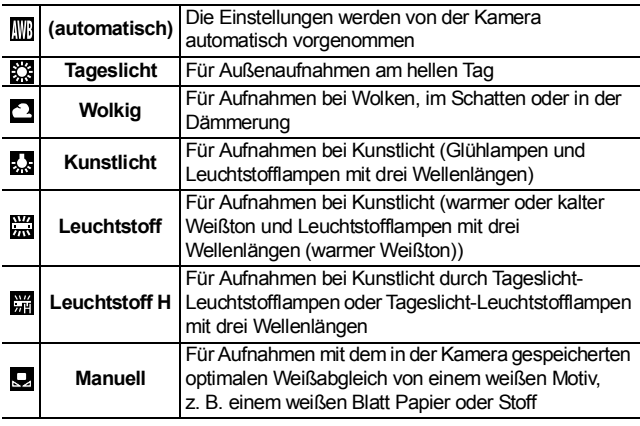

Diese Einstellung kann nicht geändert werden, wenn der Modus My Colors auf **Rights** oder **gestellt** ist.

## Verwenden des Weißabgleichs

Um eine optimale Einstellung des Weißabgleichs für eine bestimmte Aufnahmesituation zu erzielen, können Sie die Kamera z. B. ein weißes Blatt Papier, weißen Stoff oder grauen Fotokarton analysieren lassen.

Nehmen Sie insbesondere in folgenden Situationen einen manuellen Weißabgleich vor, die eine Erfassung bei der Einstellung (automatisch) erschweren:

- $\bullet$ **Nahaufnahmen**
- ●Aufnahme von einfarbigen Motiven (z. B. Himmel, Meer oder Wald)
- ●Aufnahme bei einer besonderen Lichtquelle (wie z. B. eine Quecksilberdampflampe)

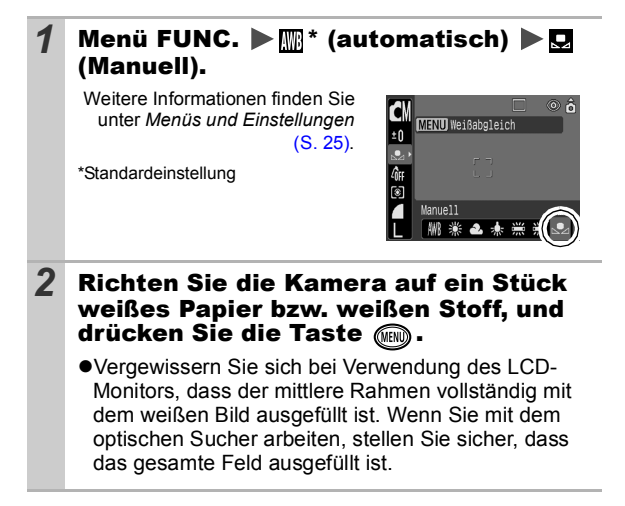

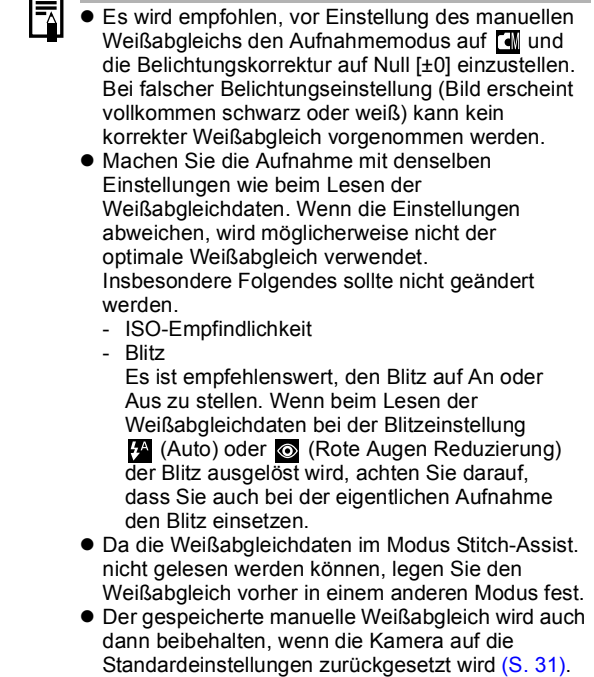

#### Aufnahmen in einem der Modi unter My Colors OM

Aufnahmemodus **45** 

Sie können das Erscheinungsbild der aufgenommenen Bilder ändern.

#### Einstellungen für My Colors

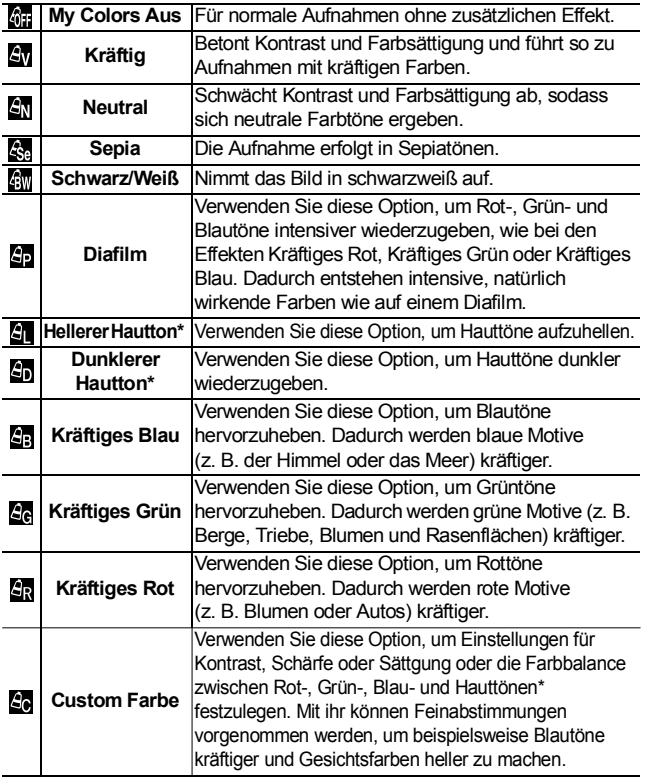

\*Dabei werden unter Umständen nicht nur die Hauttöne von Personen geändert. \*Abhängig vom Hautton werden möglicherweise nicht die gewünschten Ergebnisse erzielt.

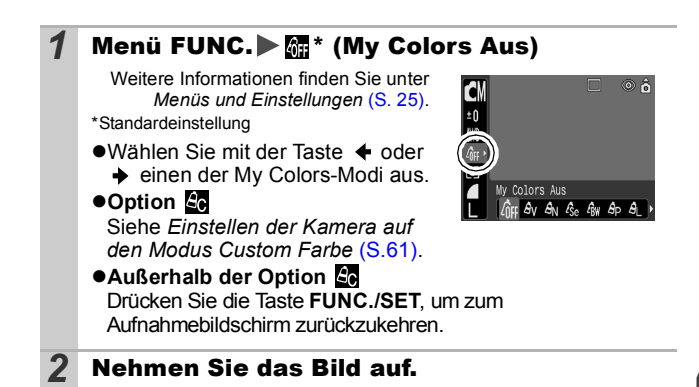

## <span id="page-62-0"></span>Einstellen der Kamera auf den Modus Custom Farbe

In diesem Modus können Sie Einstellungen für Kontrast, Schärfe, Sättigung und die Farbbalance zwischen Rot-, Grün-, Blau- und Hauttönen festlegen.

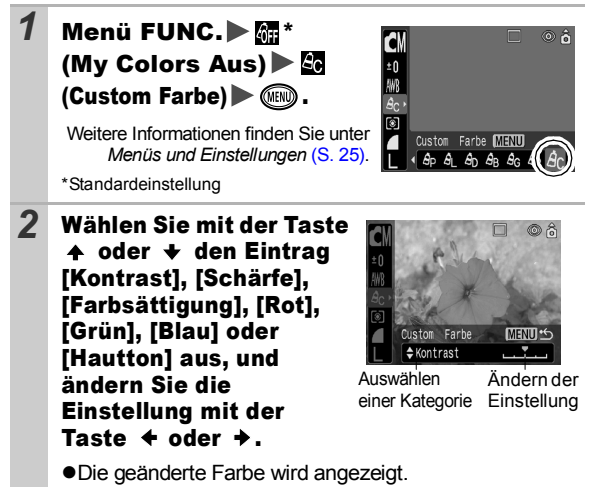

**Aufnehmen** *61***Aufnehmen**

#### **•Damit ist die Einstellung abgeschlossen.** ●Wird jetzt die Taste MENU gedrückt, erscheint wieder der Bildschirm, in dem Sie einen Modus unter My Colors auswählen können.

# <span id="page-63-0"></span>Ändern von Farben

3 (FINC).

Sie können Bilder aufnehmen und dabei die Originalfarben ändern. Dies kann sowohl bei Filmen als auch bei Standbildern vorgenommen werden, sodass Sie Foto- und Filmmaterial mit interessanten Effekten versehen können.

Je nach Aufnahmebedingungen können die Bilder allerdings grob wirken oder nicht die erwarteten Farben aufweisen. Vor der Aufnahme wichtiger Bilder sollten Testbilder aufgenommen und die Ergebnisse überprüft werden.

Wenn Sie bei der Aufnahme von Standbildern die Option [Original spei.] [\(S. 66\)](#page-67-0) auf [An] setzen, werden sowohl das ursprüngliche Bild als auch das veränderte Bild gespeichert.

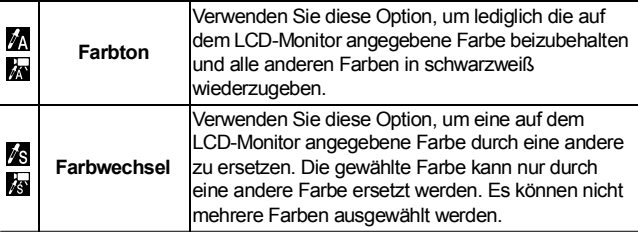

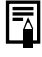

Bei einigen Einstellungen nimmt die ISO-Empfindlichkeit zu, wodurch das Bildrauschen zunehmen kann.

Aufnahmemodus **MAR** 

#### <span id="page-64-0"></span>Aufnehmen im Modus Farbton

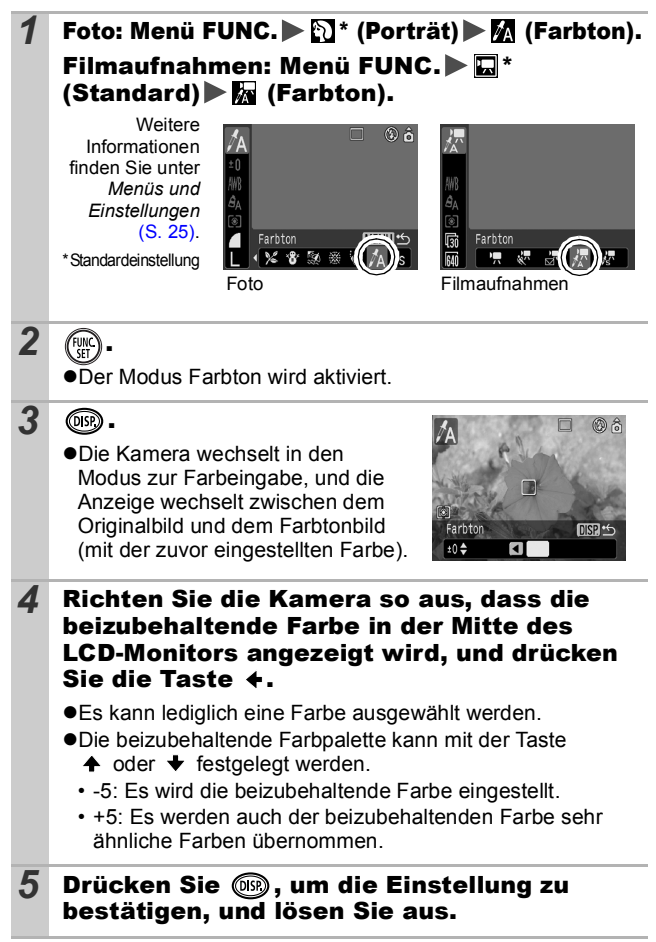

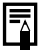

- Der Standardfarbton ist grün.
- **•** Bei Verwendung des Blitzes erzielen Sie möglicherweise nicht die erwarteten Ergebnisse.
- $\bullet$  Der ausgewählte Farbton wird auch beim Ausschalten der Kamera beibehalten.

#### <span id="page-65-0"></span>Aufnehmen im Modus Farbwechsel

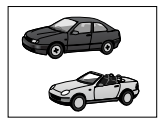

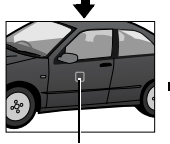

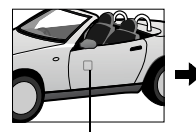

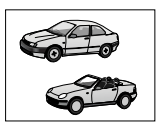

**Originalfarbe** (Vor dem Wechsel)

Gewünschte Farbe (Nach dem Wechsel)

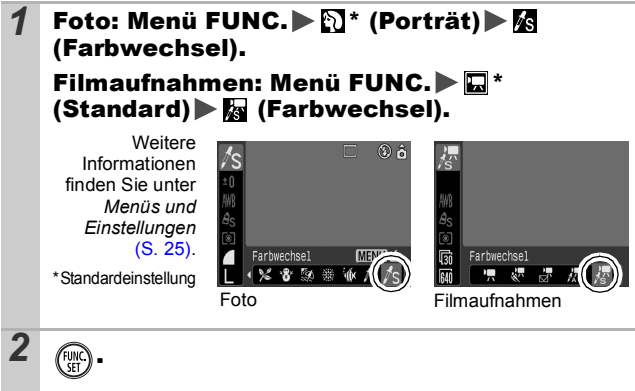

**•Der Modus Farbwechsel wird aktiviert.** 

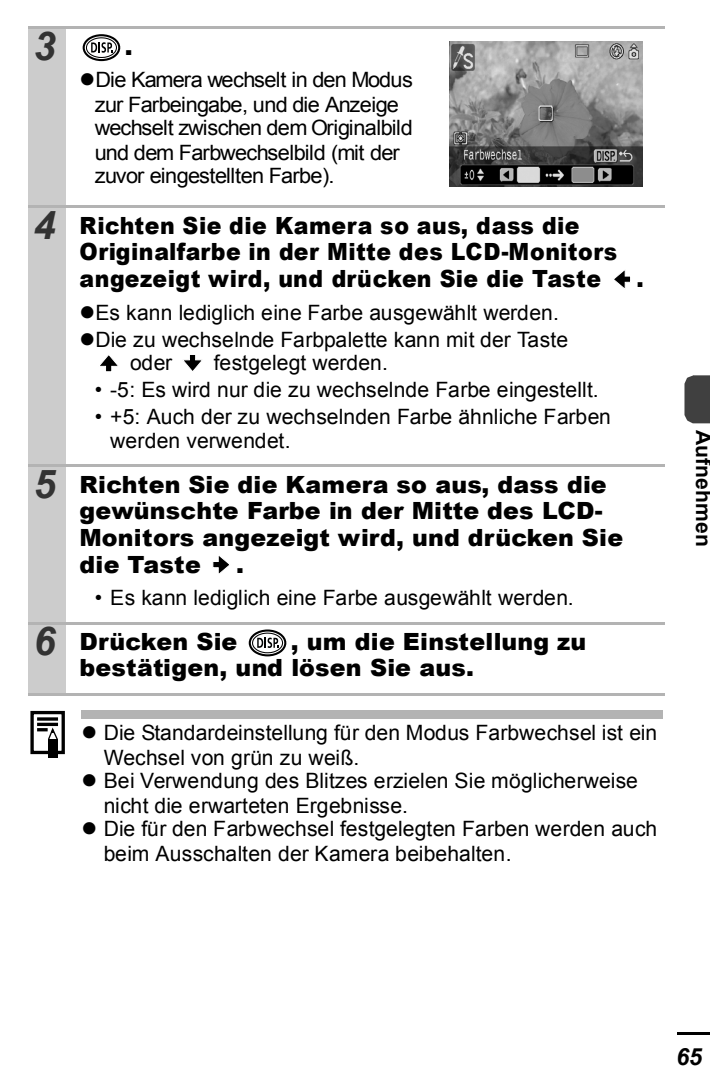

## <span id="page-67-0"></span>Ändern der Speichermethode für das **Originalbild**

Sie können bei Aufnahmen von Standbildern im Modus Farbton oder Farbwechsel festlegen, dass das ursprüngliche Bild (vor dem Farbwechsel) und das geänderte Bild gespeichert werden.

#### 1 Menü [.] (Aufnahme) [Original spei.] [An]/[Aus]

Weitere Informationen finden Sie unter *Menüs und Einstellungen* [\(S. 26\)](#page-27-0).

zWenn [An] ausgewählt ist, werden beide Bilder beginnend mit dem Originalbild nummeriert.

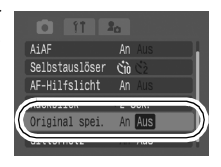

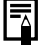

#### **[Original spei.] auf [An]:**

- Während der Aufnahme im Modus Farbton oder Farbwechseln wird nur das geänderte Bild im LCD-Monitor angezeigt.
- Nach der Aufnahme kann es im LCD-Monitor geprüft werden. Wenn das veränderte Bild zu diesem Zeitpunkt gelöscht wird, entfernen Sie damit auch das Originalbild. Lassen Sie daher beim Löschen von Bildern äußerste Sorgfalt walten.
- Da bei jeder Aufnahme jeweils zwei Bilder gespeichert werden, entspricht die Anzahl der verbleibenden Aufnahmen etwa der Hälfte der Aufnahmenanzahl, die bei deaktivierter Funktion angezeigt wird.

# **ISO Anpassen der ISO-Empfindlichkeit**

m lr'n v

Aufnahmemodus **T** 

Erhöhen Sie die ISO-Empfindlichkeit, wenn Sie die Verwacklungsgefahr oder die Gefahr von verschwommenen Motiven verringern, bei Aufnahmen im Dunkeln den Blitz ausschalten oder eine kurze Verschlusszeit verwenden möchten.

#### **1** Mit der Taste ISO wechseln Sie zwischen den verschiedenen Modi.

- ●Blättern Sie durch Drücken der Taste ISO durch die Einstellungen für die ISO-Empfindlichkeit: / / / /  $\frac{150}{200}$  /  $\frac{150}{200}$  /  $\frac{150}{200}$  .
- ●Bei Auswahl von [R] (Auto) wird abhängig von den Lichtverhältnissen bei der Aufnahme eine optimale ISO-Empfindlichkeit eingestellt. Wenn bei Aufnahmen in dunkler Umgebung die ISO-Empfindlichkeit z. B. automatisch erhöht wird, stellt die Kamera eine höhere Verschlusszeit ein, um die Verwacklungsgefahr zu verringern.
- ●Bei der Einstellung [So] (High-ISO Automatik)\* wird die Empfindlichkeit auf einen höheren Wert als bei der Einstellung gesetzt. Dabei wird die Verschlusszeit erhöht, wodurch die Verwacklungsgefahr oder die Gefahr von verschwommenen Motiven im Vergleich zur Einstellung **ware** verringert wird.
	- \*Das Bildrauschen kann bei dieser Einstellung höher als bei der Einstellung **sein.**
- ●Im Aufnahmemodus [•] (Automatikmodus) kann nur oder **so** ausgewählt werden.

#### Einstellen der Funktion Autom. Drehen **CO LOM** SCN Aufnahmemodus

Die Kamera ist mit einem intelligenten Orientierungssensor ausgerüstet, der ein mit vertikal gehaltener Kamera im Hochformat aufgenommenes Bild erkennt und dieses bei der Anzeige im LCD-Monitor automatisch in der richtigen Ausrichtung anzeigt.

#### **1** Menü **(ii**) (Einstellungen) | [Autom. Drehen] | [An]/[Aus]

Weitere Informationen finden Sie unter *Menüs und Einstellungen* [\(S. 26\).](#page-27-0)

zWenn die Funktion Autom. Drehen während der Aufnahme auf [An] und der LCD-Monitor auf den detaillierten Anzeigemodus eingestellt ist, wird in der Anzeige das Symbol  $\bullet$  (normal),  $\bullet$ 

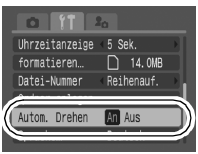

(rechte Seite unten) oder (inke Seite unten) angezeigt.

- Diese Funktion arbeitet möglicherweise nicht richtig, wenn die Kamera gerade nach oben oder unten gerichtet wird. Prüfen Sie, ob der Pfeil  $\blacksquare$  in die richtige Richtung weist. Ist dies nicht der Fall, stellen Sie die Funktion Autom. Drehen auf [Aus].
	- z Wenn Sie die Bilder auf einen Computer übertragen, ist die Ausrichtung gedrehter Bilder von der für die Übertragung eingesetzten Software abhängig, auch wenn die Funktion zum automatischen Drehen aktiviert ist.
- 

Wird die Kamera bei der Aufnahme im Hochformat vertikal gehalten. erkennt der intelligente Orientierungssensor, dass das obere Ende .oben" und das untere Ende "unten" ist. Die Einstellungen für Weißabgleich, Belichtung und Fokus werden für das Fotografieren im Hochformat optimiert. Diese Funktion arbeitet unabhängig davon, ob die Funktion Autom. Drehen aktiviert oder deaktiviert ist.

- Sie können die Funktion Autom. Drehen sowohl für den Aufnahmeals auch für den Wiedergabemodus einstellen.
	- Wenn im Aufnahmemodus für die Funktion Autom. Drehen die Option [An] gewählt ist, werden die Bilder unabhängig von der Ausrichtung der Kamera während der Aufnahme auf dem LCD-Monitor richtig herum angezeigt.
	- Wenn im Wiedergabemodus für die Funktion Autom. Drehen die Option [An] gewählt ist, werden die Bilder je nach Ausrichtung der Kamera gedreht, sodass sie auf dem LCD-Monitor richtig herum angezeigt werden.

# Erstellen eines Zielortes für die Bilder<br>Cordner) កាកាចានា ភា (Ordner)

Aufnahmemodus

## **OCO 0 ORRRX18 9 3 3 4 4 5 5 5 5 5 6**

Sie können jederzeit einen neuen Ordner anlegen. Die aufgezeichneten Bilder werden dann automatisch in diesem Ordner gespeichert.

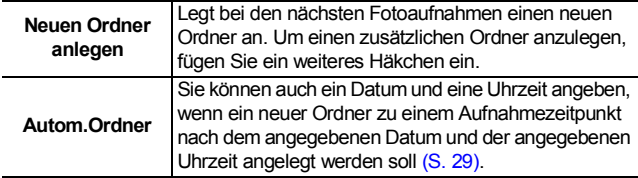

#### Legt bei den nächsten Fotoaufnahmen einen neuen Ordner an.

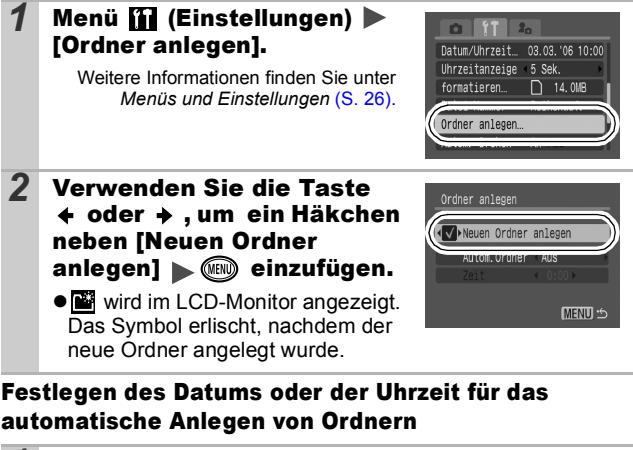

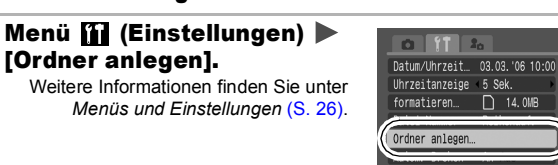

69

*2* Wählen Sie einen Tag für die Option [Autom. Ordner] und eine Uhrzeit für die Option [Zeit] aus  $\blacktriangleright$  ( $\textcircled{\tiny{m}}$ ).

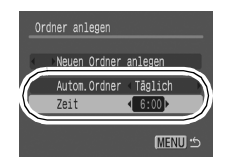

**• W** wird angezeigt, wenn die angegebene Zeit erreicht ist.

Das Symbol erlischt, nachdem der neue Ordner angelegt wurde.

In einem Ordner können bis zu 2.000 Bilder gespeichert werden. Wenn Sie mehr Bilder aufzeichnen, wird automatisch ein neuer Ordner angelegt.

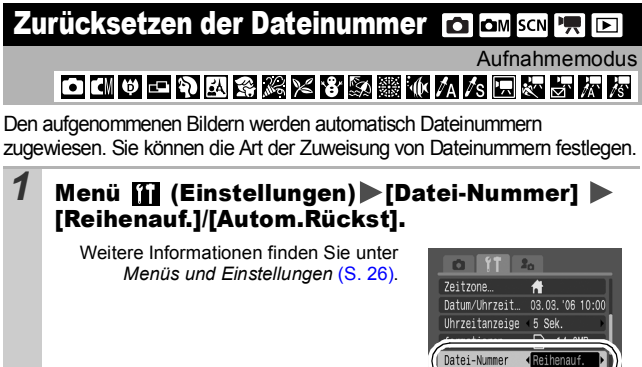
#### Funktion zum Zurücksetzen der Dateinummer

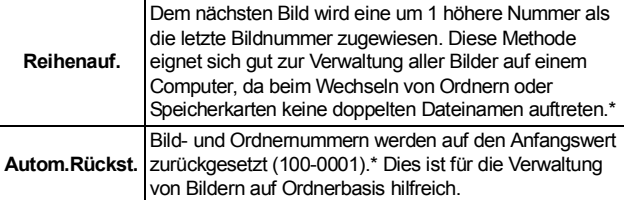

\*Bei Verwendung einer leeren Speicherkarte. Wird eine Speicherkarte verwendet, die bereits aufgezeichnete Daten enthält, wird die 7-stellige Nummer des zuletzt aufgezeichneten Ordners mit der letzten Nummer auf der Karte verglichen, und die höhere der beiden Nummern wird als Ausgangsbasis für neue Bilder verwendet.

#### Datei- und Ordnernummern

Aufgezeichneten Bildern werden fortlaufende Dateinummern beginnend mit 0001 bis 9999 zugewiesen, während Ordnern Nummern beginnend mit 100 und endend mit 999 zugewiesen werden. In einem Ordner können bis zu 2.000 Bilder gespeichert werden.

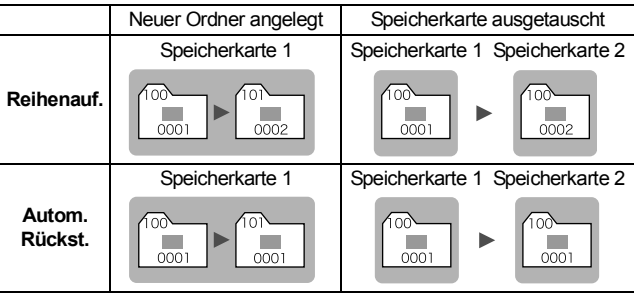

- ●Bilder werden unter Umständen in einem neuen Ordner gespeichert, wenn nicht genügend freier Speicherplatz vorhanden ist, auch wenn die Gesamtanzahl an Bildern in einem Ordner weniger als 2.000 beträgt, da die folgenden Bildtypen stets zusammen im gleichen Ordner gespeichert werden.
	- Bilder aus Reihenaufnahmen
	- Selbstauslöserbilder (Custom Timer)
	- Bilder im Modus Stitch-Assist.
	- Im Modus Farbton/Farbwechsel aufgenommene Bilder, für die die Option [Original spei.] auf [An] gesetzt ist
- ●Bilder können nicht wiedergegeben werden, wenn doppelte Ordnernamen oder doppelte Dateinamen innerhalb eines Ordners vorhanden sind.
- zWeitere Informationen zu Ordnerstrukturen oder Bildtypen finden Sie in der *Softwareanleitung*.

# Wiedergeben/Löschen

**Weitere Informationen finden Sie im** *Benutzerhandbuch – Grundlagen* **(S. 11).** 

## Vergrößern von Bildern

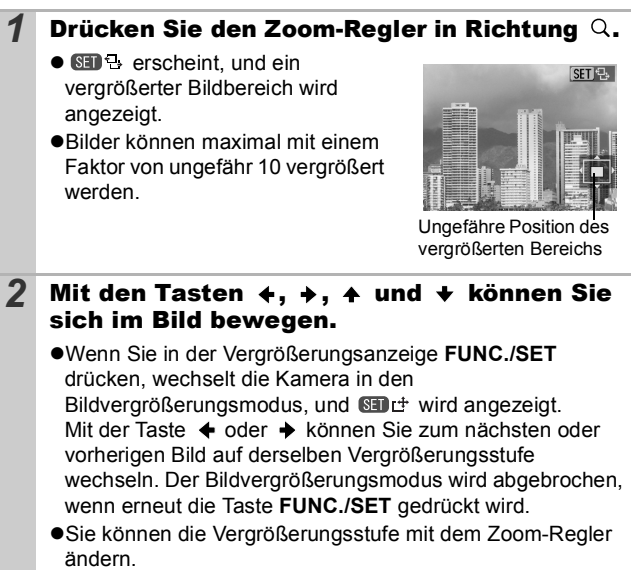

#### **So brechen Sie die Vergrößerungsanzeige ab**

Drücken Sie den Zoom-Regler in Richtung ... (Sie können die Vergrößerungsfunktion auch sofort durch Drücken der Taste **MENU** beenden.)

Filmaufnahmen und Übersichtsanzeigen können nicht vergrößert werden.

#### Anzeigen von Bildern in Neunergruppen (Übersichtsanzeige)

#### **1** Drücken Sie den Zoom-Regler in Richtung  $\boldsymbol{\Omega}$ .

- $\bullet$ In der Übersichtsanzeige können bis zu neun Bilder gleichzeitig angezeigt werden.
- $\bullet$ Mit den Tasten  $\bullet$ .  $\bullet$ .  $\bullet$  und  $\bullet$ können Sie die Bildauswahl ändern.

#### Ausgewähltes Bild

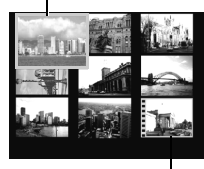

Film

#### Wechseln zwischen Neunergruppen

Der Sprungbalken wird angezeigt, wenn Sie den Zoom-Regler in Richtung drücken, während Sie sich in der Übersichtsanzeige befinden. Außerdem können Sie zwischen Neunergruppen wechseln.

●Mit der Taste < oder → können Sie zur vorherigen oder zur nächsten Neunergruppe wechseln.

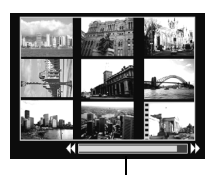

Sprungbalken

●Halten Sie die Taste **FUNC./SET** gedrückt, und drücken Sie die Taste ← oder →, um zur ersten oder zur letzten Gruppe zu springen.

### **So kehren Sie zur Einzelbildanzeige zurück**

Drücken Sie den Zoom-Regler in Richtung Q.

### 6 Springen zu Bildern

Wenn viele Bilder auf einer Speicherkarte gespeichert sind, sind die folgenden fünf Suchschlüssel hilfreich, um Bilder zu überspringen und das gesuchte Motiv zu finden.

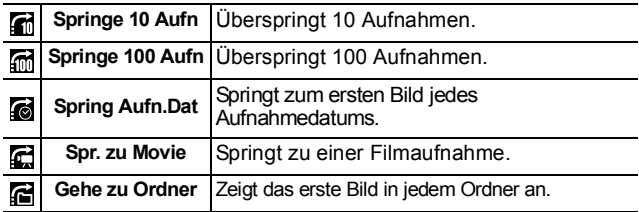

#### *1* Drücken Sie in der Einzelbildwiedergabe die Taste  $\bigcap$ .

- zDie Kamera wechselt in den schnellen Suchmodus.
- ●Das Bildschirmbeispiel kann je nach Suchschlüssel variieren.

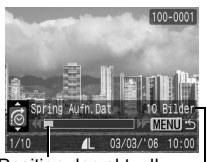

Position des aktuell angezeigten Bildes

> Anzahl der Bilder, die dem Suchschlüssel entsprechen

**2** Wählen Sie mit der Taste  $\rightarrow$  oder  $\rightarrow$  einen Suchschlüssel aus, und drücken Sie die Taste  $\div$  oder  $\div$ .

**So kehren Sie zur Einzelbildanzeige zurück** Drücken Sie die Taste **MENU**.

### Anzeigen von Filmen

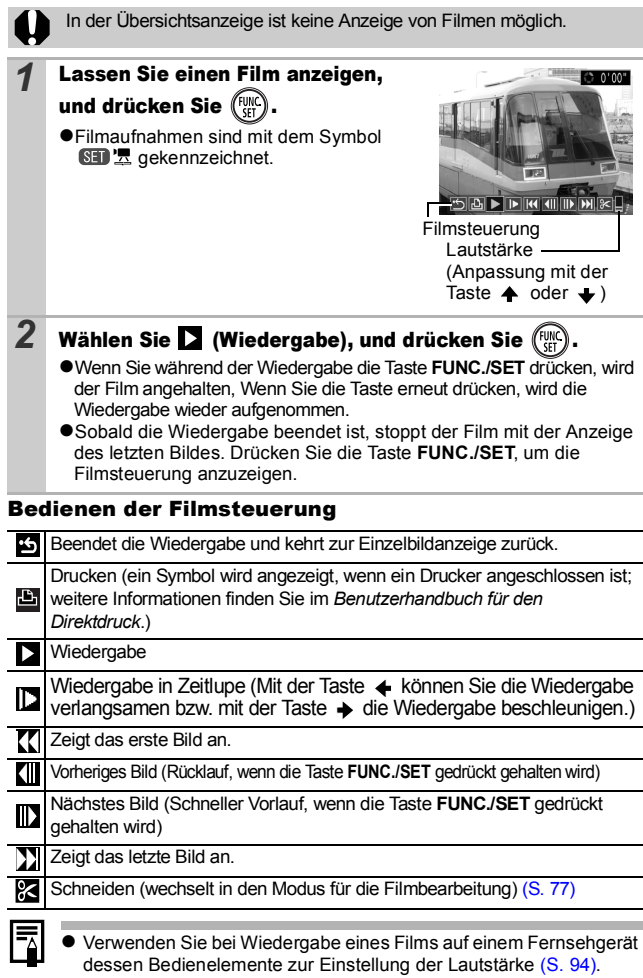

 $\bullet$  Die Wiedergabe in Zeitlupe erfolgt ohne Ton.

### <span id="page-78-0"></span>Bearbeiten von Filmaufnahmen

Sie können Teile aufgezeichneter Filmaufnahmen löschen.

Geschützte Filmaufnahmen und Filmaufnahmen mit einer Dauer von 1 Sekunde oder weniger können nicht bearbeitet werden.

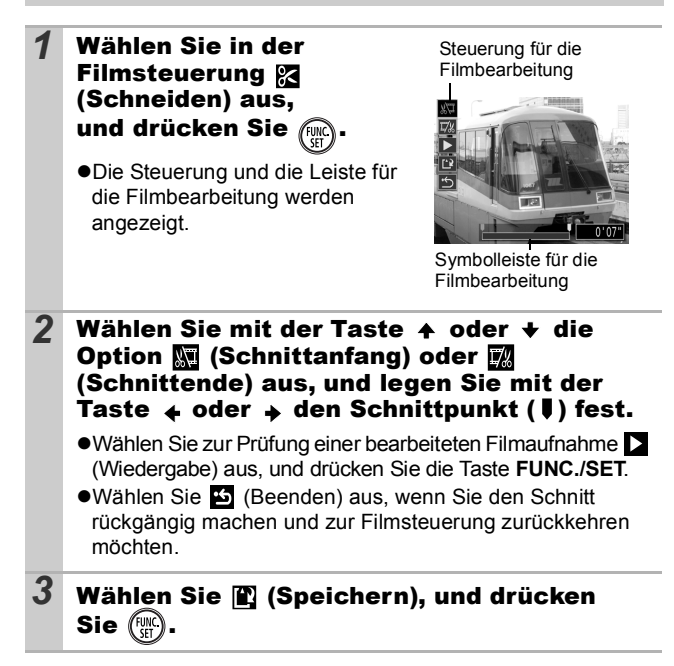

### *4* Wählen Sie [Neuer Ordner] oder  $\overline{\textbf{I}}$ Überschreiben], und drücken Sie  $\overline{\textbf{I}}$

●Bei Auswahl von [Neuer Ordner] wird die geänderte Filmaufnahme unter einem neuen Dateinamen gespeichert. Die vor der Bearbeitung vorhandenen Daten bleiben unverändert. Beachten Sie, dass das

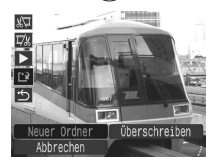

Speichern des Films abgebrochen wird, wenn Sie während des Speichervorgangs die Taste **FUNC./SET** drücken.

- ●Bei Auswahl von [Überschreiben] wird die geänderte Filmaufnahme unter dem ursprünglichen Dateinamen gespeichert. Dadurch gehen die vor der Bearbeitung vorhandenen Daten verloren.
- $\bullet$ Ist auf der Speicherkarte nicht genügend Speicherkapazität verfügbar, kann nur [Überschreiben] ausgewählt werden.

Das Speichern einer bearbeiteten Filmaufnahme kann bis zu 3 Minuten dauern. Wenn die Akkuleistung während des Speichervorgangs erschöpft ist, können die bearbeiteten Filmaufnahmen nicht gespeichert werden. Verwenden Sie beim Bearbeiten von Filmaufnahmen einen aufgeladenen Akku oder das separat erhältliche Netzteil ACK-DC30 [\(S. 115\)](#page-116-0).

### Drehen von Bildern in der Anzeige

Ein angezeigtes Bild kann im Uhrzeigersinn um 90º oder 270º gedreht werden.

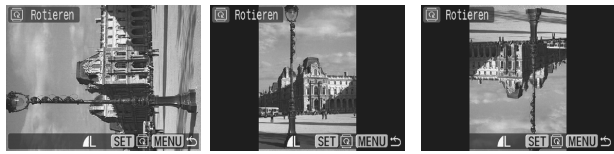

Original 90° 270°

**Menü 1** (Wiedergabe) **1** Weitere Informationen finden Sie unter *Menüs und Einstellungen* [\(S. 26\)](#page-27-0).

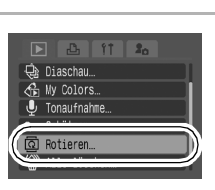

- **2** Wählen Sie mit der Taste  $\div$  oder  $\div$  ein zu drehendes Bild aus, und drücken Sie ( um das Bild zu drehen.
	- ●Mit jeder Betätigung der Taste **FUNC./SET** können Sie durch die verfügbaren Optionen 90º/270º/0º blättern.
	- Die Einstellungen können auch in der Übersichtsanzeige vorgenommen werden.
		- Bilder von Filmaufnahmen können nicht gedreht werden. • Wenn Sie Bilder auf einen Computer herunterladen, ist die Ausrichtung gedrehter Bilder abhängig von der für das Herunterladen verwendeten Software.

### Wiedergabe mit Übergangseffekten

Sie können auswählen, welcher Effekt beim Wechsel zwischen Bildern angezeigt werden soll.

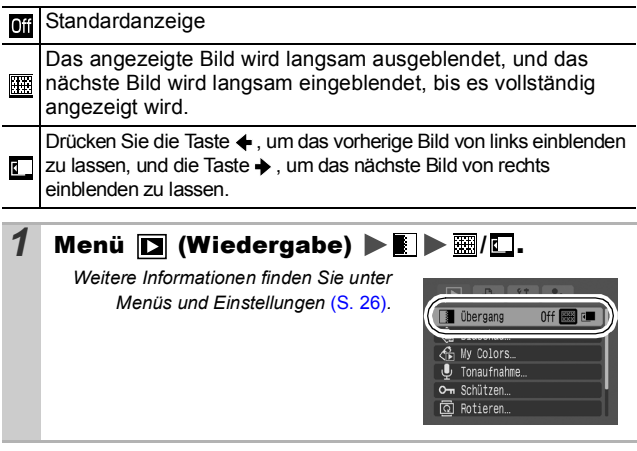

Der Übergangseffekt wird nicht angezeigt, wenn zu einem Bild gewechselt wird, während die Kamera ein Bild von der Speicherkarte liest.

Ħ

### Hinzufügen von Effekten mit der Funktion My Colors

Über die Funktion My Colors können Sie aufgenommenen Bildern (nur Standbildern) Effekte hinzufügen. Die folgende Auswahl der My Colors-Effekte ist verfügbar. Weitere Informationen finden Sie auf  $S$ .60

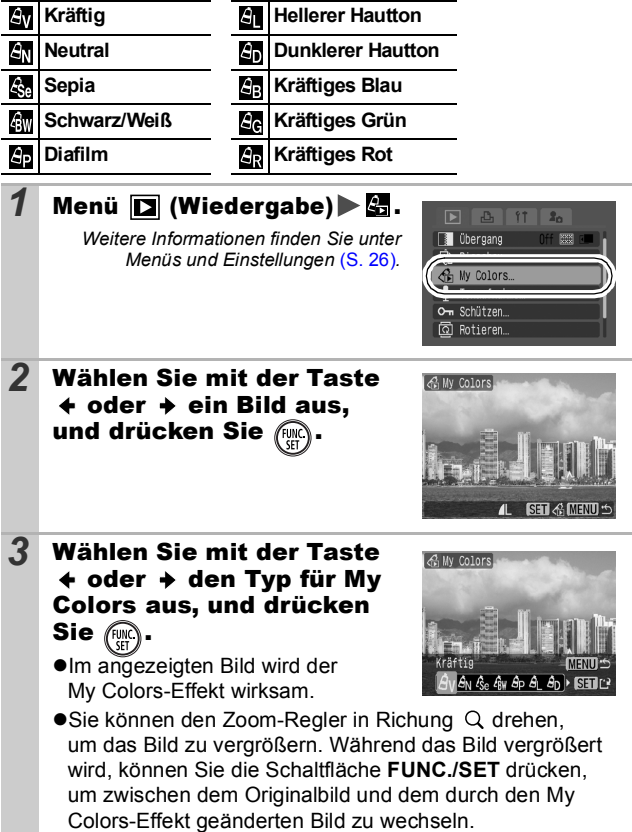

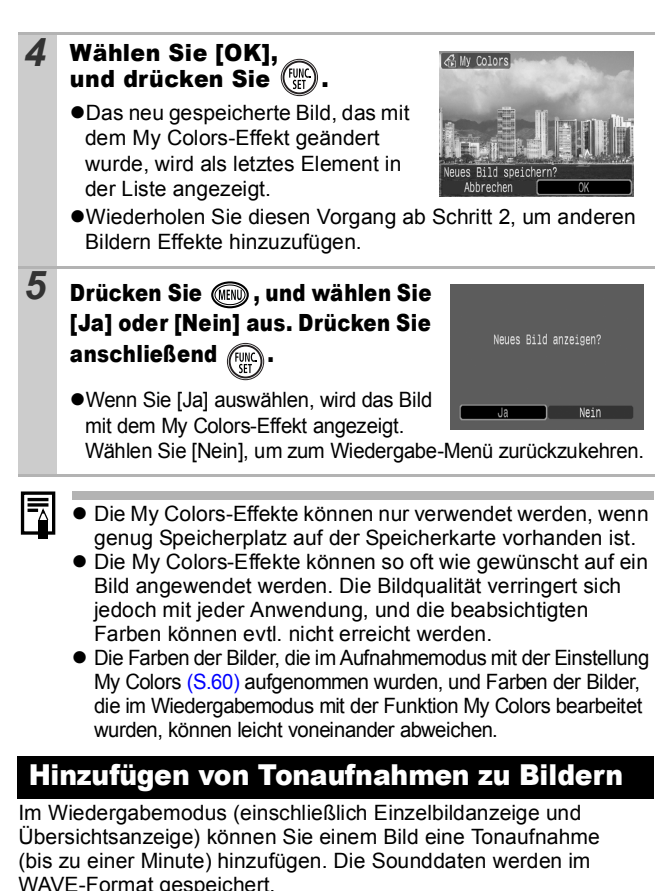

# <span id="page-83-0"></span> $1$  Menü  $\Box$  (Wiedergabe)  $\Box$ .

Weitere Informationen finden Sie unter *Menüs und Einstellungen* [\(S. 26\).](#page-27-0)

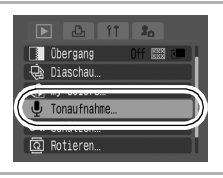

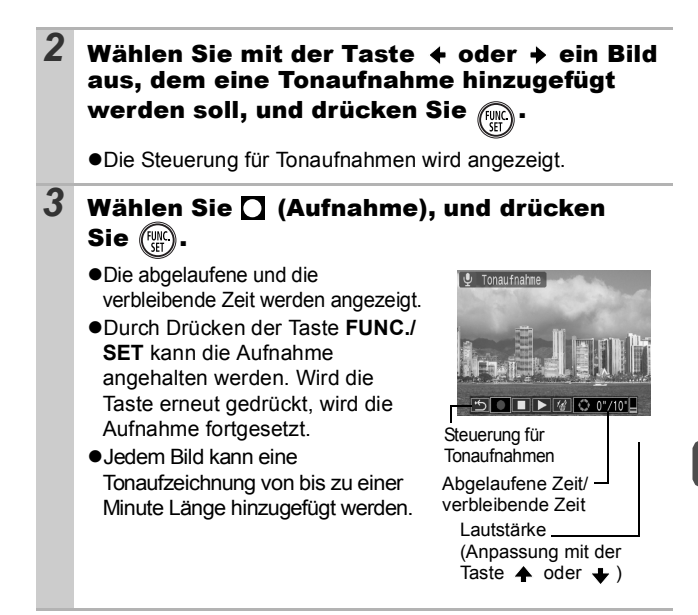

#### Steuerung für Tonaufnahmen

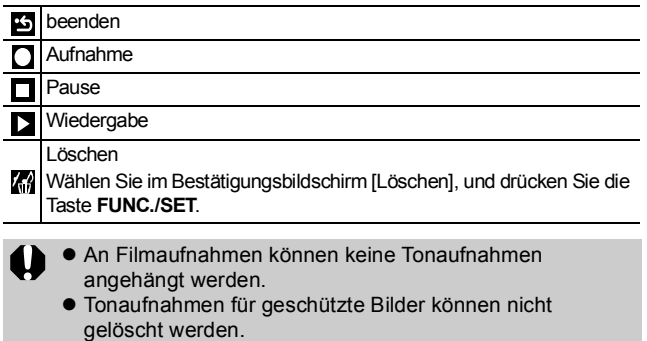

### <span id="page-85-0"></span>Automatische Wiedergabe (Diaschau)

#### Automatische Wiedergabe von Speicherkartenbildern

\*Die Bildeinstellungen für die Diaschau basieren auf dem DPOF (Digital Print Order Format)-Standard [\(S. 89\)](#page-90-0).

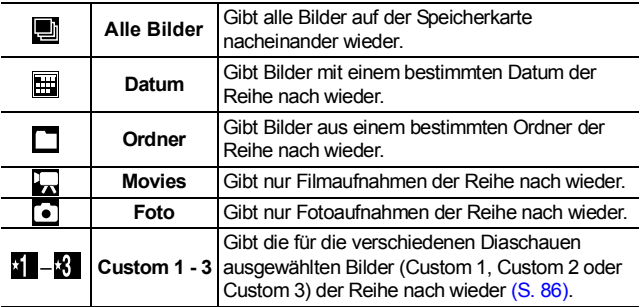

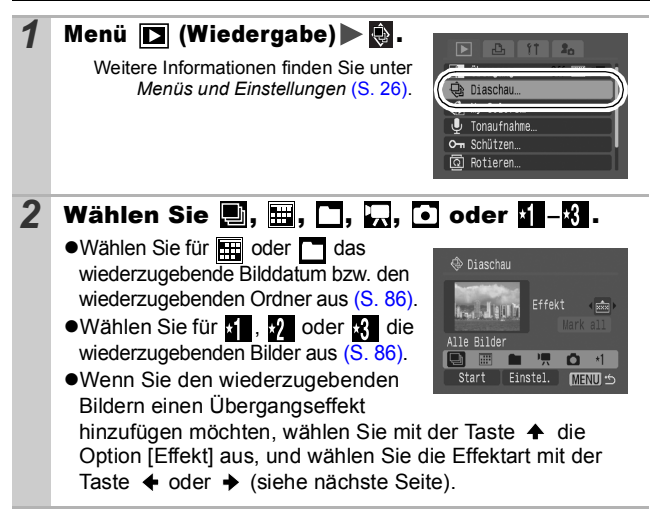

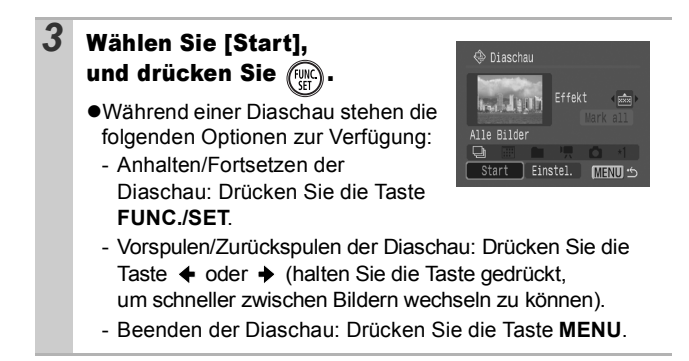

### Übergangseffekte

Sie können den Übergangseffekt für den Wechsel zwischen zwei Bildern festlegen.

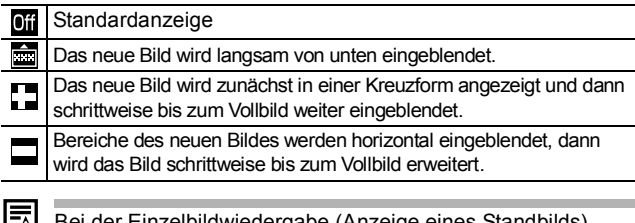

dergabe (Anzeige e ப können Sie eine Diaschau ab dem aktuell angezeigten Bild starten, indem Sie die Taste **FUNC./SET** gedrückt halten, während Sie die Taste  $\Delta \sim$  drücken. Wenn Sie diesen Schritt ausführen, während die letzte Bildaufnahme angezeigt wird, startet die Diaschau mit dem ersten Bild mit diesem Datum.

<span id="page-87-1"></span><span id="page-87-0"></span>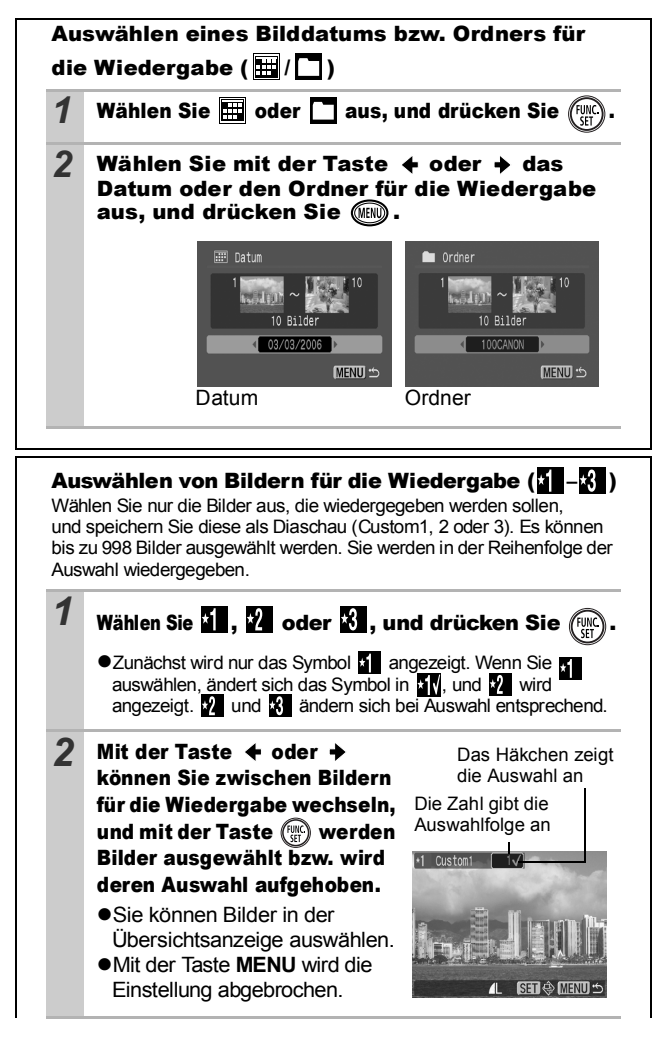

*87* **Wiedergeben/Löschen** Wiedergeben/Löscher

Auswählen aller Bilder 1 Wählen Sie nach Auswahl von **51-61** in Schritt 1 [\(S. 86\)](#page-87-0) mit der Taste  $\triangleq$  den Eintrag [Mark all] aus, und drücken Sie die Taste **FUNC./SET**. 2 Wählen Sie mit der Taste  $\triangleq$  [Alle markieren] aus, und drücken Sie die Taste **FUNC./SET**. 3 Wählen Sie mit der Taste → IOKI aus, und drücken Sie die Taste **FUNC./SET**. Wählen Sie zur Aufhebung der Auswahl aller Bilder [Zurücks.].

#### Einstellung der Anzeigedauer und der Wiederholungsoption

#### z**Abspieldauer**

Legt die Anzeigedauer für die einzelnen Bilder fest. Wählen Sie aus 3\* - 10 Sekunden, 15 Sekunden und 30 Sekunden. Die Anzeigedauer kann je nach Bild geringfügig variieren. \*Standardeinstellung

#### z**Wiederholen**

Legt fest, ob die Diaschau nach Anzeige aller Bilder beendet oder bis zum Beenden wiederholt wird.

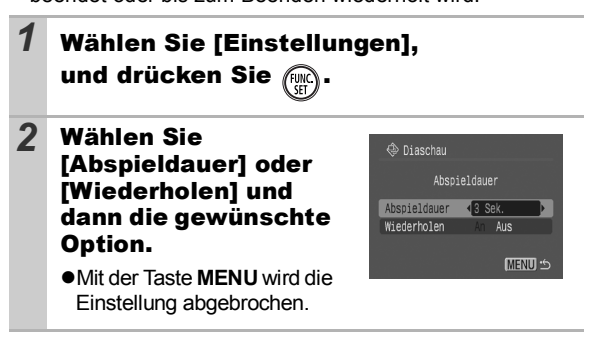

### Schützen von Bildern

Sie können wichtige Bilder und Filme schützen, damit diese nicht versehentlich gelöscht werden.

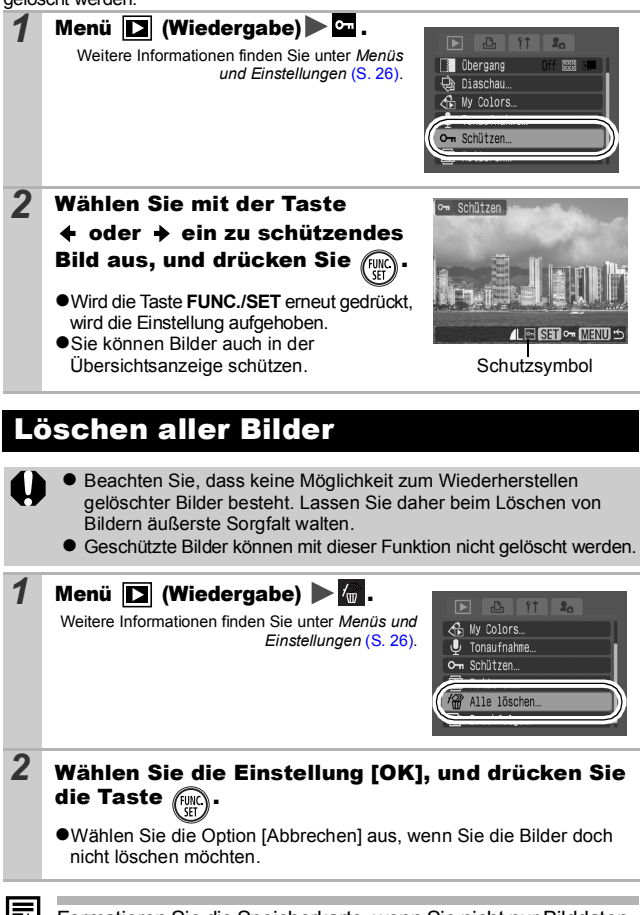

Formatieren Sie die Speicherkarte, wenn Sie nicht nur Bilddaten, sondern alle Daten auf der Karte löschen möchten [\(S. 32\)](#page-33-0).

### <span id="page-90-0"></span>Festlegen der DPOF-Druckeinstellungen

Sie können mit der Kamera Bilder auf einer Speicherkarte vorab zum Drucken auswählen und die Anzahl der Drucke festlegen. Die Kameraeinstellungen entsprechen den DPOF-Standards (Digital Print Order Format). Dies ist besonders komfortabel, wenn Sie die Bilder an ein Fotolabor senden möchten, das DPOF unterstützt, oder diese auf einem direktdruckfähigen Drucker ausdrucken möchten.

Das Symbol A kann für eine Speicherkarte angezeigt **werden, die über mit einer anderen DPOF-fähigen Kamera vorgenommene Druckeinstellungen verfügt. Diese Einstellungen werden von den mit Ihrer Kamera vorgenommenen Einstellungen überschrieben.**

#### Einzelne Bilder

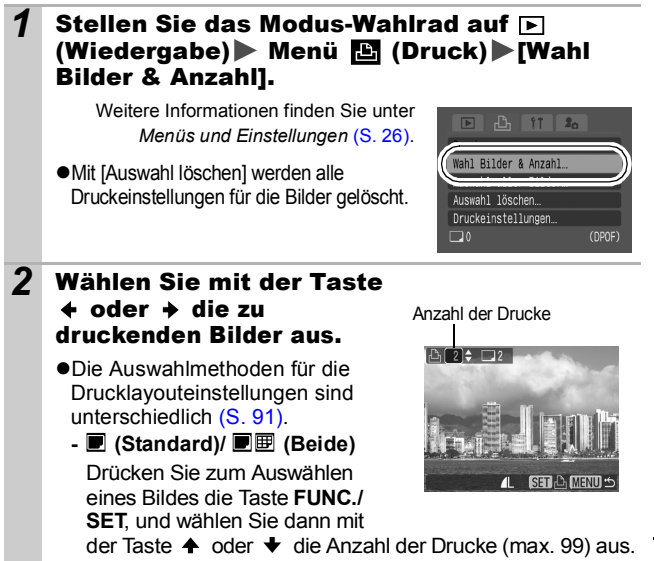

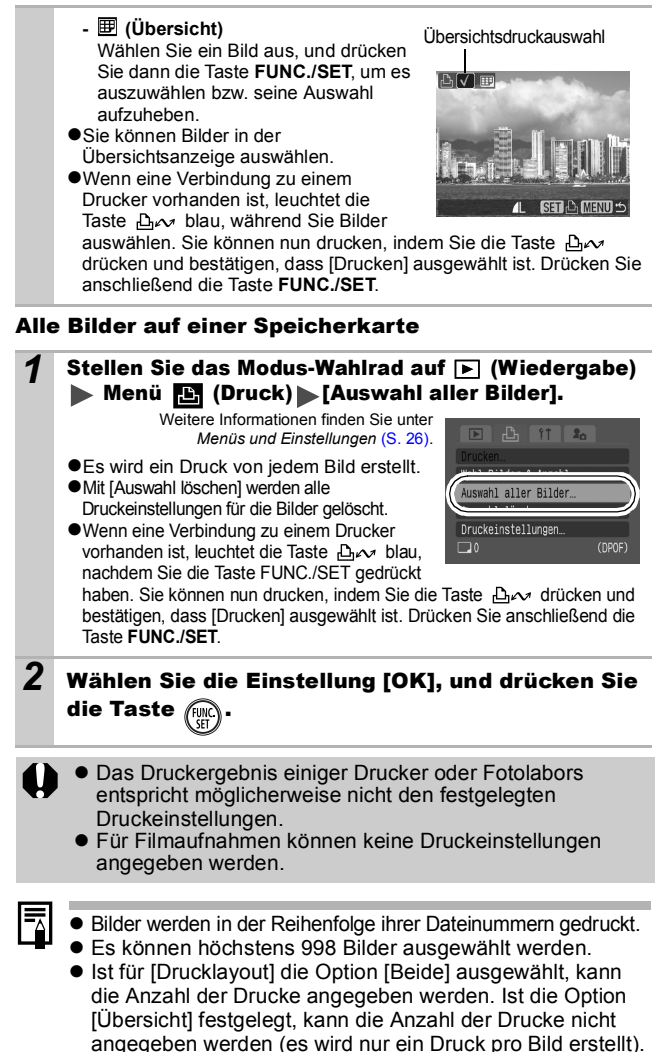

### <span id="page-92-0"></span>Einstellen des Druckformats

Nach Einstellen des Drucklayouts können Sie die zu druckenden Bilder auswählen. Die folgenden Druckeinstellungen stehen zur Verfügung.

\*Standardeinstellung

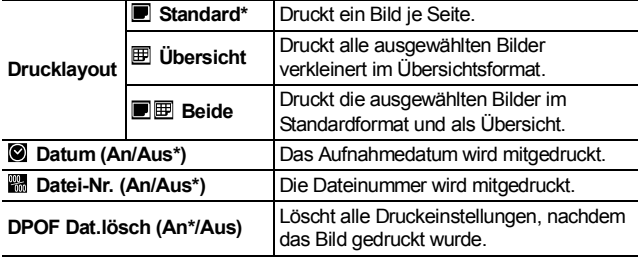

#### **1** Stellen Sie das Modus-Wahlrad auf  $\Box$ (Wiedergabe) Menü (Druck) [Druckeinstellungen].

Weitere Informationen finden Sie unter *Menüs und Einstellungen* [\(S. 26\)](#page-27-0).

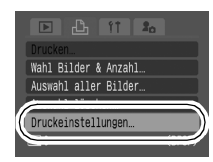

#### *2* Wählen Sie [Drucklayout], [Datum], [Datei-Nr.] oder [DPOF Dat.lösch], und wählen Sie dann die Einstellungen.

Die Einstellungen für das Datum und die Datei-Nr. ändern sich entsprechend des Drucklayouts wie folgt:

- Übersicht [Datum] und [Datei-Nr.] können nicht gleichzeitig auf [An] gesetzt sein.
- Standard oder Beide [Datum] und [Datei-Nr.] können gleichzeitig auf [An] gesetzt werden, allerdings können sich die druckbaren Informationen je nach Drucker unterscheiden.
- Eingebettete Datumsangaben im (Postkartendruckmodus) [\(S. 40\)](#page-41-0) werden auch gedruckt, wenn [Datum] auf [Aus] gesetzt ist.
- Achten Sie jedoch darauf, in den DPOF-Druckeinstellungen keinen Datumsaufdruck auszuwählen, wenn Sie Bilder drucken möchten, in die mit der Funktion [Datum Aufdruck] bereits ein Datum eingefügt wurde. Andernfalls wird das Datum möglicherweise doppelt gedruckt.
- Datumsangaben werden in dem im Menü [Datum/Zeit] angegebenen Format gedruckt [\(S. 29\)](#page-30-0).

### Festlegen der DPOF-Übertragungseinstellungen

Vor dem Übertragen von Bildern auf einen Computer können Sie für die einzelnen Bilder Einstellungen direkt an der Kamera vornehmen. In der *Softwareanleitung* finden Sie Anweisungen zur Übertragung von Bildern auf Ihren Computer.

Die Kameraeinstellungen entsprechen den DPOF-Standards (Digital Print Order Format).

Das Symbol A kann für eine Speicherkarte angezeigt **werden, die über mit einer anderen DPOF-fähigen Kamera vorgenommene Übertragungseinstellungen verfügt. Diese Einstellungen werden von den mit Ihrer Kamera vorgenommenen Einstellungen überschrieben.**

#### Einzelne Bilder

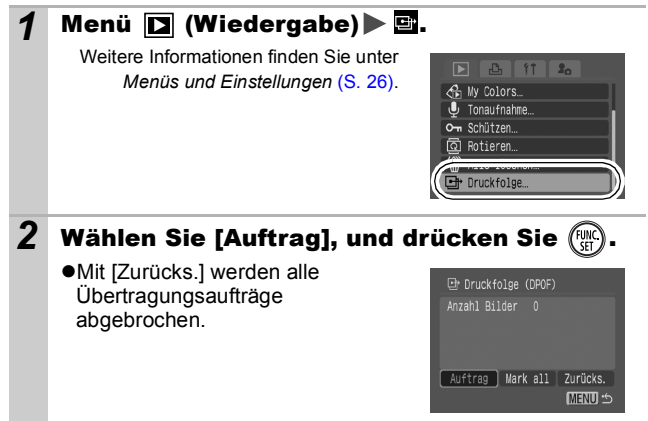

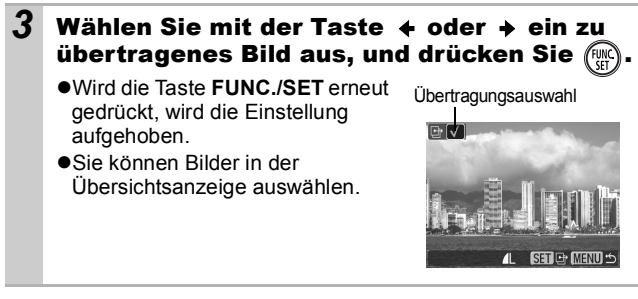

#### Alle Bilder auf einer Speicherkarte

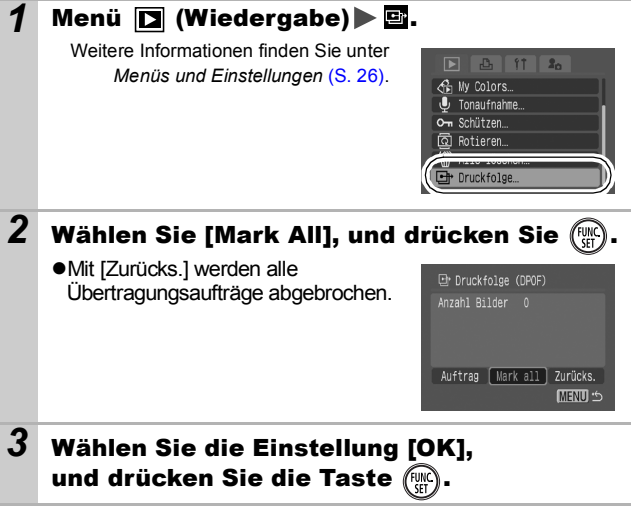

- 
- **Bilder werden in der Reihenfolge ihrer Dateinummern** übertragen.
- Es können höchstens 998 Bilder ausgewählt werden.

### <span id="page-95-0"></span>Anzeigen von Bildern auf einem Fernsehgerät

Sie können für die Aufnahme und die Wiedergabe von Bildern ein über das mitgelieferte AV-Kabel an die Kamera angeschlossenes, videotaugliches Fernsehgerät einsetzen.

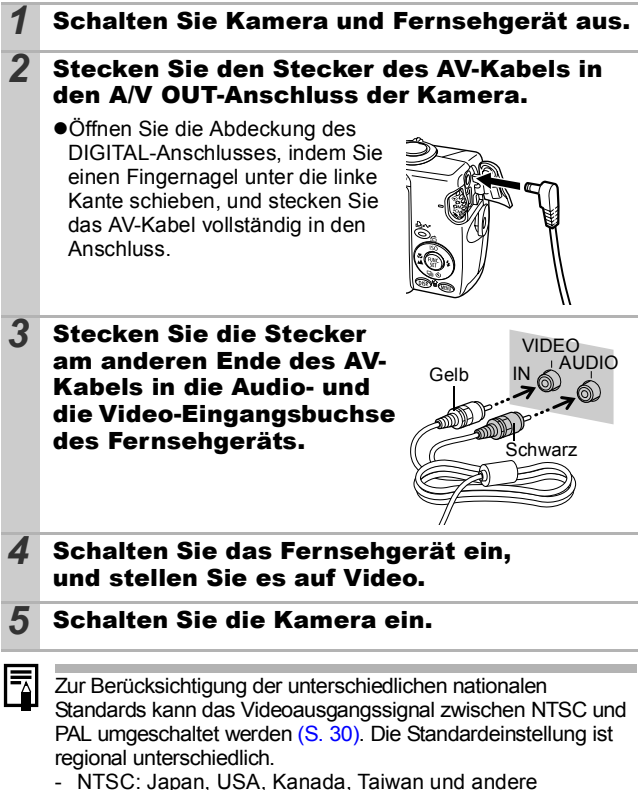

- PAL: Europa, Asien (außer Taiwan), Ozeanien und andere Wird ein falsches Videosystem eingestellt, wird das ausgegebene Kamerabild möglicherweise nicht ordnungsgemäß angezeigt.

### Anpassen der Kamera (Einstellungen unter Meine Kamera)

Mit den Einstellungen unter Meine Kamera können Sie ein individuelles Startbild sowie eigene Klänge für Startton, Tastenton, Selbstauslöserton und Auslösegeräusch festlegen. Diese Einstellungen können Sie ändern und speichern und die Kamera somit an Ihre eigenen Vorstellungen anpassen.

### Ändern der Einstellungen in Meine **Kamera**

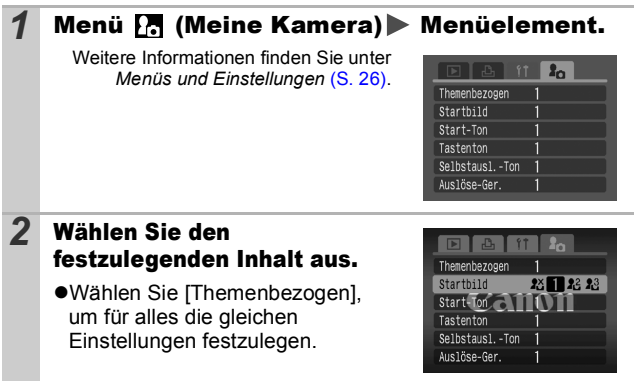

*95* **Anpassen der Kamera (Einstellungen unter Meine Kamera)** Anpassen der Kamera (Einstellungen unte Meine Kamera)

### Speichern der Einstellungen Meine Kamera

Auf die Speicherkarte aufgenommene Bilder und neue Tonaufnahmen können den Menüeinträgen [24 und [24 als Einstellungen von Meine Kamera hinzugefügt werden. Mit der mitgelieferten Software können Sie außerdem Bilder und Töne von Ihrem Computer auf die Kamera übertragen.

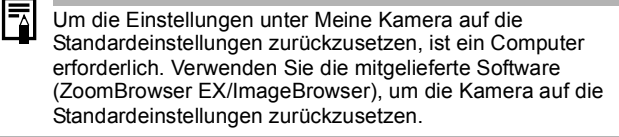

#### **1** Drehen Sie das Modus-Wahlrad auf  $\Box$ (Wiedergabe) Menü (Meine Kamera) Zu speichernder Menüeintrag.

Weitere Informationen finden Sie unter *Menüs und Einstellungen* [\(S. 26\)](#page-27-0).

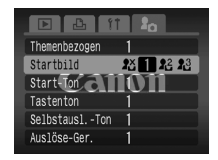

۰

**2** Wählen Sie  $\mathbb{F}$  oder  $\mathbb{F}$  aus, und drücken  $Sie$   $(m)$ .

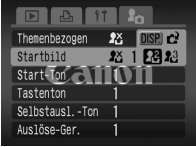

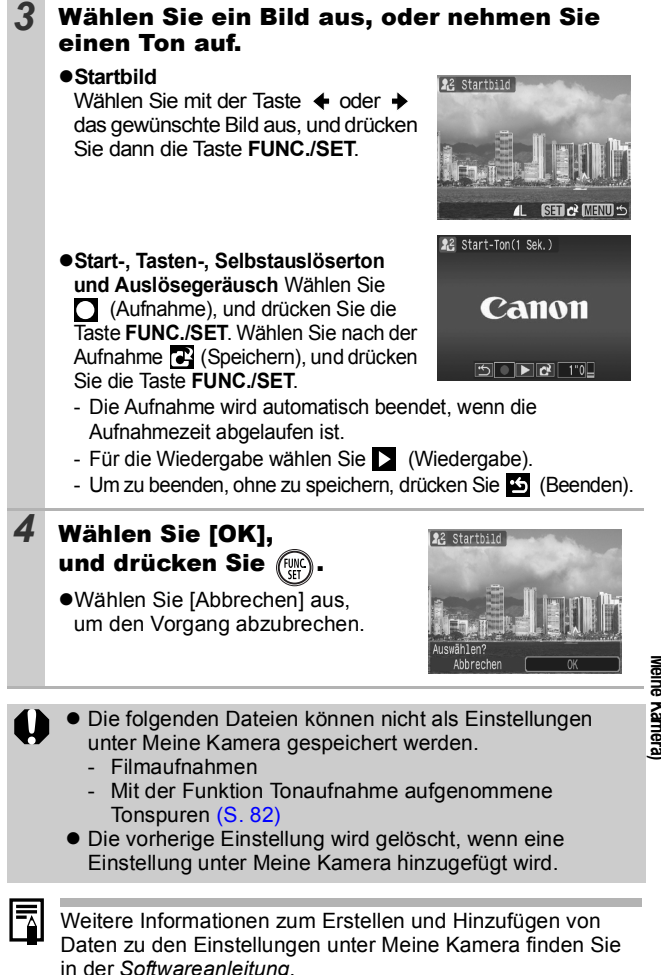

### Kamera

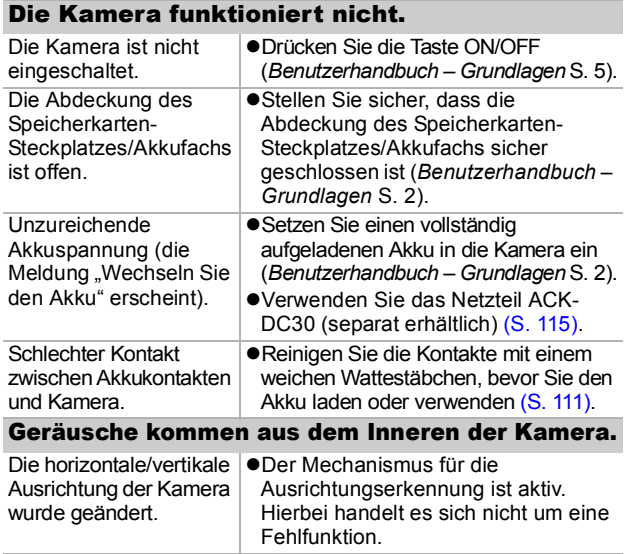

# Bei eingeschalteter Kamera

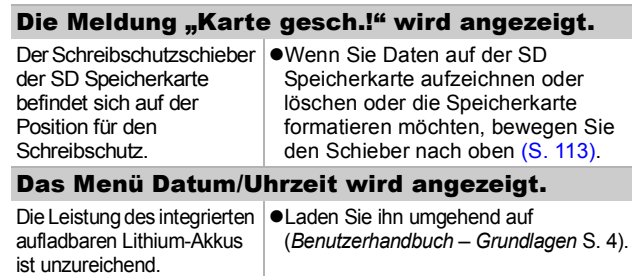

# LCD-Monitor

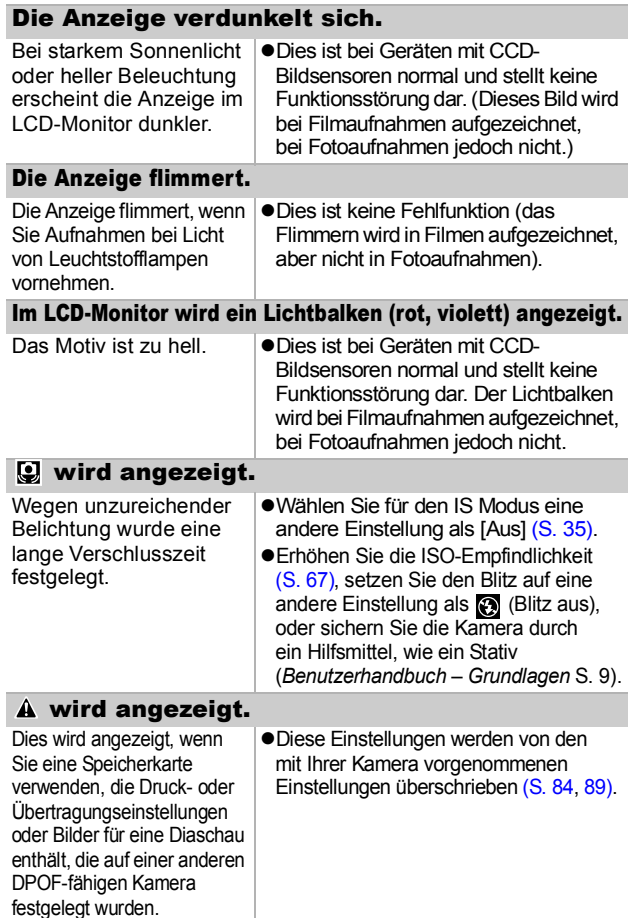

#### Rauscheffekte sind sichtbar/Die Bewegungen des Motivs sind unregelmäßig.

Das im LCD-Monitor angezeigte Bild wurde von der Kamera automatisch aufgehellt, um bei Aufnahmen mit schlechten Lichtverhältnissen die Anzeige zu verbessern [\(S. 17\)](#page-18-0).

·Dies hat keine Auswirkungen auf das aufgenommene Bild.

### Aufnehmen

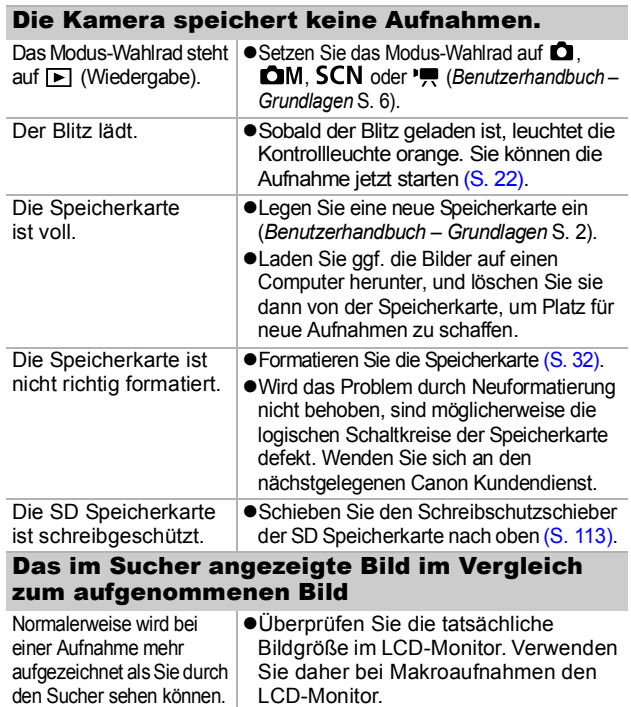

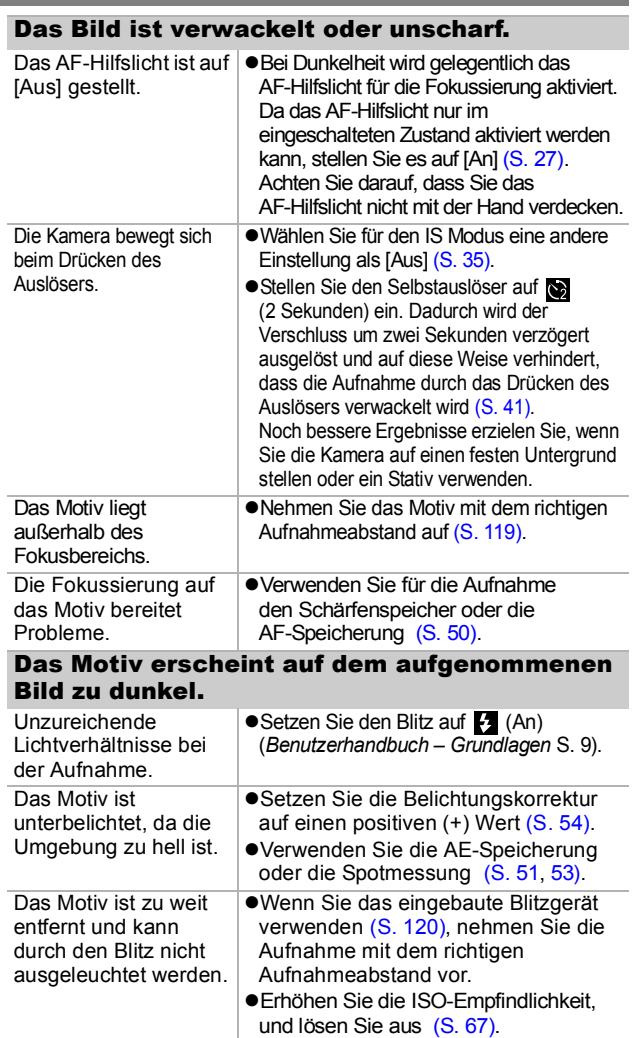

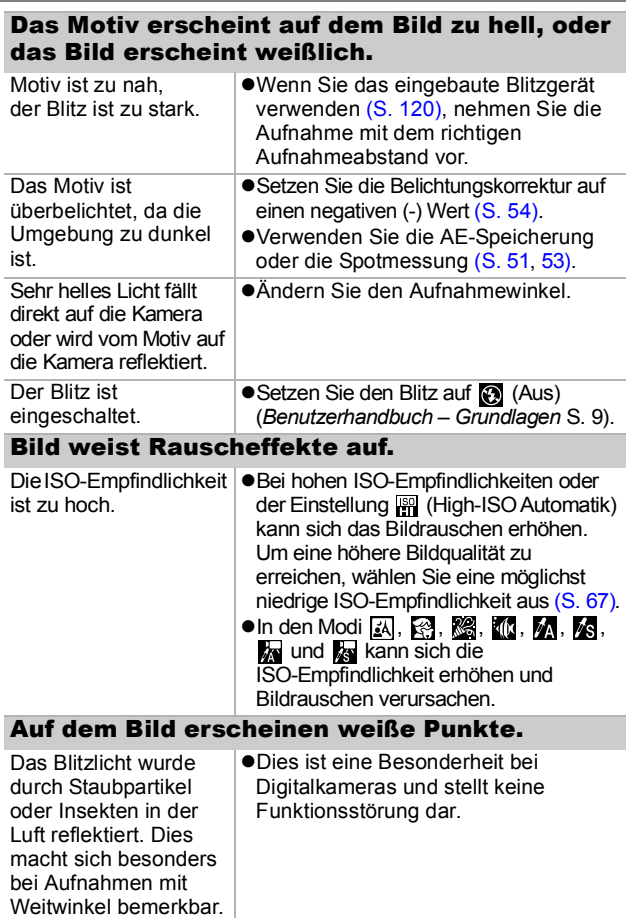

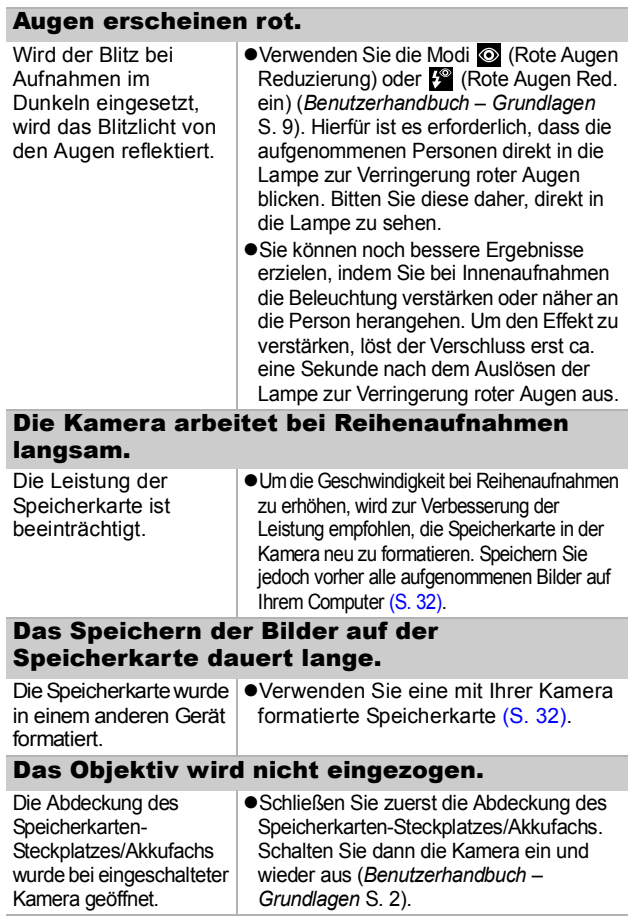

# Aufnehmen von Filmen

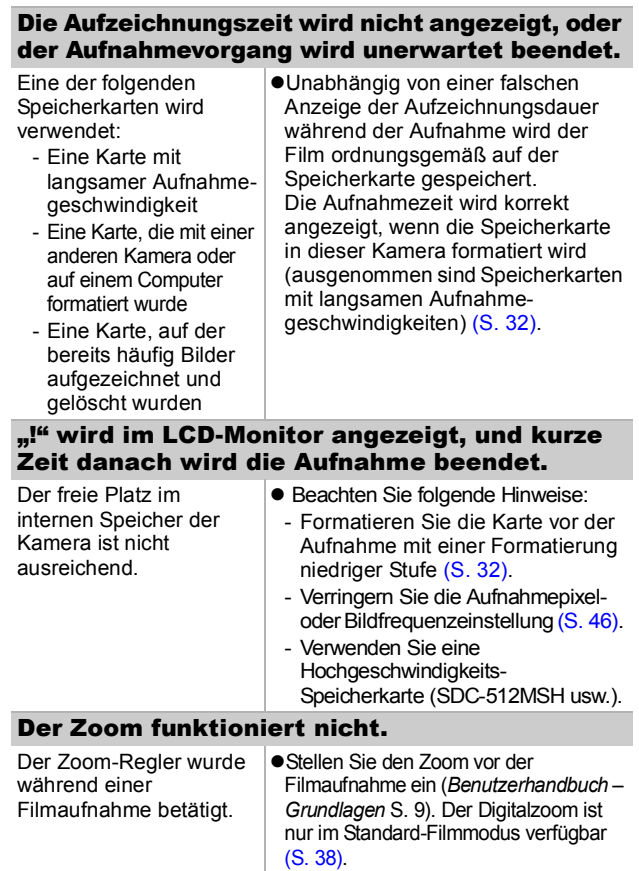

### Wiedergabe

#### Eine Wiedergabe ist nicht möglich.

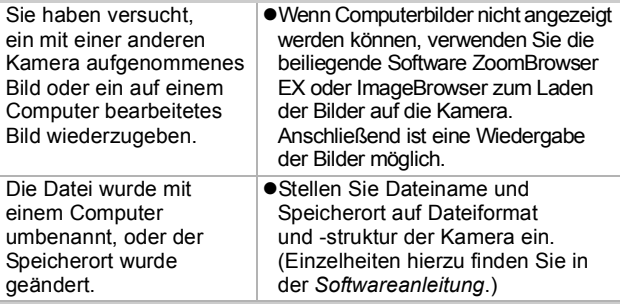

Filmaufnahmen können nicht bearbeitet werden.

Mit einer anderen Kamera aufgenommene Filme können unter Umständen nicht bearbeitet werden.

#### Filme werden nicht korrekt wiedergegeben.

Die Wiedergabe von Filmen, die mit hohen Pixelauflösungen und Bildfrequenzen aufgezeichnet wurden, kann bei Speicherkarten mit geringer Lesegeschwindigkeit kurzzeitig aussetzen.

Wenn Sie einen Film auf einem Computer abspielen, dessen Systemressourcen nicht ausreichen, kann die Bild- und Tonwiedergabe unvollständig sein.

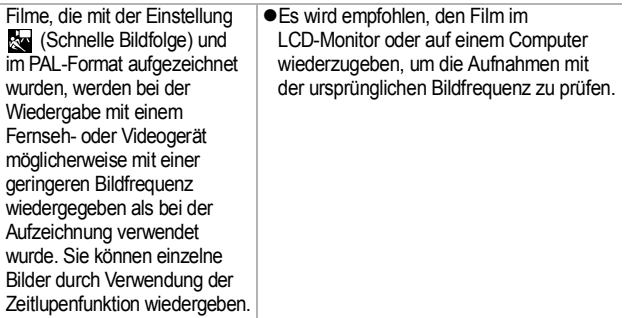

#### Das Lesen von der Speicherkarte erfolgt langsam.

Die Speicherkarte wurde in einem anderen Gerät formatiert.

●Verwenden Sie eine mit Ihrer Kamera formatierte Speicherkarte [\(S. 32\)](#page-33-0).

### Akku/Akkuladegerät

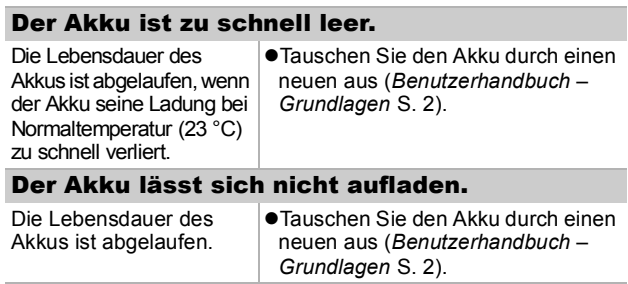

### Ausgabe auf einem Fernsehgerät

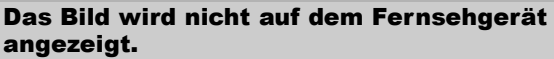

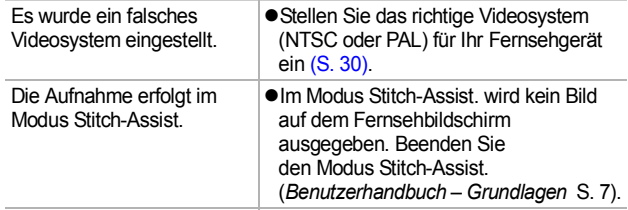
## Drucken auf direktdruckfähigen Druckern

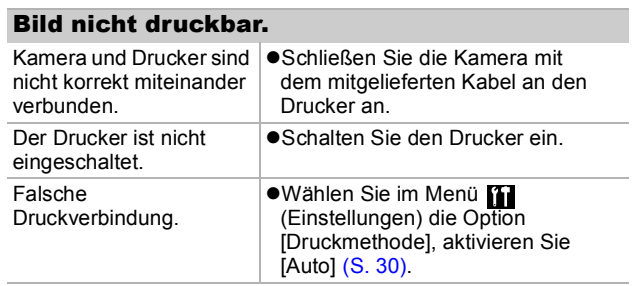

# <span id="page-109-0"></span>Liste der Meldungen

Bei der Aufnahme oder Wiedergabe können im LCD-Monitor die folgenden Meldungen angezeigt werden. Informationen darüber, welche Meldungen während der Verbindung mit einem Drucker angezeigt werden, finden Sie im *Benutzerhandbuch für den Direktdruck*.

#### **Daten werden bearbeitet**

● Es wird gerade ein Bild auf der Speicherkarte gespeichert oder von dieser gelesen. Der Wiedergabemodus wird gestartet.

#### **Keine Speicherkarte**

●Sie haben die Kamera eingeschaltet, ohne dass eine Speicherkarte eingesetzt ist.

#### **Karte gesch.!**

● Die SD Speicherkarte ist schreibgeschützt.

#### **Aufnahme nicht möglich**

●Sie haben versucht, ein Bild aufzunehmen, obwohl keine Speicherkarte eingesetzt ist, oder Sie haben versucht, eine Tonaufnahme an einen Film anzuhängen.

#### **Speicherkarten Fehler**

● Speicherkarte weist eine Betriebsstörung auf.

#### **Speicherkarte voll**

● Die Speicherkarte ist voll, und es können keine weiteren Bilder aufgenommen bzw. gespeichert werden, oder es können keine weiteren Bildeinstellungen oder Tonaufnahmen aufgezeichnet werden.

#### **Name falsch!**

●Der Dateiname konnte nicht erstellt werden, da es bereits eine Datei mit dem Namen des Ordners gibt, den die Kamera zu erstellen versucht, oder die höchste mögliche Dateinummer wurde erreicht. Setzen Sie im Menü Einstellungen die Option [Datei-Nummer] auf [Autom.Rückst]. Speichern Sie alle Bilder, die Sie behalten möchten, auf einem Computer. Formatieren Sie die Speicherkarte anschließend neu. Beachten Sie bitte, dass durch das Formatieren alle Bilder und sonstigen Daten gelöscht werden.

#### **Wechseln Sie den Akku**

● Die Akkuladung ist für den Kamerabetrieb unzureichend. Laden Sie ihn auf, oder tauschen Sie ihn gegen einen geladenen Akku aus.

#### **Kein Bild vorhanden**

**Auf der Speicherkarte sind keine Bilder vorhanden.** 

#### **Bild ist zu groß**

●Sie haben versucht, ein Bild wiederzugeben, das die Bildgröße 4992 x 3328 Pixel oder die zulässige Datengröße überschreitet.

#### **Inkompatibles JPEG-Format**

● Sie haben versucht, ein Bild mit inkompatibler JPEG-Kompression wiederzugeben.

#### **Fehlerhafte Daten.**

● Sie haben versucht, ein Bild anzuzeigen, das fehlerhafte Daten enthält.

#### **RAW**

● Sie haben versucht, ein RAW-komprimiertes Bild wiederzugeben.

#### **Nicht identifiziertes Bild**

●Sie haben versucht, eine mit einer anderen Kamera erstellte Filmaufnahme oder ein Bild mit einem nicht unterstützten Datentyp (geschützter Datentyp eines anderen Kameraherstellers usw.) wiederzugeben.

#### **Vergrößern nicht möglich!**

● Sie haben versucht, ein mit einer anderen Kamera oder ein mit einem anderen Datentyp aufgenommenes Bild, ein auf einem Computer bearbeitetes Bild oder eine Filmaufnahme zu vergrößern.

#### **Rotieren unmöglich**

● Sie haben versucht, ein mit einer anderen Kamera oder ein mit einem anderen Datentyp aufgenommenes Bild, ein auf einem Computer bearbeitetes Bild oder eine Filmaufnahme zu drehen.

#### **Inkompatibles WAVE-Format**

●Diesem Bild kann keine Tonaufnahme hinzugefügt werden, da der Datentyp der Tonaufnahme falsch ist.

#### **Auswahl nicht möglich!**

●Sie haben versucht, ein mit einer anderen Kamera aufgenommenes Bild oder einen Film als Startbild zu speichern.

#### **Bild nicht veränderbar**

● Sie haben versucht, einen My Colors-Effekt auf einen Film oder auf ein Bild anzuwenden, das mit einer anderen Kamera aufgenommen wurde.

#### **Übertragung nicht möglich!**

zUrsache: Wenn Sie mithilfe des Menüs Direkt Übertragung Bilder auf Ihren Computer übertragen, haben Sie unter Umständen ein Bild mit beschädigten Daten oder einem anderen Datentyp oder ein mit einer anderen Kamera aufgenommenes Bild ausgewählt. Oder Sie haben einen Film ausgewählt, während die Option [PC-Hintergrundbild] im Menü Direkt Übertragung aktiviert war.

#### **Schreibgeschützt!**

● Sie haben versucht, ein geschütztes Bild, einen geschützten Film oder eine geschützte Tonaufnahme zu löschen oder zu bearbeiten.

#### **Zu viele Markierungen**

● Es wurden bereits zu viele Bilder mit Druckeinstellungen, Übertragungseinstellungen oder Einstellungen für eine Diaschau markiert. Eine weitere Verarbeitung ist nicht möglich.

#### **Auftrag beenden unmöglich**

 $\bullet$ Die Druck-, Übertragungs- oder Diaschaueinstellungen konnten nicht gespeichert werden.

#### **Bildauswahl nicht möglich**

●Sie haben versucht, die Druckeinstellungen für ein Bild festzulegen, das nicht in JPEG-Kompression vorliegt.

#### **Fehler in der Verbindung**

●Der Computer konnte das Bild aufgrund der großen Menge der auf der Speicherkarte gespeicherten Bilder (ca. 1.000) nicht herunterladen.

#### **Objektivfehler:Kamerarestart**

● Die Kamera hat einen Fehler mit dem Objektiv festgestellt und sich automatisch ausgeschaltet. Diese Fehlermeldung wird möglicherweise angezeigt, wenn Sie während der Objektivbewegung auf das Objektiv drücken oder wenn Sie die Kamera in einer staubigen oder sandigen Umgebung einschalten. Schalten Sie die Kamera erneut ein, und nehmen Sie Bilder auf oder geben Sie sie wieder. Bringen Sie die Kamera zum Kundendienst, wenn diese Meldung häufig angezeigt wird, da in diesem Fall ein Problem mit dem Objektiv vorliegen kann.

#### **Exx**

● (xx: Zahl) Die Kamera hat einen Fehler entdeckt. Schalten Sie die Kamera aus und wieder ein. Versuchen Sie nun die Aufnahme oder die Wiedergabe erneut. Wenn der Fehlercode erneut angezeigt wird, liegt ein Problem vor. Notieren Sie die Nummer, und wenden Sie sich an den Canon Kundendienst. Wenn direkt nach der Aufnahme eines Bildes ein Fehlercode angezeigt wird, wurde die Aufnahme möglicherweise nicht gespeichert. Überprüfen Sie das Bild im Wiedergabemodus.

# Anhang

## Umgang mit dem Akku

## <span id="page-112-1"></span>Ladezustand des Akkus

Das folgende Symbol und die folgende Meldung werden angezeigt:

<span id="page-112-0"></span>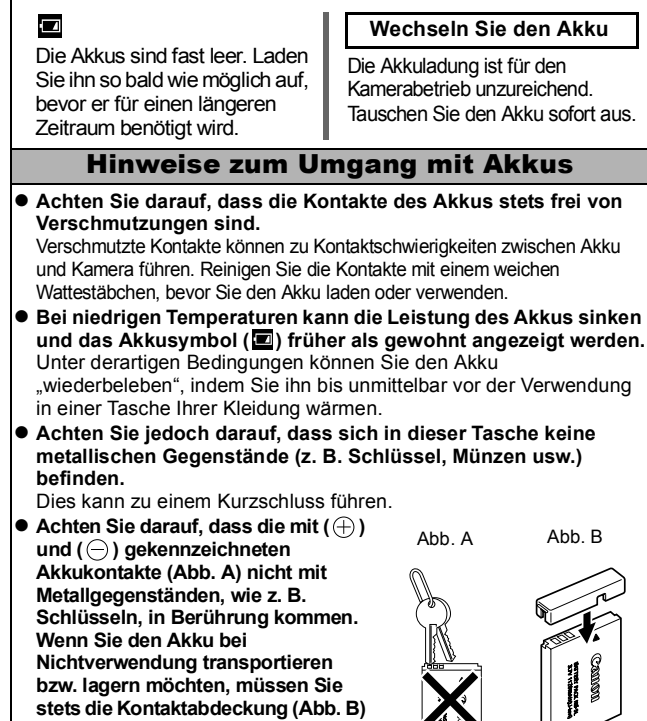

**stets die Kontaktabdeckung (Abb. B)** 

Andernfalls kann der Akku beschädigt

**anbringen.**

werden.

Je nachdem, wie die Anschlussabdeckung angebracht ist, können Sie den Ladezustand erkennen (Abb. C, D). Abb. D

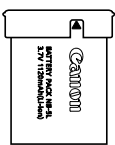

**Geladener Akku** Bringen Sie die Abdeckung so an, dass das Symbol sichtbar ist.

**BATTERY PACK NB-B**<br>B-BH XXA PACK NB-B **Cannon** 

**Entladener Akku** Bringen Sie sie entgegengesetzt zur in Abb. C dargestellten Position an.

● Sie sollten den Akku so lange in der Kamera belassen. **bis er vollständig entladen ist, und ihn dann in einem geschlossenen Raum mit niedriger Luftfeuchtigkeit und bei Temperaturen zwischen 0 und 30 °C aufbewahren.** Wenn ein vollständig aufgeladener Akku über längere Zeit (ca. ein Jahr) gelagert wird, kann sich dies nachteilig auf seine Lebensdauer oder Leistung auswirken. Wenn Sie den Akku über einen längeren Zeitraum nicht verwenden, sollten Sie ihn ca. einmal jährlich vollständig aufladen und in der Kamera wieder entladen. Aufladen des Akkus ● Da es sich um einen Lithium-Ionen-Akku handelt, ist vor dem **Aufladen keine vollständige Entladung erforderlich.** ● Das Aufladen eines vollständig entladenen Akkus dauert ca.

- <span id="page-113-0"></span>**2 Stunden 5 Minuten (nach Teststandards von Canon).**
	- Laden Sie den Akku bei Temperaturen zwischen 5 und 40 ºC auf.
	- Die Ladezeit kann je nach Umgebungstemperatur und Ladestand des Akkus variieren.
- **Sie sollten den Akku am Tag der Verwendung oder am Vortag aufladen, um zu gewährleisten, dass er vollständig geladen ist.** Auch außerhalb der Kamera aufbewahrte, geladene Akkus entladen sich im Laufe der Zeit.
- Wenn die Leistung des Akkus trotz vollständiger Aufladung **deutlich sinkt, muss er ausgetauscht werden.**

## Hinweise für Deutschland

**• Batterien und Akkumulatoren gehören nicht in den Hausmüll! Im Interesse des Umweltschutzes sind Sie nach der aktuellen Batterieverordnung als Endverbraucher verpflichtet, alte und gebrauchte Batterien und Akkumulatoren zurückzugeben. Sie können die gebrauchten Batterien an allen GRS-Sammelstellen an Ihrem Standort oder überall dort abgeben, wo Batterien der betreffenden Art verkauft werden. Die Batterien werden unentgeltlich für den Verbraucher zurückgenommen.**

## Umgang mit der Speicherkarte

<span id="page-114-0"></span>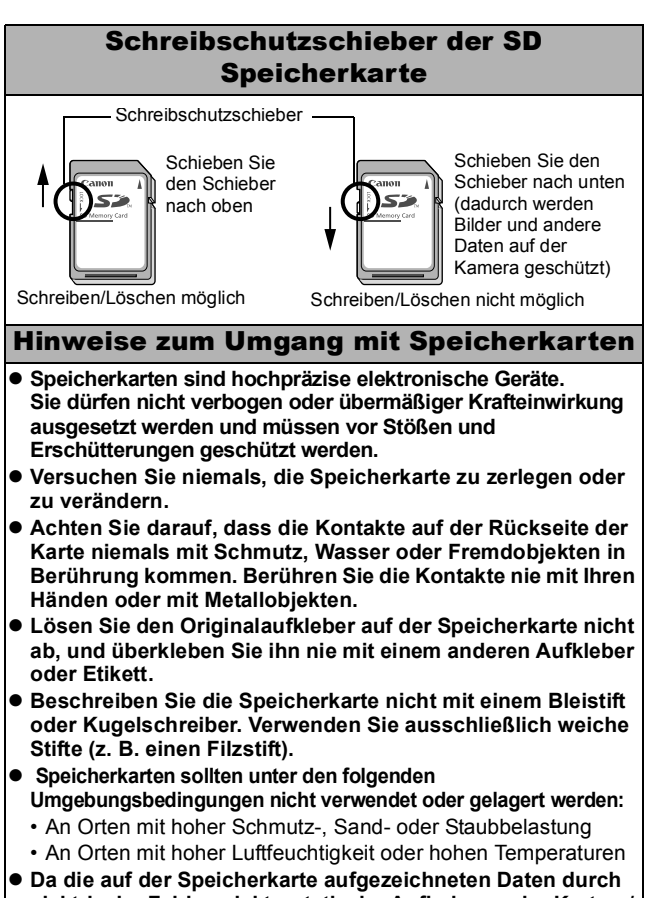

**elektrische Felder, elektrostatische Aufladung oder Karten-/ Kamerafehlfunktionen teilweise oder vollständig beschädigt oder gelöscht werden können, sollten Sie Sicherungskopien von wichtigen Daten anlegen.**

## <span id="page-115-0"></span>Formatieren

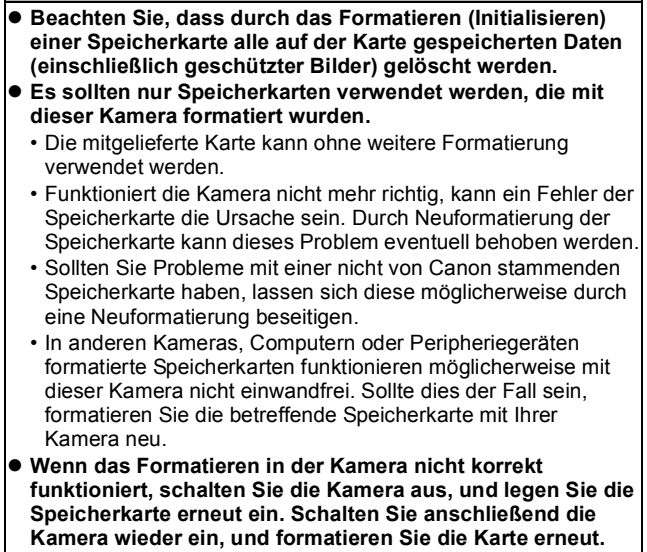

## Verwenden eines Netzteils (separat erhältlich)

Wenn Sie die Kamera über einen längeren Zeitraum benutzen oder diese an einen Computer anschließen, sollten Sie sie über das separat erhältliche Netzteil ACK-DC30 mit Strom versorgen.

<span id="page-116-0"></span>Schalten Sie die Kamera aus, bevor Sie sie an das Netzteil anschließen oder von diesem trennen.

*1* Schließen Sie das Netzkabel zuerst an den Kompakt-Netzadapter an, Zor und stecken Sie dann das andere Ende in eine Kompakt-Netzadapter CA-DC10 Steckdose. *2* Öffnen Sie die Abdeckung DC-Kuppler DR-30des Speicherkarten-Steckplatzes/Akkufachs, und stecken Sie den DC-Kuppler ein, bis er Canov einrastet. ●Schließen Sie die Abdeckung des Speicherkarten-Steckplatzes/ **Akkufachs** Akkuverriegelung *3* Öffnen Sie die Abdeckung der DC-Kuppler-Buchse, und stecken Sie das Gleichstromkabel des Kompakt-Netzadapters ein.

## Verwenden eines externen Blitzgeräts (separat erhältlich)

## <span id="page-117-0"></span>Hochleistungsblitzgerät HF-DC1

Dieses Blitzgerät dient zur Unterstützung des in der Kamera eingebauten Blitzes, wenn das Motiv für eine angemessene Beleuchtung zu weit entfernt ist. Gehen Sie zum Montieren der Kamera und des Hochleistungsblitzgeräts am Halterahmen folgendermaßen vor.

Lesen Sie neben diesen Erklärungen auch die Anweisungen, die dem Blitzgerät beiliegen.

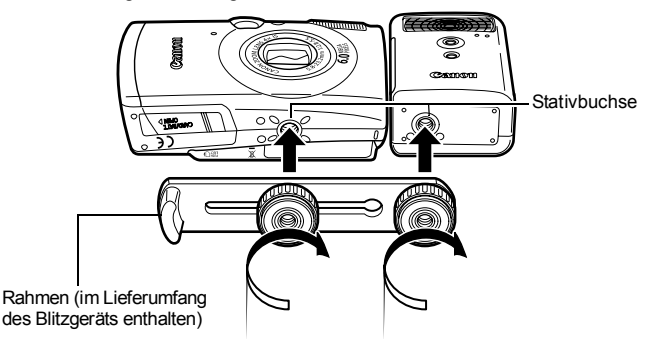

- **Der Ladevorgang dauert bei geringer Kapazität des Akkus** länger. Stellen Sie den Betriebsschalter/den Modus-Schalter nach jeder Verwendung des Blitzes auf [Aus].
	- Achten Sie darauf, das Glas oder die Sensoren des Blitzgeräts während der Verwendung des Blitzes nicht zu berühren.
	- $\bullet$  Das Auslösen eines anderen Blitzgeräts in der Nähe kann ggf. ein fälschliches Auslösen des Zusatzblitzgeräts zur Folge haben.
	- $\bullet$  Das Hochleistungsblitzgerät wird im Freien bei Tageslicht oder wenn sich keine reflektierenden Objekte in der Nähe des Geräts befinden unter Umständen nicht ausgelöst.
	- Bei Reihenaufnahmen wird das Blitzgerät nur bei der ersten Aufnahme ausgelöst und nicht bei den folgenden.
	- Ziehen Sie die Befestigungsschrauben fest an, sodass sie sich nicht lösen. Anderenfalls können das Blitzgerät und die Kamera herunterfallen und beide Geräte beschädigt werden.

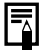

- **Bevor Sie den Rahmen am Blitzgerät befestigen, sollten** Sie sicherstellen, dass der Lithium-Akku (CR123A oder DL123) installiert ist.
- Für eine ordnungsgemäße Beleuchtung der Motive sollten Sie das Blitzgerät so anbringen, dass es an der Seite der Kamera nach oben und parallel zur Vorderseite der Kamera ausgerichtet ist.
- Sie können auch bei installiertem Blitzgerät ein Stativ verwenden.

## Batterien

### z**Die Batterieladung ist fast erschöpft**

Wenn sich die Nutzungsdauer der Batterie merklich verringert, reinigen Sie die Batteriekontakte mit einem trockenen Tuch, da diese möglicherweise durch Fingerabdrücke verschmutzt sind.

#### z**Verwendung bei niedrigen Temperaturen (unter 0 °C)** Halten Sie einen Ersatz-Lithium-Akku (CR123A oder DL123) bereit. Es wird empfohlen, dass Sie die Ersatzbatterie bis kurz vor dem Austausch in einer Tasche Ihrer Kleidung aufbewahren, um sie zu erwärmen.

#### z**Nichtverwendung über einen längeren Zeitraum**

Wenn Batterien im Hochleistungsblitzgerät verbleiben, können sie auslaufen und das Gerät beschädigen. Nehmen Sie die Batterien aus dem Hochleistungsblitzgerät heraus, und bewahren Sie sie an einem kühlen, trockenen Ort auf.

## Kamerapflege und -wartung

**Verwenden Sie zum Reinigen der Kamera niemals Verdünner, Benzol, synthetische Reinigungsmittel oder Wasser. Diese Substanzen können zu Verformungen oder Beschädigungen der Geräte führen.**

## Kameragehäuse

Wischen Sie Schmutz vorsichtig mit einem weichen Lappen oder einem Brillenreinigungstuch ab.

## **Objektiv**

Entfernen Sie Staub und groben Schmutz zunächst mit einem Blaspinsel vom Objektiv. Entfernen Sie verbliebene Verschmutzungen anschließend vorsichtig mit einem weichen Tuch.

Verwenden Sie zum Reinigen des Kameragehäuses oder des Objektivs niemals synthetische Reinigungsmittel. Sollte sich die Verschmutzung auf diese Weise nicht beseitigen lassen, wenden Sie sich an den nächstgelegenen Canon Kundendienst. Eine Liste finden Sie in der EWS-Broschüre (European Warranty System).

## Sucher und LCD-Monitor

Entfernen Sie Staub und Schmutz mit einem Blaspinsel. Gegebenenfalls können Sie den LCD-Monitor vorsichtig mit einem weichen Tuch oder Brillenreinigungstuch abreiben, um hartnäckige Schmutzablagerungen zu entfernen.

Reiben Sie niemals auf dem LCD-Monitor, und üben Sie keinen zu starken Druck aus. Durch Reiben oder zu starken Druck können Beschädigungen oder andere Probleme verursacht werden.

## Technische Daten

Alle Daten basieren auf Standardtestverfahren von Canon. Änderungen vorbehalten.

## DIGITAL IXUS 800 IS

(W): Max. Weitwinkel (T): Max. Tele

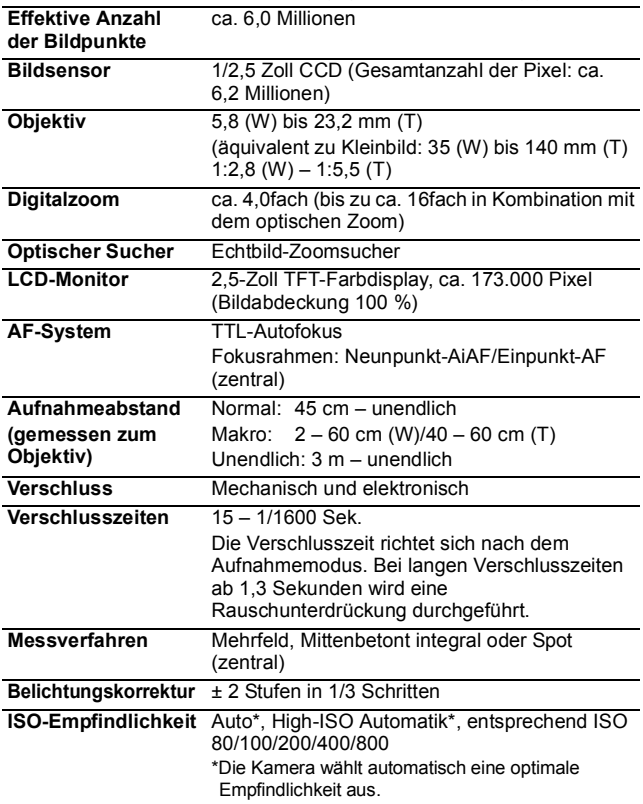

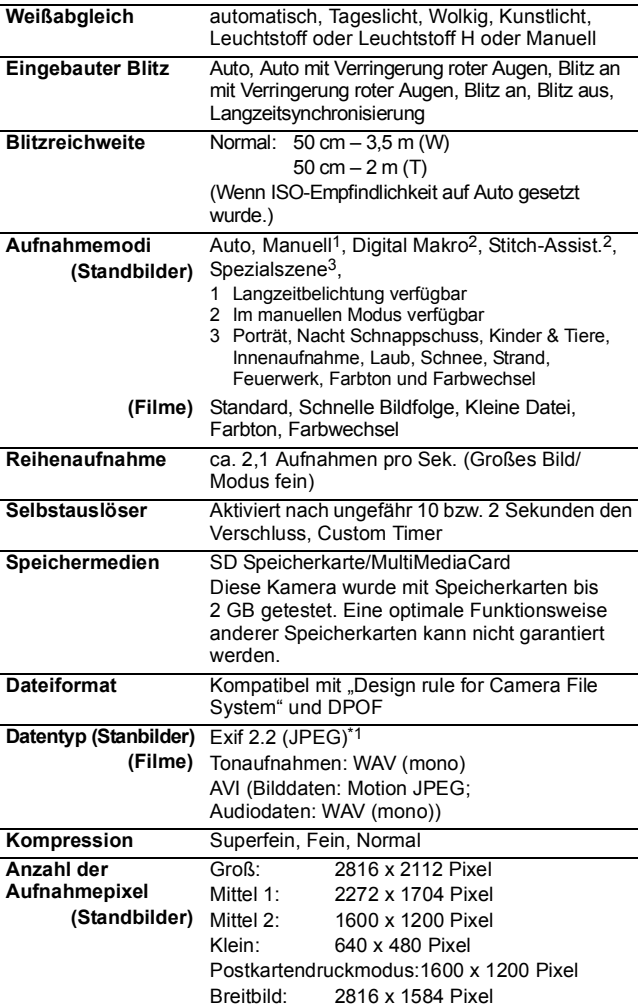

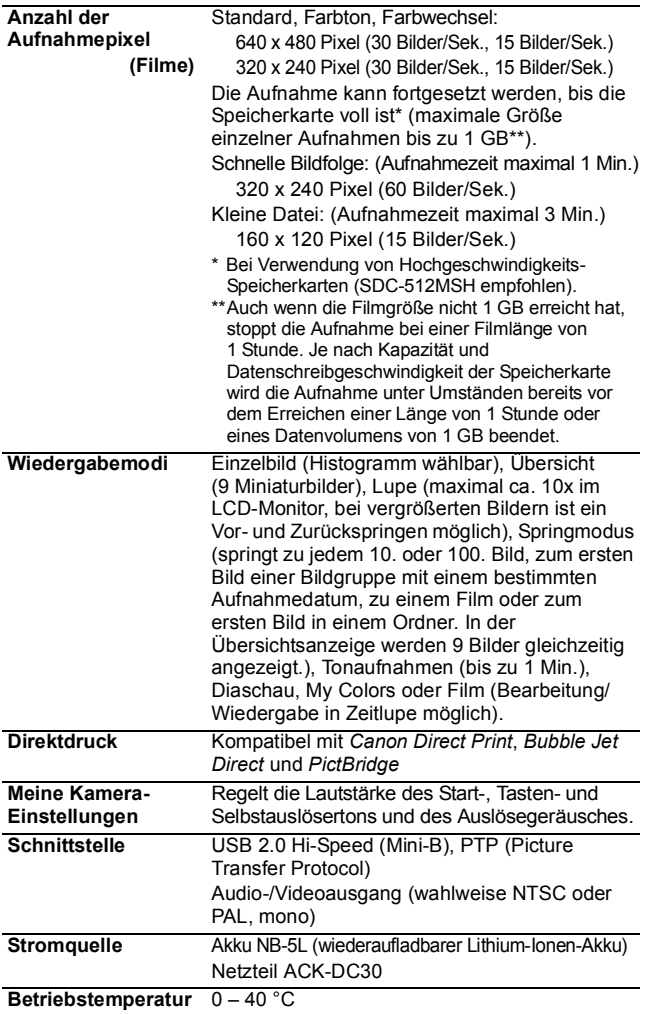

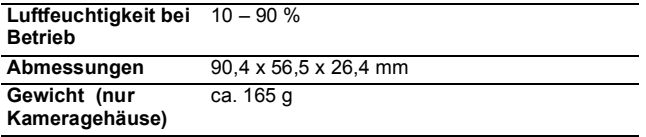

\*1 Diese Digitalkamera unterstützt Exif 2.2 (auch "Exi fPrint" genannt). Exif Print ist ein Standard zur Verbesserung der Kommunikation zwischen Digitalkamera und Drucker. Beim Drucken auf einem an die Kamera angeschlossenen Exif Print-kompatiblen Drucker optimiert dieser die zum Zeitpunkt der Aufnahme erfassten Bilddaten der Kamera, sodass Drucke von extrem hoher Qualität erzielt werden.

## <span id="page-123-0"></span>Akkukapazität (Akku NB-5L (vollständig geladen))

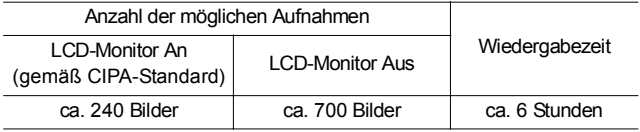

●Die tatsächlichen Werte können je nach Aufnahmebedingungen und Einstellungen variieren.

- ●Gilt nicht für Filmaufnahmen
- ●Bei niedrigen Temperaturen kann sich die Akkuleistung verringern und das Akkusymbol sehr schnell angezeigt werden. In diesem Fall kann die Leistung verbessert werden, indem die Akkus vor der Verwendung in einer Tasche aufgewärmt werden.

### Testbedingungen

Aufnehmen: Normaltemperatur (23 °C ± 2 °C), normale relative Luftfeuchtigkeit (50 % ± 20 %), wechselweise Aufnahmen mit Weitwinkel und Tele im Abstand von 30 Sekunden mit Blitz bei jeder zweiten Aufnahme und Ausschalten der Kamera nach jeder zehnten Aufnahme. Die Kamera wird für eine gewisse Zeit ausgeschaltet\* und wieder eingeschaltet. Anschließend wird der Testvorgang wiederholt.

 $\bullet$  Es wird eine Speicherkarte von Canon verwendet. \*Bis der Akku wieder Normaltemperatur erreicht

Wiedergabe: Normaltemperatur (23 °C ± 2 °C), normale relative Luftfeuchtigkeit (50 % ± 20 %), kontinuierliche Wiedergabe mit 3 Sekunden pro Bild.

## Speicherkarten und geschätzte Kapazitäten

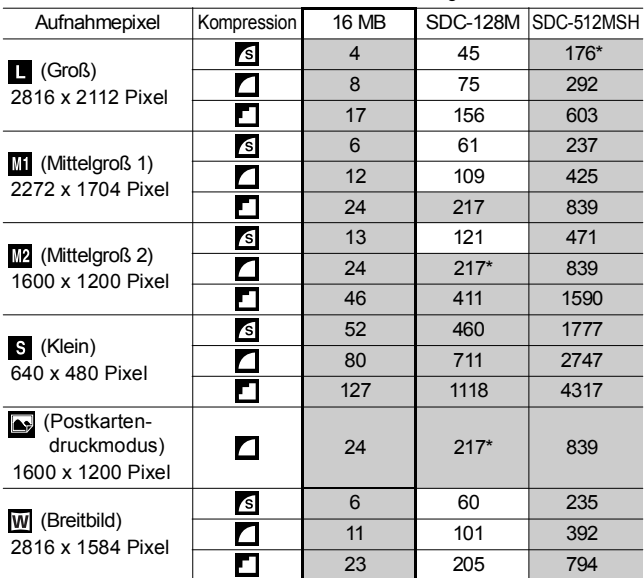

<span id="page-124-0"></span>: Karte im Lieferumfang der Kamera enthalten

• Gleichmäßige Reihenaufnahmen möglich [\(S. 39\)](#page-40-0) (\*Nur verfügbar, wenn die Karte mithilfe der Formatierung niedriger Stufe formatiert wurde.)

• Diese Angaben beruhen auf Standardaufnahmebedingungen von Canon. Die tatsächlich erreichbaren Werte können je nach Motiv und Aufnahmebedingungen variieren.

#### Film

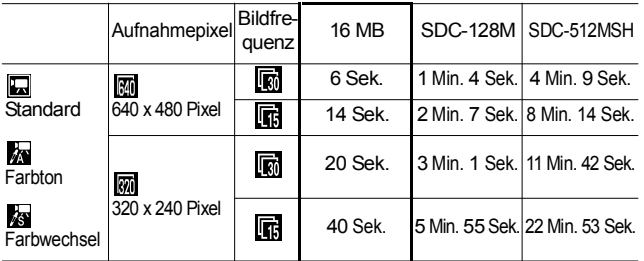

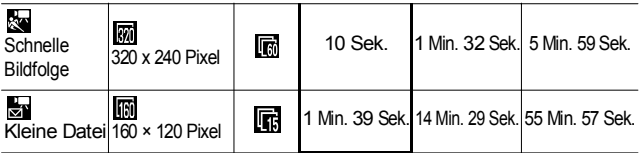

\* Maximale Dauer einer Filmaufnahme bei  $\frac{1}{200}$ : 1 Min., bei  $\frac{1}{200}$ : 3 Min. Die Werte geben die maximale kontinuierliche Aufnahmezeit an.

## <span id="page-125-0"></span>Bilddatengrößen (geschätzt)

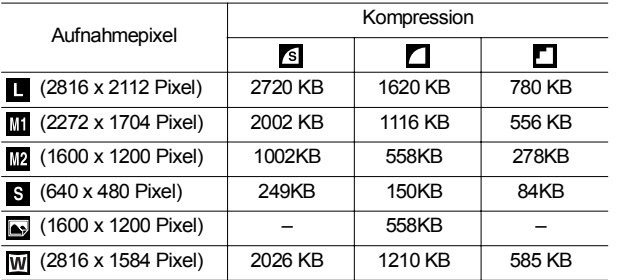

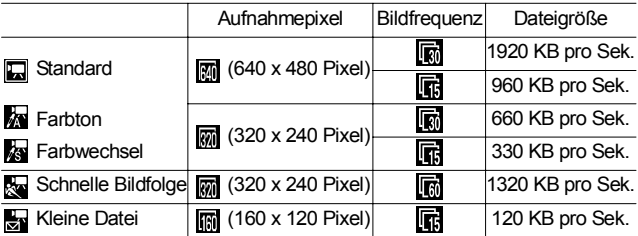

## SD Speicherkarte

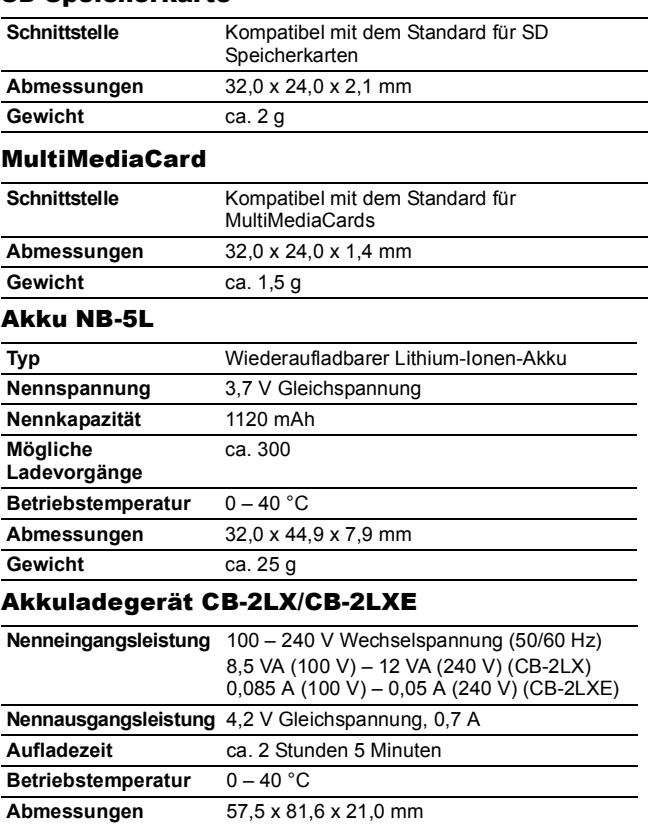

ca. 59 g (CB-2LXE) (ohne Netzkabel)

**Gewicht** ca. 65 g (CB-2LX)

**Anhang** *125* **Anhang**

## Kompakt-Netzadapter CA-DC10

(Im Lieferumfang des separat erhältlichen Netzteils ACK-DC30 enthalten)

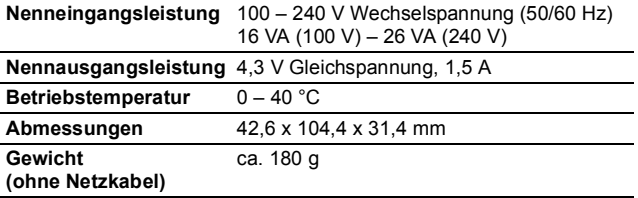

# INDEX

## A

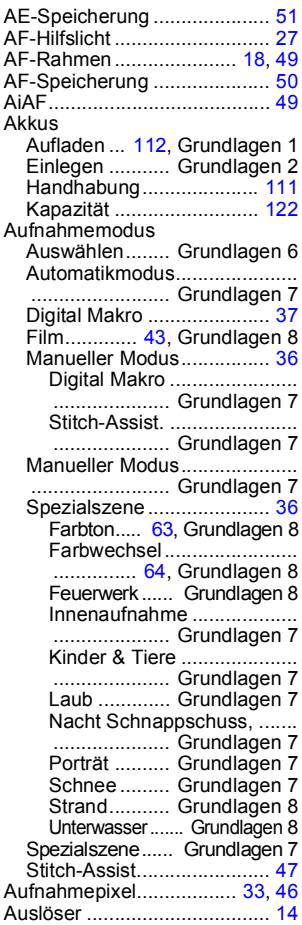

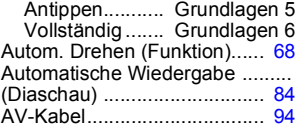

## B

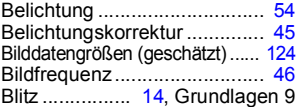

### D

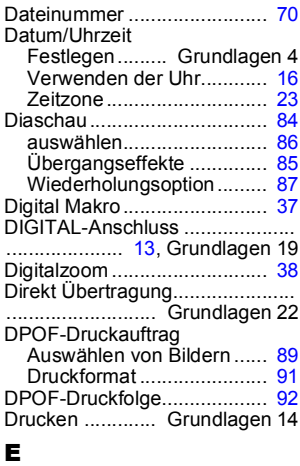

Einstellungen (Menü)............. [28](#page-29-0)

## F

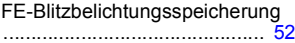

#### Film

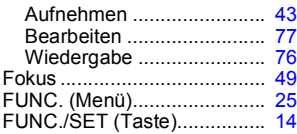

## G

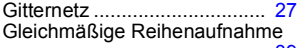

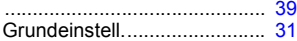

## H

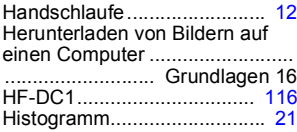

## I

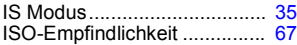

## K

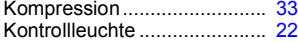

# L<br>Lo

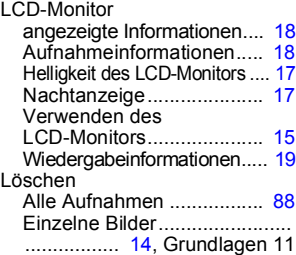

## M

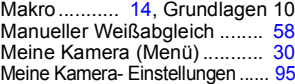

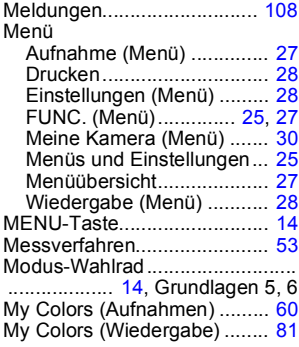

## N

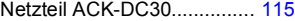

## O

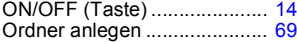

#### P

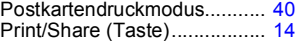

## R

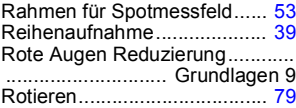

## S

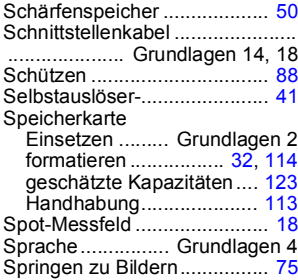

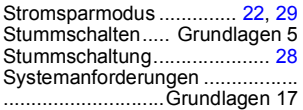

## T

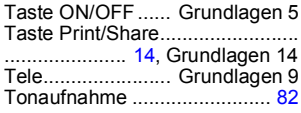

## U

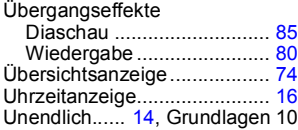

### V

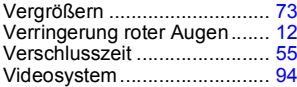

## W

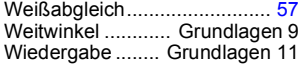

## Z

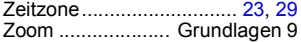

### **Haftungsausschluss**

- Obwohl die in dieser Anleitung enthaltenen Informationen mit größter Sorgfalt auf Genauigkeit und Vollständigkeit überprüft wurden, kann für Fehler oder Auslassungen keinerlei Haftung übernommen werden.
- Canon behält sich das Recht vor, die hier beschriebenen Hardwareund Softwaremerkmale jederzeit ohne Vorankündigung zu ändern.
- Diese Anleitung darf ohne vorherige schriftliche Genehmigung von Canon weder ganz noch teilweise in irgendeiner Form oder mit irgendwelchen Mitteln vervielfältigt, übermittelt, abgeschrieben, in Informationssystemen gespeichert oder in andere Sprachen übersetzt werden.

• Canon übernimmt keine Garantie für Schadenersatzansprüche, die aus fehlerhaften oder verlorengegangenen Daten aufgrund falscher Bedienung oder Fehlfunktion der Kamera, der Software, der SD Speicherkarten (SD Karten), von Computern, Zusatzgeräten oder der Verwendung nicht von Canon stammender SD Karten resultieren.

## Hinweise zu Marken

- Macintosh, Mac OS und QuickTime sind eingetragene Marken von Apple Computer Inc. in den USA und/oder anderen Ländern.
- Microsoft<sup>®</sup> und Windows<sup>®</sup> sind eingetragene Marken bzw. Marken der Microsoft Corporation in den USA und/oder anderen Ländern.
- SD ist eine Marke.
- Sonstige hier nicht aufgeführte Namen und Produktbezeichnungen sind möglicherweise eingetragene Marken oder Marken der betreffenden Firmen.

Copyright © 2006 Canon Inc. Alle Rechte vorbehalten.

# In den Aufnahmemodi verfügbare Funktionen

Die folgende Tabelle gibt eine Übersicht über die verfügbaren Einstellungen in den verschiedenen Aufnahmemodi. Die in den einzelnen Aufnahmemodi ausgewählten Einstellungen werden nach Beenden der Aufnahmen gespeichert.

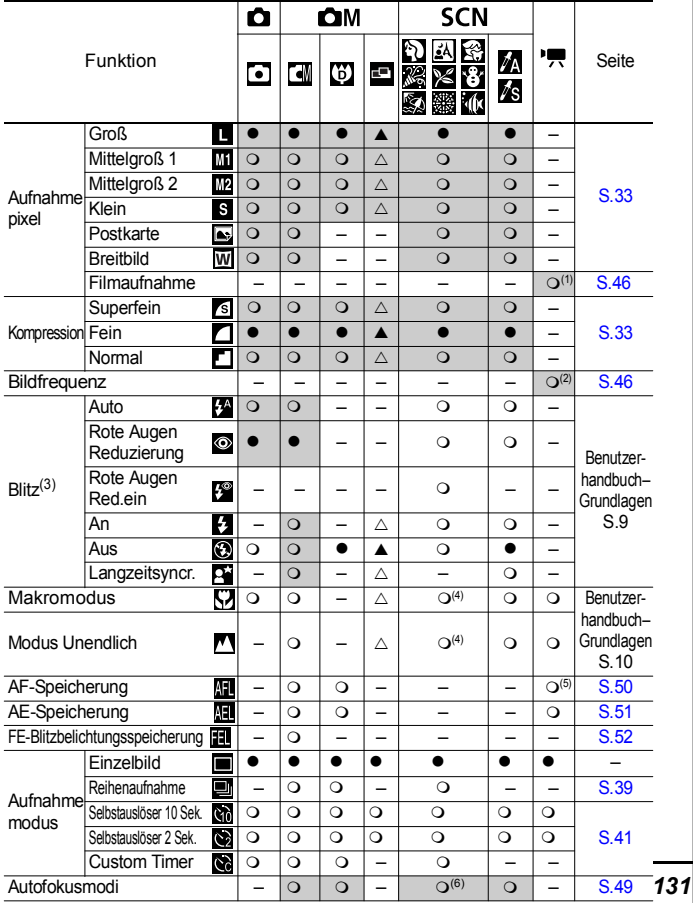

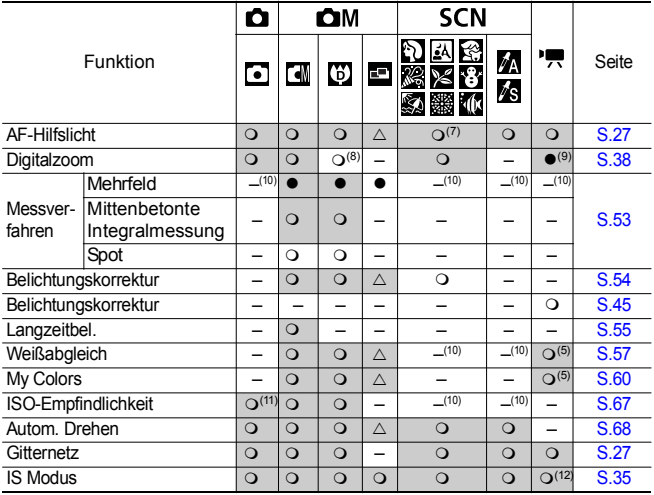

O Einstellung verfügbar (@ Standardeinstellung)

 $\triangle$  Diese Einstellung kann nur für das erste Bild gewählt werden. ( $\triangle$  Standardeinstellung)

(Grau hinterlegter Bereich): Die Einstellung bleibt auch beim Ausschalten der Kamera erhalten.

Mit Ausnahme der Einstellungen [Zeitzone], [Datum/Uhrzeit], [Sprache] und [Videosystem] können alle anderen über die Kameratasten durchgeführten Menüeinstellungen und Änderungen mittels einer einzelnen Funktion auf die Standardwerte zurückgesetzt werden [\(S. 31\).](#page-32-0)

(1)(2) Es stehen folgende Pixelauflösungen und Bildfrequenzen für den Modus (Film) zur Verfügung.

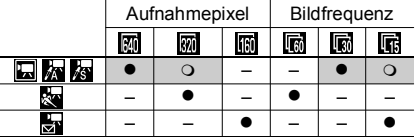

- (3) Die Standardeinstellung für den Blitz ist Rote Augen Reduzierung in den Modi & A Auto in den Modi **19 30 10** und Aus in den Modi **19 50** 
	- Im Modus **ist der Blitz nicht einstellbar.**
	- Wird der Blitz im Modus 34 ausgelöst, wird von der Kamera automatisch der Modus Langzeitsyncr. verwendet.
- (4) Sie können nicht zwischen den Modi Makro und Unendlich wechseln, wenn einer der Kameramodi **ausgewählt** ist.
- (5) Kann nicht in den Modi oder ausgewählt werden.
- (6) AF kann in den Modi ein ausgewählt werden.
- (7) Die AF-Hilfslampe kann im Modus and nicht ausgewählt werden.
- (8) [Aus] kann nicht im Modus b] ausgewählt werden.
- (9) Kann nur im Modus **kann eingestellt und verwendet werden**.
- (10) Wird von der Kamera automatisch eingestellt.
- (11) **kann** kann ausgewählt werden.
- (12) Die Optionen [Nur Aufnahme] und [Schwenken] können nicht im Modus <sup>D</sup>E, ausgewählt werden.

# Canon

CEL-SF6VA230 © 2006 CANON INC.